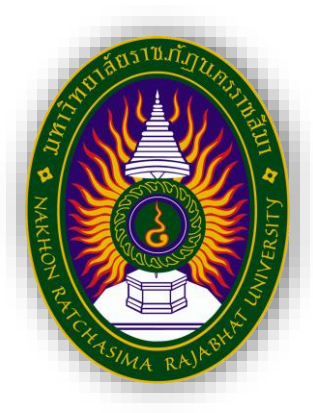

### **รายงานการปฏิบัติงานสหกิจศึกษา**

# **การประยุกต์ใช้ Google Sheet เพื่อเพิ่มประสิทธิภาพการจัดการสินค้าหมดอายุ กรณีศึกษา บริษัท เดอเบล จำกัด สาขานครราชสีมา**

**Applying Google Sheets to increase the efficiency of managing expired products: A case study of Durbell Co., Ltd., Nakhon Ratchasima Branch**

**โดย**

**นางสาวอริศรา เจียนมะเริง รหัสนักศึกษา 6340510129 หลักสูตรบริหารธุรกิจบัณฑิต สาขาการจัดการโลจิสติกส์และโซ่อุปทาน**

### **หน้าอนุมัติรายงาน**

อาจารย์ที่ปรึกษาการปฏิบัติงานสหกิจศึกษา ประธานหลักสูตรบริหารธุรกิจบัณฑิต สาขาวิชา การจัดการโลจิสติกส์และโซ่อุปทาน ได้พิจารณารายงานการปฏิบัติงานสหกิจศึกษาของนางสาวอริศรา เจียนมะเริง เห็นสมควรรับเป็นส่วนหนึ่งของการปฏิบัติงานสหกิจศึกษาสาขาวิชาการจัดการโลจิสติกส์ และโซ่อุปทาน

**อาจารย์ที่ปรึกษาการปฏิบัติงานสหกิจศึกษา**

……....................................................

(อาจารย์ภคพร ผงทอง)

**ประธานหลักสูตรบริหารธุรกิจบัณฑิต สาขาวิชาการจัดการโลจิสติกส์และโซ่อุปทาน**

.........................................................

(อาจารย์นวพร ฝอยพิกุล)

 อนุมัติให้รายงานการปฏิบัติงานสหกิจศึกษาฉบับนี้เป็นส่วนหนึ่งของการศึกษาตามหลักสูตร ของสาขาวิชาการจัดการโลจิสติกส์และโซ่อุปทาน คณะวิทยาการจัดการ มหาวิทยาลัยราชภัฏ นครราชสีมา

#### **จดหมายนำส่ง**

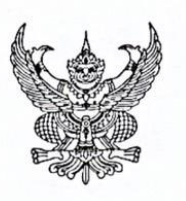

ที่ อว oblom.๔/ว.๑๑๐๓

คณะวิทยาการจัดการ มหาวิทยาลัยราชภัฏนครราชสีมา ถนนสุรนารายณ์ ตำบลในเมือง อำเภอเมืองนครราชสีมา จังหวัดนครราชสีมา ๓๐๐๐๐

ด๖ มิถุนายน ๒๕๖๖

เรื่อง ขอส่งตัวนักศึกษาเข้ารับการฝึกประสบการณ์วิชาชีพ

ผู้จัดการแผนกคลังสินค้า บริษัท เดอเบล จำกัด สาขานครราชสีมา เรียน

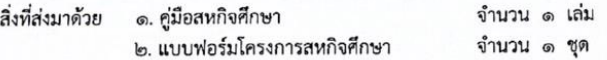

ตามที่ท่านได้ตอบรับนักศึกษาสหกิจศึกษา มหาวิทยาลัยราชภัฏนครราชสีมาเข้าปฏิบัติงานในสถาน ประกอบการของท่านแล้วนั้นในการนี้ มหาวิทยาลัยขอส่งตัวนักศึกษาสหกิจศึกษาหลักสูตรบริหารธุรกิจบัณฑิต สาขาวิชาการ ี่<br>บัวเกอบกวันองกานแถวนั้นแก่การ มาการ แองอีกการแก่การข้างภูมิติงานในวันที่ ๓ กรกฎาคม ๒๕๖๖ ถึงวันที่ ๒๗ ตุลาคม ๒๕๖๖ ดังรายชื่อต่อไปนี้

#### นางสาวอริศรา เจียนมะเริง

ในการนี้คณะกรรมการสหกิจศึกษามหาวิทยาลัยราชภัฏนครราชสีมาได้จัดทำเอกสารดังสิ่งที่ส่งมาด้วย ๑ – ๒ ้เป็นแนวปฏิบัติสำหรับสถานประกอบการอาจารย์นิเทศและนักศึกษาในการปฏิบัติงานสหกิจศึกษา มหาวิทยาลัยจึงใคร่ขอให้ ้ท่านแจ้งพนักงานที่ปรึกษาที่ท่านมอบหมายให้ดูแลและให้คำปรึกษาแก่นักศึกษา ได้ดำเนินการตามคู่มือและใช้แบบฟอร์ม ของโครงการสหกิจศึกษาในการประสานงานและประเมินผลนักศึกษาสหกิจศึกษา ทั้งนี้หากมีข้อสงสัยประการใดโปรดติดต่อ สำนักงานคณบดี คณะวิทยาการจัดการ มหาวิทยาลัยราชภัฏนครราชสีมา

จึงเรียนมาเพื่อโปรดพิจารณาดำเนินการ พร้อมนี้ทางมหาวิทยาลัยขอขอบพระคุณ ในความอนุเคราะห์ของ ท่านเป็นอย่างสูงมา ณ โอกาสนี้

ขอแสดงความนับถือ

 $/$ un $/$ 

(รองศาสตราจารย์ ดร.เอกรัตน์ เอกศาสตร์) คณบดีคณะวิทยาการจัดการ ปฏิบัติราชการแทน อธิการบดี

คณะวิทยาการจัดการ Instituti o coloc mode Insans o colom belo

#### **กิตติกรรมประกาศ**

การฝึกปฏิบัติสหกิจศึกษา ณ บริษัท เดอเบล จำกัด สาขานครราชสีมา ตั้งแต่วันที่ 3 กรกฎาคม 2566 ถึง 31 ตุลาคม 2566 ในครั้งนี้ ประสบความสำเร็จได้ด้วยความอนุเคราะห์อย่างยิ่ง จากอาจารย์ภคพร ผงทอง อาจารย์ที่ปรึกษางานวิจัยที่กรุณาให้คำแนะนำปรึกษามาโดยตลอดจึงได้มี การปรับปรุงแก้ไขข้อบกพร่องต่างๆด้วยความเอาใจใส่อย่างดียิ่ง ผู้วิจัยตระหนักถึงความตั้งใจจริงและ ความทุ่มเทของอาจารย์จึงขอกราบขอบพระคุณเป็นอย่างสูงไว้ ณ ที่นี้

ขอขอบคุณ บริษัท เดอเบล จำกัด สาขา นครราชสีมา และบุคลากรที่มีคุณภาพของทาง บริษัท เดอเบล จำกัด สาขา นครราชสีมา ที่ให้การสนับสนุนการทำงานวิจัยในครั้งนี้ ทั้งให้ความ ช่วยเหลือในด้านการให้ข้อมูลรวมถึงการอำนวยความสะดวกต่างๆให้แก่ผู้วิจัย ตลอดการดำเนินการใน การจัดทำงานวิจัยครั้งนี้ ให้สำเร็จได้ด้วยดีตามวัตถุประสงค์

> อริศรา เจียนมะเริง ตุลาคม 2566

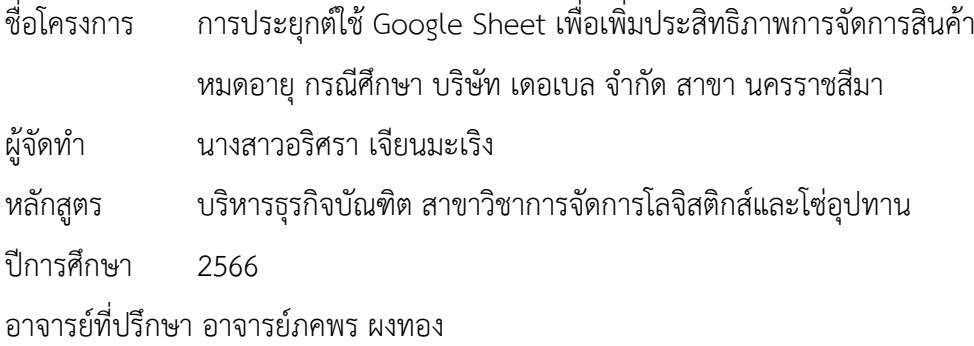

#### **บทคัดย่อ**

โครงการสหกิจศึกษาในครั้งนี้ มีวัตถุประสงค์เพื่อศึกษากระบวนการและปัญหาในการบริหาร จัดการสินค้าหมดอายุและเพื่อนำเสนอแนวทางการลดระยะเวลาและขั้นตอนในการรับเข้าของสินค้า หมดอายบริษัท เดอเบล จำกัด สาขานคราชสีมา เครื่องมือที่ใช้เป็นแบบสอบถาม การวิเคราะห์โดยใช้ แผนภูมิพาเรโต้และแผนภูมิก้างปลา และประยุกต์ใช่โปรแกรมกูเกิลชีต และแอปชีต ในการแก้ปัญหา ผลการวิจัยพบว่า ก่อนนำโปรแกรมกูเกิลชีต และแอปชีต มีการใช้เวลาในการลงบันทึกข้อมูลการ รับเข้า – จ่ายออกของสินค้าหมดอายุ เฉลี่ย 240 นาที/ครั้งในแต่ละเดือน คิดเป็นร้อยละ 50 ของเวลา ทั้งหมด หลังนำโปรแกรมกูเกิลชีต และแอปชีต เข้ามาใช้ มีการใช้เวลาในการลงบันทึกข้อมูลการ รับเข้า – จ่ายออกของสินค้าหมดอายุ เฉลี่ย 120 นาที/ครั้งในแต่ละเดือน คิดเป็นร้อยละ 25 ของเวลา ที่ใช้ในการทำงาน โดยคิดเป็นเปอร์เซ็นต์ที่ลดลง 50% และผลจากการประเมินความพึงพอใจของ พนักงานแผนกคลังสินค้าหลังจากที่ได้นำโปรแกรมมาใช้ พบว่า พนักงานส่วนใหญ่มีความพึงพอใจใน ระบบเฉลี่ยรวมอยู่ที่ระดับคะแนน 4.62 ซึ่งอยู่ในระดับความพึงพอใจมากที่สุด

**คำสำคัญ :** ประยุกต์, การเพิ่มประสิทธิภาพ, การจัดการสินค้าหมดอายุ, โปรแกรมกูเกิลชีต, การ เปรียบเทียบ

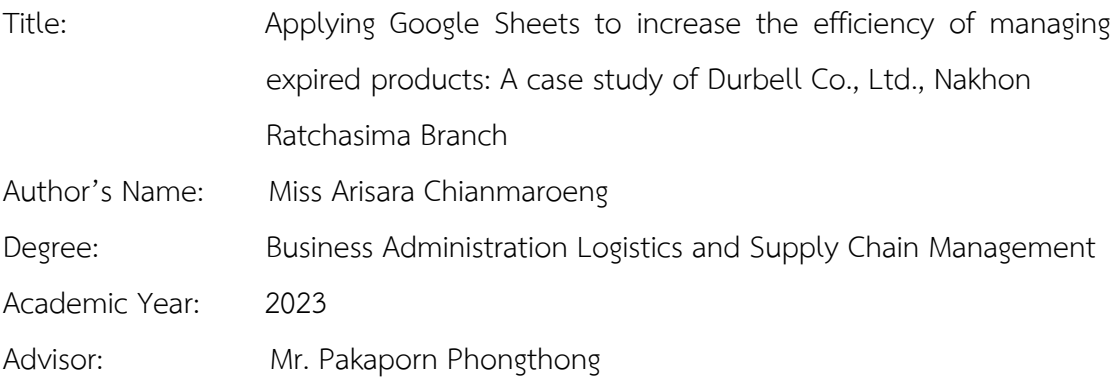

#### **Abstract**

The preparation of this Cooperative education project this time The objective is to study the process and problems in managing expired products. And to present guidelines for reducing the time and process for receiving expired products, De Bell Company Limited, Nakhon Ratchasima Branch. The tool used is a questionnaire. Analysis using Pareto and Fishbone charts and apply the Google Sheets program and the Sheets app to solve problems The research results found that Before using the Google Sheets program and the Sheets app, it took time to record the incoming and outgoing data of expired products, averaging 240 minutes/time each month. accounting for 50 percent of the total time After using the Google Sheets program and the Sheets app, it takes time to record the incoming and outgoing information of expired products, averaging 120 minutes/time each month. This accounts for 25 percent of the time spent working. The percentage was reduced by 50% and the results from evaluating the satisfaction of warehouse department employees after the program was implemented found that most employees were satisfied with the system with an average score of 4.62, which is at the most satisfying level

**Keywords :** Applications, optimization, expired product management, goole sheet programs, comparisons

## **สารบัญ**

### **หน้าที่**

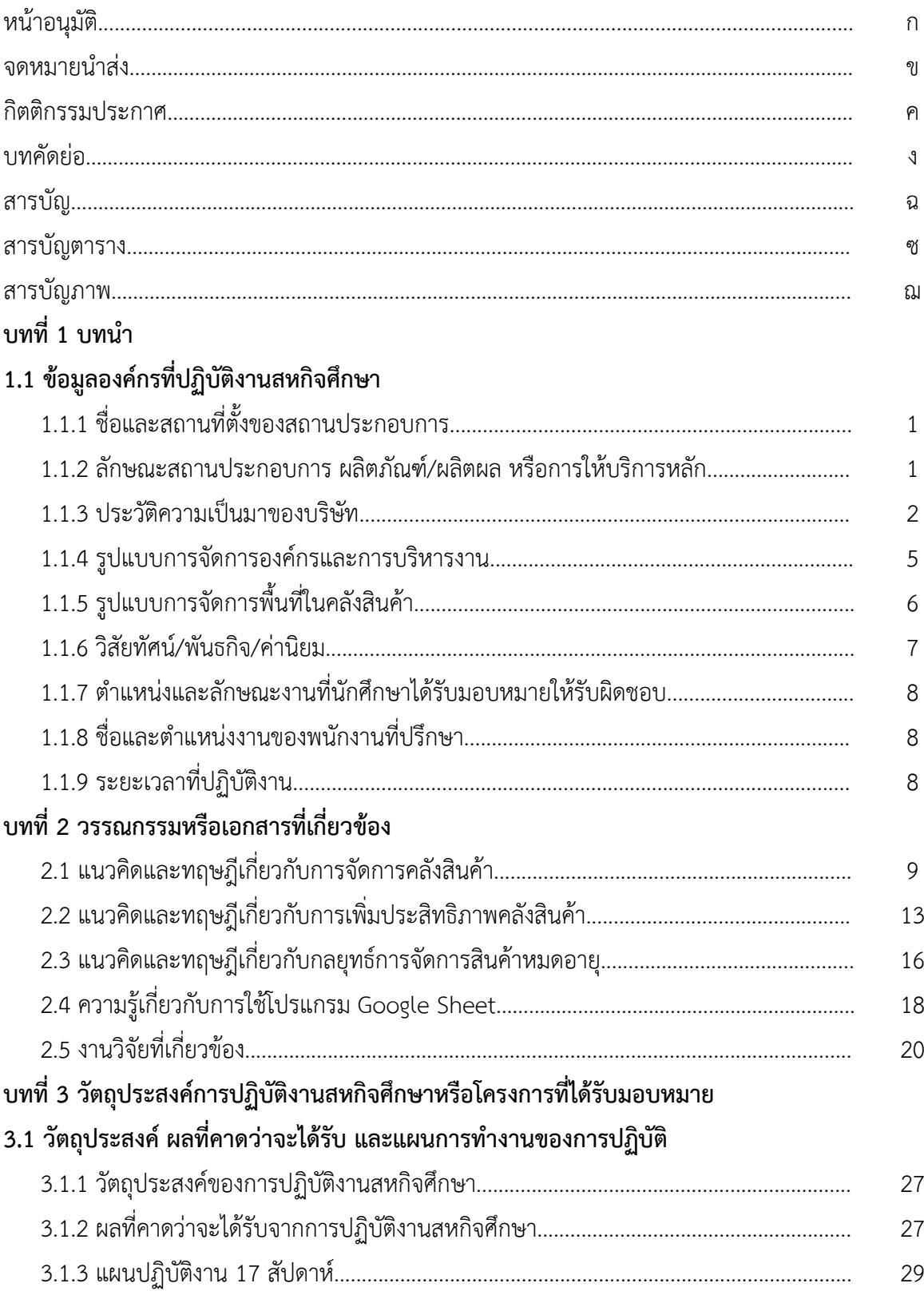

## **สารบัญ (ต่อ)**

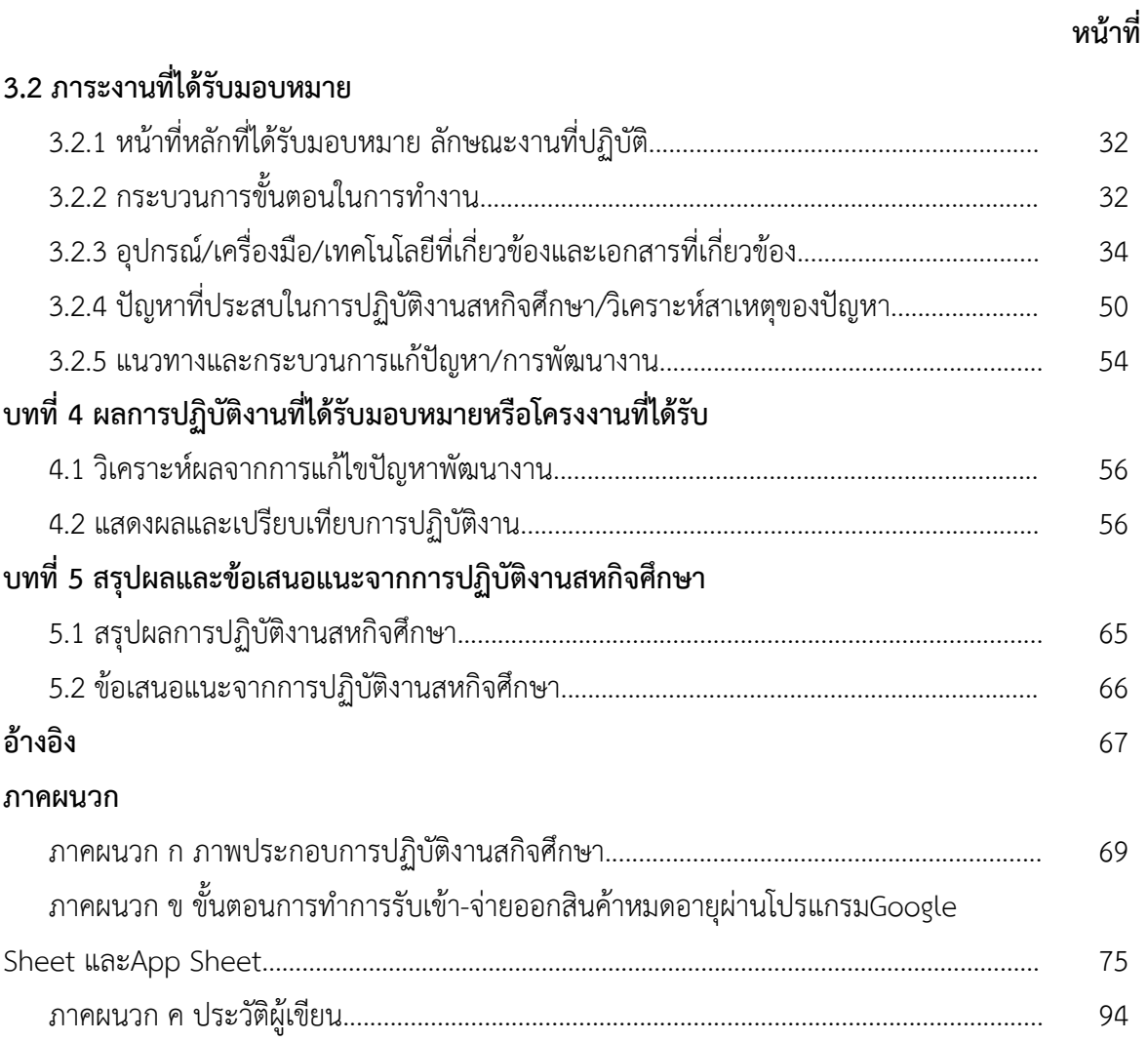

# **สารบัญตาราง**

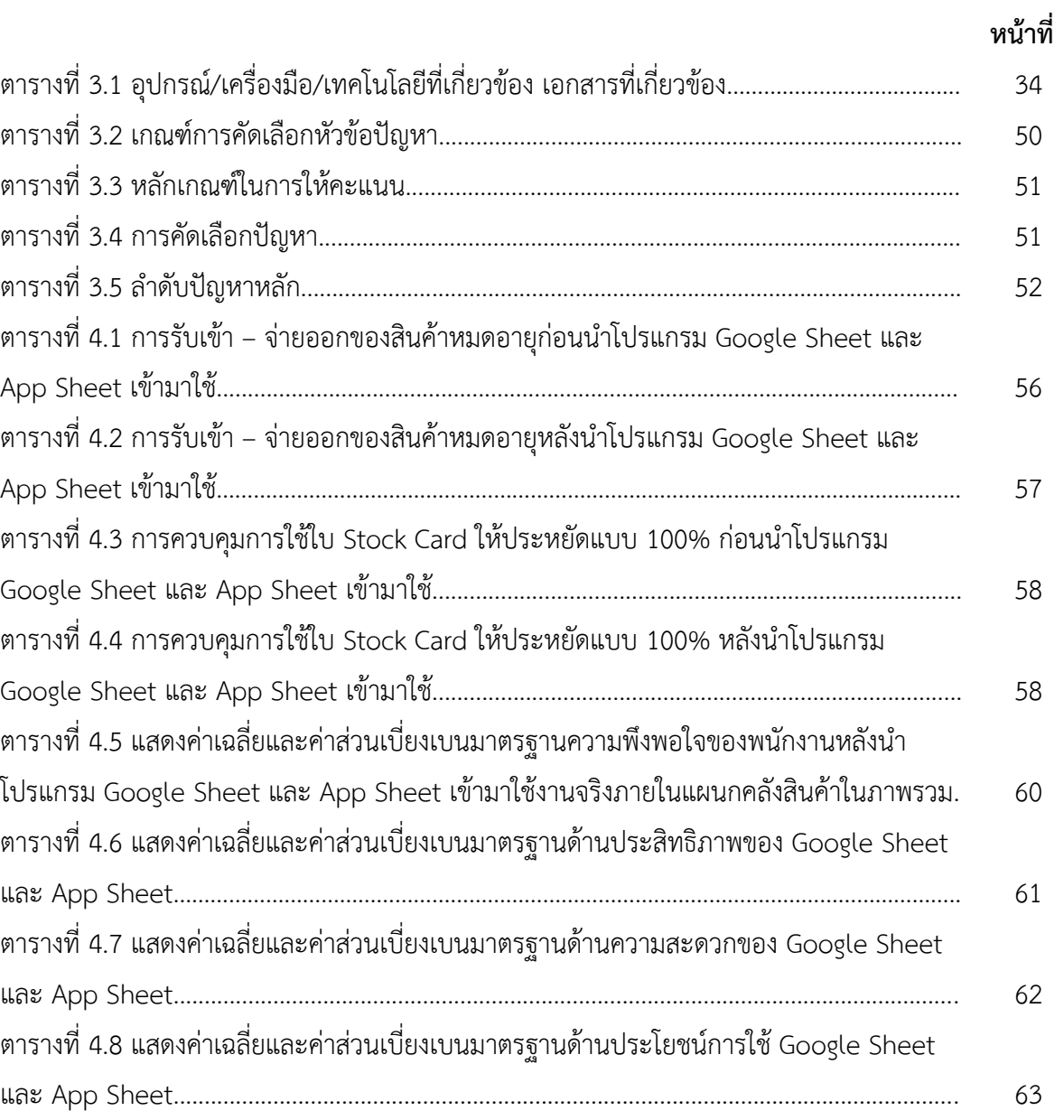

## **สารบัญภาพ**

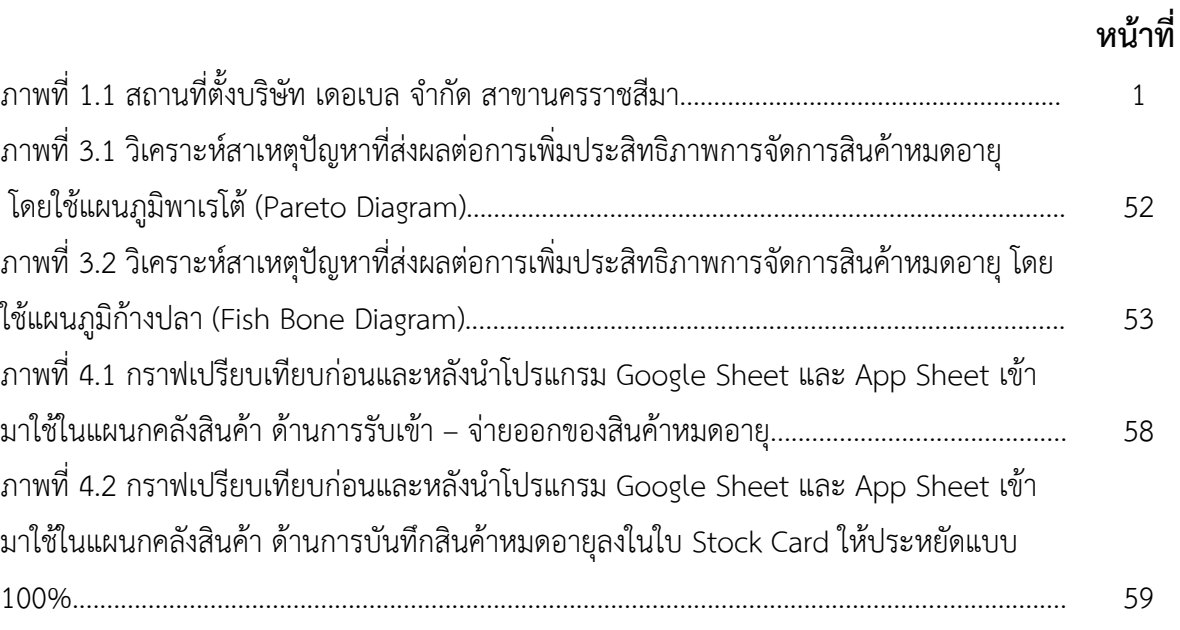

# **บทที่ 1 บทนำการฝึกประสบการณ์วิชาชีพ**

### **1.1 ข้อมูลองค์การที่ปฏิบัติงานสหกิจศึกษา**

## **1.1.1 ชื่อและสถานที่ตั้งของสถานประกอบการ**

ชื่อบริษัท : บริษัท เดอเบล จำกัด สาขานครราชสีมา สถานที่ตั้ง : 39/1 หมู่ 11 ตำบล ไชยมงคล อำเภอ เมืองนครราชสีมา จังหวัดนครราชสีมา 30000 โทรศัพท์ : 044-934-639, 085-485-2908 โทรสาร : 0-417-0400

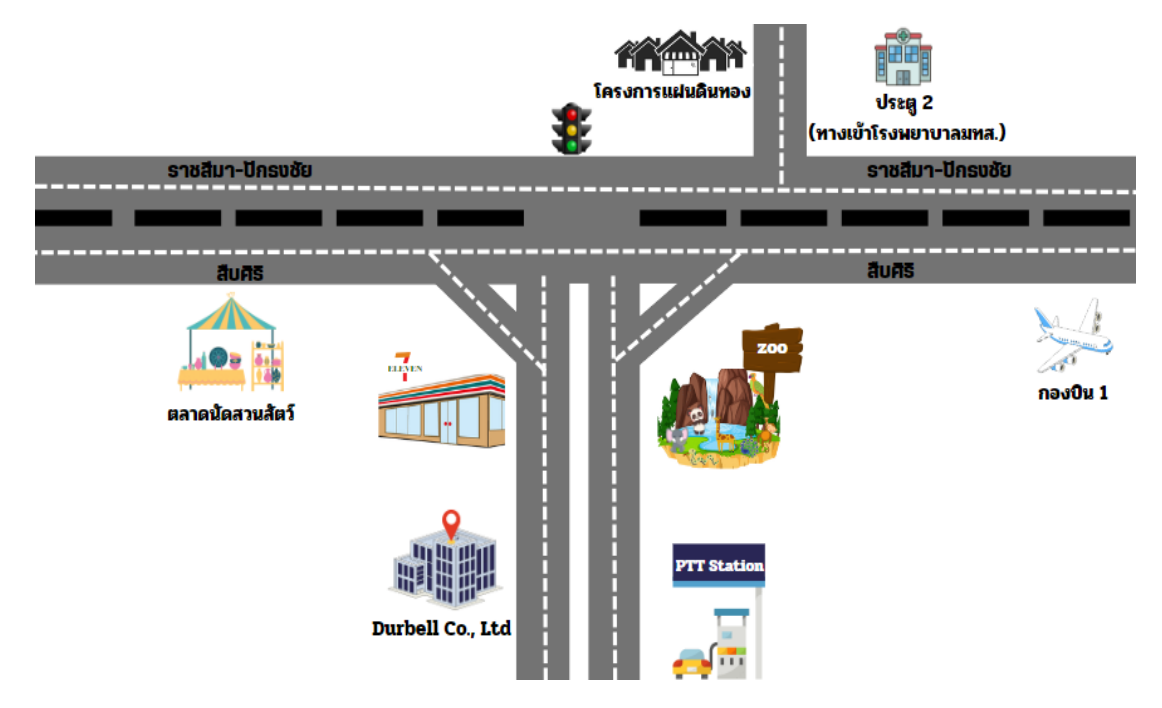

**ภาพที่ 1.1** สถานที่ตั้งบริษัท เดอเบล จำกัด สาขา นครราชสีมา

### **1.1.2 ลักษณะสถานประกอบการ ผลิตภัณฑ/ผลิตผล หรือการใหบริการหลัก**

ผู้จัดจำหน่ายสินค้าเครื่องดื่มกระทิงแดง เรดดี้ สปอนเซอร์ โสมพลัส แมนซั่ม ไฮ่วิตามินซี เพียวริคุชาขาว ซันสแนค โอวัลติน เซ็ปเป้โกปิโก้ เพรียวคอฟฟี่ วีฟู้ดส์ และสินค้าอุปโภคบริโภค

#### **1.1.3 ประวัติความเป็นมาของบริษัท**

#### **ทศวรรษที่ 1 ก้าวแรกสู่เส้นทางแห่งความเป็นผู้นำ**

ย้อนไปเมื่อ 60 ปีก่อน คุณเฉลียว อยู่วิทยา ได้เริ่มต้นทำงานด้วยอาชีพเป็นเซลล์ขายยา และ ต่อมามีแนวความคิดที่อยากมีธุรกิจเป็นของตนเอง จึงตัดสินใจตั้งบริษัทขายยาขึ้น ในวันที่ 27 มี.ค. 2499 ในชื่อว่า "หจก. ที.ซี.ฟาร์มาซูติคอล" โดยเช่าตึกที่ซอยรามบุตรี ถนนข้าวสาร เป็นที่ตั้งบริษัท และได้คิดค้นสูตรยาเป็นของตนเอง โดยให้โรงงานผลิตยาที่มีมาตรฐานในประเทศเยอรมันนีเป็นผู้ผลิต เช่น เอ็นโดทาลีน (แก้ท้องเสีย) อลูแม็ก (แก้ปวดท้อง) เป็นต้น ต่อมาคุณเฉลียว ได้ตั้งโรงงานผลิตยาที่ ตรอกสาเก หลังโรงแรมรัตนโกสินทร์ ภายใต้ชื่อ บริษัท ที.ซี. มัยซิน อุตสาหกรรม จำกัด และได้พัฒนา ยาตัวใหม่ วางขายภายใต้ชื่อ "ทีซี มัยซิน" เช่น ยาแก้ปวด ยาแก้ไข้ ยาแก้ฝีหนอง ยาหยอดหู ยา หยอดตา และได้มีการโฆษณายาทีซีมัยซินครั้งแรกทั้งในโรงหนัง หนังกลางแปลงตามงานวัด หนังเร่ วิทยุ รถแท็กซี่ และได้สร้างปรากฎการณ์การโฆษณาผ่านสื่อป้ายไฟบนหลังคารถแท็กซี่ครั้งแรกใน ประเทศไทย จนทำให้ "ทีซี มัยซิน" เป็นที่รู้จักในทันที

#### **ทศวรรษที่ 2 มิติใหม่ขยายฐานความยิ่งใหญ่ของผลิตภัณฑ์**

"หจก. ที.ซี.ฟาร์มาซูติคอล" ได้ย้ายโรงงานผลิตยาจากตรอกสาเก มาตั้งที่ถนนเอกชัย เขต บางบอน และเริ่มขยายกลุ่มสินค้าจากสินค้าประเภทกลุ่มยา ไปสู่กลุ่มสินค้าอุปโภค บริโภคประเภท อื่นๆ โดยเริ่มต้นสินค้าในกลุ่มเครื่องสำอางยี่ห้อ "แท็ตทู"

คุณเฉลียว ได้เล็งเห็นโอกาสทางธุรกิจของตลาดเครื่องดื่มในประเทศไทย จึงได้คิดค้นพัฒนา สูตรสินค้าประเภทเครื่องดื่มให้พลังงาน โดยนำไปทดสอบให้กลุ่มเป้าหมายได้ชิม จนมั่นใจในรสชาติ และคุณภาพของสินค้า จึงผลิตสินค้าออกสู่ตลาดอย่างเป็นทางการ ในชื่อ "ทีโอเปล็กซ์-ดีไซรัพ" (100CC) ภายใต้เครื่องหมายการค้า "กระทิงแดงคู่" ทำให้ผู้บริโภคเรียกขานกันติดปากว่า

"เครื่องดื่มกระทิงแดง" จึงทำให้เกิด "เครื่องดื่มกระทิงแดง" (1500CC) ขึ้นในเวลาต่อมา และใช้กลยุทธ์แบบถึงลูกถึงคน ผ่านแคมเปญ "กระทิงแดง ซู่ซ่า ซู่ซ่า" ทั้งลด แลก แจกแถม มี กิจกรรมรับแลกฝา (แลกเสื้อกระทิงแดง กระทิงแดงเม็ด สบู่ แฟ๊บ ฯลฯ) ซึ่งถือว่าเป็นผู้ประกอบการ รายแรกของประเทศไทย ที่คิดและทำกิจกรรมในรูปแบบนี้ รวมทั้งมีการโฆษณาผ่าน สื่อโทรทัศน์ และ สื่ออื่นๆ จนทำให้กระทิงแดง เป็นที่รู้จักในเวลาอันรวดเร็ว

#### **ทศวรรษที่ 3 มิติใหม่เดินหน้าสู่เวทีโลก ด้วยความภูมิใจของคนไทย**

จากความสำเร็จของ "เครื่องดื่มกระทิงแดง" ในประเทศไทย ทำให้คุณเฉลียวมองเห็นโอกาส ของการนำสินค้าไทยไปจำหน่ายยังต่างประเทศ ทั้งในเอเชียและยุโรป โดยเมื่อวันที่ 28 ส.ค. 2521 ได้ จัดตั้งบริษัท ที.ซี.ฟาร์มาซูติคอล อุตสาหกรรม จำกัด เพื่อผลิตและส่งออกสินค้าอย่างเต็มรูปแบบ โดย เริ่มส่งออกครั้งแรกไปยังประเทศสิงคโปร์ภายใต้ยี่ห้อ "เรดบูล (Red Bull)"

ต่อมาได้รู้จักกับ นายดีทริช เมเทสซิทซ์ (Dietrich Mateschitz) นักธุรกิจชาวออสเตรีย ซึ่ง เป็นตัวแทนขายสินค้าอุปโภคให้กับบริษัท มีความสนใจนำสินค้า "เรดบูล (Red Bull)" ไปจำหน่ายใน ตลาดยุโรป จึงได้ร่วมกับคุณเฉลียวในการก่อตั้ง บริษัท เรดบูล จีเอ็มบีเอช (Red Bull GmbH) ขึ้นใน ประเทศออสเตรีย (คุณเฉลียวและครอบครัวถือหุ้น 51% คุณดีทริช 49%) และวางจำหน่ายกว่า 70 ประเทศทั่วโลกในขณะนั้น

นอกจากนี้ยังได้พัฒนาผลิตภัณฑ์เครื่องดื่มเกลือแร่พร้อมดื่มภายใต้เครื่องหมายการค้า "สปอนเซอร์" ซึ่งเป็นนวัตกรรมใหม่ของประเทศไทยในยุคนั้นที่ไม่ต้องนำเกลือแร่แบบซองมาผสมน้ำ

#### **ทศวรรษที่ 4 ยุคบุกเบิกตลาดเครื่องดื่มไทย**

ในปี พ.ศ. 2531 ได้จดทะเบียนจัดตั้ง บริษัท เครื่องดื่มกระทิงแดง จำกัด มีวัตถุประสงค์ใน การทำประชาสัมพันธ์ การจัดจำหน่าย และทำการตลาดอย่างเต็มรูปแบบ เพื่อสร้างการรับรู้ สร้าง ภาพลักษณ์ที่ดีให้เกิดขึ้นกับตัวสินค้า โดยมีการทำโฆษณาประชาสัมพันธ์ สินค้ากระทิงแดง และ สปอนเซอร์ ผ่านสื่อต่างๆ และต่อมาได้พัฒนาสินค้าใหม่ๆ ที่เหมาะสม และตรงกับความต้องการของ ผู้บริโภคในประเทศไทย ออกสู่ตลาดเพิ่มขึ้น เช่น กาแฟกระทิงแดง กระทิงแดงโคล่า เป็นต้น

จากนั้นในปี พ.ศ. 2539 คุณเฉลียว มีแนวความคิดในการพัฒนาช่องทางการจัดจำหน่าย เพื่อให้เข้าถึงกลุ่มเป้าหมายได้มากขึ้น จึงได้จัดตั้งบริษัท ทีจีเวนดิ้ง แอนด์โชว์เคสอินดัสทรีส์ จำกัด โดยนำนวัตกรรม ตู้ขายเครื่องดื่มอัตโนมัติ จากประเทศญี่ปุ่นมาติดตั้งตาม โรงงานอุตสาหกรรม

### **ทศวรรษที่ 5 ก่อกำเนิดเกิดโรงงานบ้านสร้าง เพิ่มช่องทางครอบคลุมทั่วไทยด้วยเดอเบล**

ด้วยวิสัยทัศน์อันก้าวไกลของคุณเฉลียว จึงได้ตัดสินใจย้ายฐานการผลิตเพื่อรองรับการเติบโต ของธุรกิจ และรองรับการผลิตที่เพิ่มมากขึ้น จากเขตบางบอน กรุงเทพมหานคร ไปยังอำเภอบ้านสร้าง จังหวัดปราจีนบุรี ซึ่งมีพื้นที่มากกว่า 2,000 ไร่ และด้วยตลาดที่เติมโตอย่างต่อเนื่อง จึงได้เห็นถึง ความสำคัญในการเพิ่มโอกาสกระจายสินค้าไปยังผู้บริโภค โดยในปี พ.ศ. 2545 ได้จัดตั้ง บริษัท เดอ เบล จำกัด เพื่อจัดจำหน่ายสินค้าแบบครบวงจร

#### **ทศวรรษที่ 6 คิดค้นนวัตกรรมใหม่ด้วยความเข้าใจผู้บริโภค**

ด้วยนโยบายพัฒนาการผลิตสินค้าให้มีคุณภาพ จึงมีการคิดค้น และพัฒนาสินค้าใหม่ๆ ให้ ทันสมัย ออกสู่ตลาดอย่างต่อเนื่อง เพื่อให้ตอบสนองต่อทุกความต้องการของผู้บริโภค

#### **ปัจจุบัน เริ่มทศวรรษใหม่ แข็งแกร่งด้วยการผนึกกำลังกลุ่มธุรกิจ TCP**

เริ่มต้นทศวรรษใหม่ในปี 2561 ได้ผสานความแข็งแกร่งของบริษัทในเครือทั้งหมด ประกอบด้วย บริษัท ที.ซี.ฟาร์มาซูติคอล อุตสาหกรรม จำกัด บริษัท เครื่องดื่มกระทิงแดง จำกัด บริษัท ที.จี.เวนดิ้ง แอนด์ โชว์เคส อินดัสทรีส์ จำกัด และบริษัท เดอเบล จำกัด ยกระดับเป็น "กลุ่ม ธุรกิจ TCP" ขึ้นชั้น "บริษัทไทยที่ยิ่งใหญ่บนเวทีโลก" พร้อมตอกย้ำความเป็น "House of Great

Brands" ในการพัฒนาผลิตภัณฑ์เพื่อตอบโจทย์ผู้บริโภคทั้งในไทยและต่างประเทศอยู่เสมอ รวมไปถึง การเดินหน้าปรับโฉมองค์กรด้วยการนำเทคโนโลยีสมัยใหม่เข้ามาเสริมศักยภาพให้กับองค์กร เพิ่มขีด ความสามารถให้กับพนักงาน สร้างโอกาสทางธุรกิจและสนับสนุนการทำงานกับตลาดต่างประเทศในปี เดียวกันนี้ ได้เปิดสำนักงานแห่งแรกในต่างประเทศที่นครโฮจิมินห์ ประเทศเวียดนาม ต่อด้วย สำนักงานที่ประเทศพม่าและจีน นอกจากนี้ ยังได้ประกาศกรอบการพัฒนาที่ยั่งยืน "TCP Sustainability" เพื่อยกระดับความเป็นอยู่ และสร้างคุณค่าให้กับเศรษฐกิจ สังคม และสิ่งแวดล้อม ในทุกที่ที่เราดำเนินธุรกิจ

ในปี 2565 กลุ่มธุรกิจ TCP ได้ประกาศเป้าหมายใหม่ "ปลุกพลัง เพื่อวันที่ดีกว่า" หรือ "Energizing a Better World for All" ด้วยความมุ่งมั่นที่จะสร้างการเติบโตให้กับองค์กร ควบคู่ไป กับสังคมและสิ่งแวดล้อม เพื่อปลุกพลังให้โลกใบนี้ดีขึ้น ทั้งยังเป็นการปรับตัวให้เข้ากับสถานการณ์ที่ เปลี่ยนแปลงไปอย่างรวดเร็ว นับตั้งแต่การแพร่ระบาดของโควิด-19 ตลอดจนการเปลี่ยนแปลงทาง ดิจิทัล โดยชู 3 กลยุทธ์หลัก ปลุกพลังแบรนด์สินค้า (Fulfilling) ปลุกพลังธุรกิจเติบโต (Growing) และ ปลุกพลังห่วงใยสิ่งแวดล้อม (Caring) ซึ่งจะช่วยขับเคลื่อนสู่การเป็นองค์กรที่เติบโตอย่างยั่งยืนทั้ง ในด้านธุรกิจ พร้อมสร้างผลกระทบในทางบวกให้กับสังคมและสิ่งแวดล้อมทั้งไทยและต่างประเทศ

ในปี 2566 บริษัท เดอเบล จำกัด กล่าวว่า ปลุกพลังธุรกิจ "คู่ค้า-ร้านค้าปลีก" เติบโต พร้อม สู้เศรษฐกิจ เดินเกมรุก สร้างแต้มต่อด้วยกลยุทธ์ "เข้าใจ-เข้าถึง" "ที่ผ่านมาเดอเบล ได้ปรับแผนการ ดำเนินธุรกิจและมุ่งลงทุนด้านการพัฒนาเทคโนโลยีและระบบต่างๆ ควบคู่ไปกับการใช้ข้อมูล (Single View Customer Data) อย่างมีประสิทธิภาพเพื่อสร้างความผูกพันและการเติบโตให้กับร้านค้า ซึ่งมี บทพิสูจน์จากผลการสำรวจ Customer Engagement Survey ที่ได้คะแนนสูงสุด เพิ่มขึ้นต่อเนื่องทุก ปีเมื่อเทียบกับบริษัทอื่นๆ ในกลุ่มธุรกิจการกระจายสินค้า โดยผลการสำรวจล่าสุดปลายปี 2565 ใน 3 ด้าน คือ ความพึงพอใจ คะแนนเพิ่มจาก 89 เป็น 99 ความภักดีเพิ่มจาก 95 เป็น 99 ความผูกพันเพิ่ม จาก 91 เป็น 97 ทั้งนี้ เดอเบล ยังคงเดินหน้าและยึดมั่นในแนวคิดเรื่องความใส่ใจคู่ค้าและร้านค้าเป็น สำคัญ ผ่านกลยุทธ์ "เข้าใจและเข้าถึง" มุ่งพัฒนาสู่ Omnichannel Ecosystem ให้บริการครบวงจร ครอบคลุมทุกช่องทางการขาย"

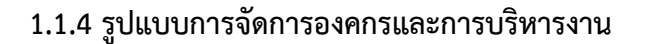

**แผนผังองค์กรแผนกคลังสินค้า**

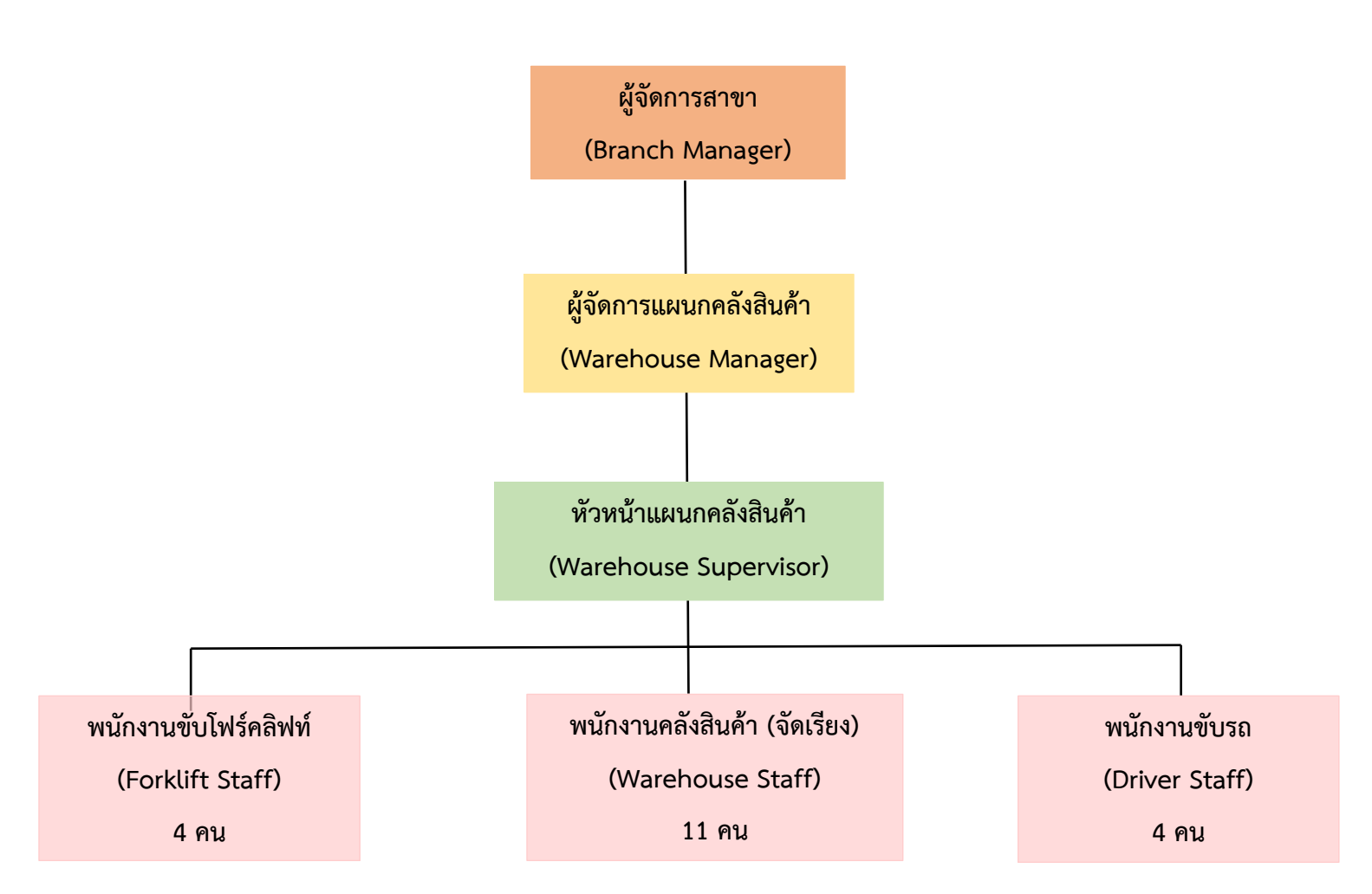

**แผนผังที่ 1.1** แผนผังองค์กรแผนกคลังสินค้า บริษัท เดอเบล จำกัด สาขานครราชสีมา

## **1.1.5 รูปแบบการจัดการพื้นที่ในคลังสินค้า**

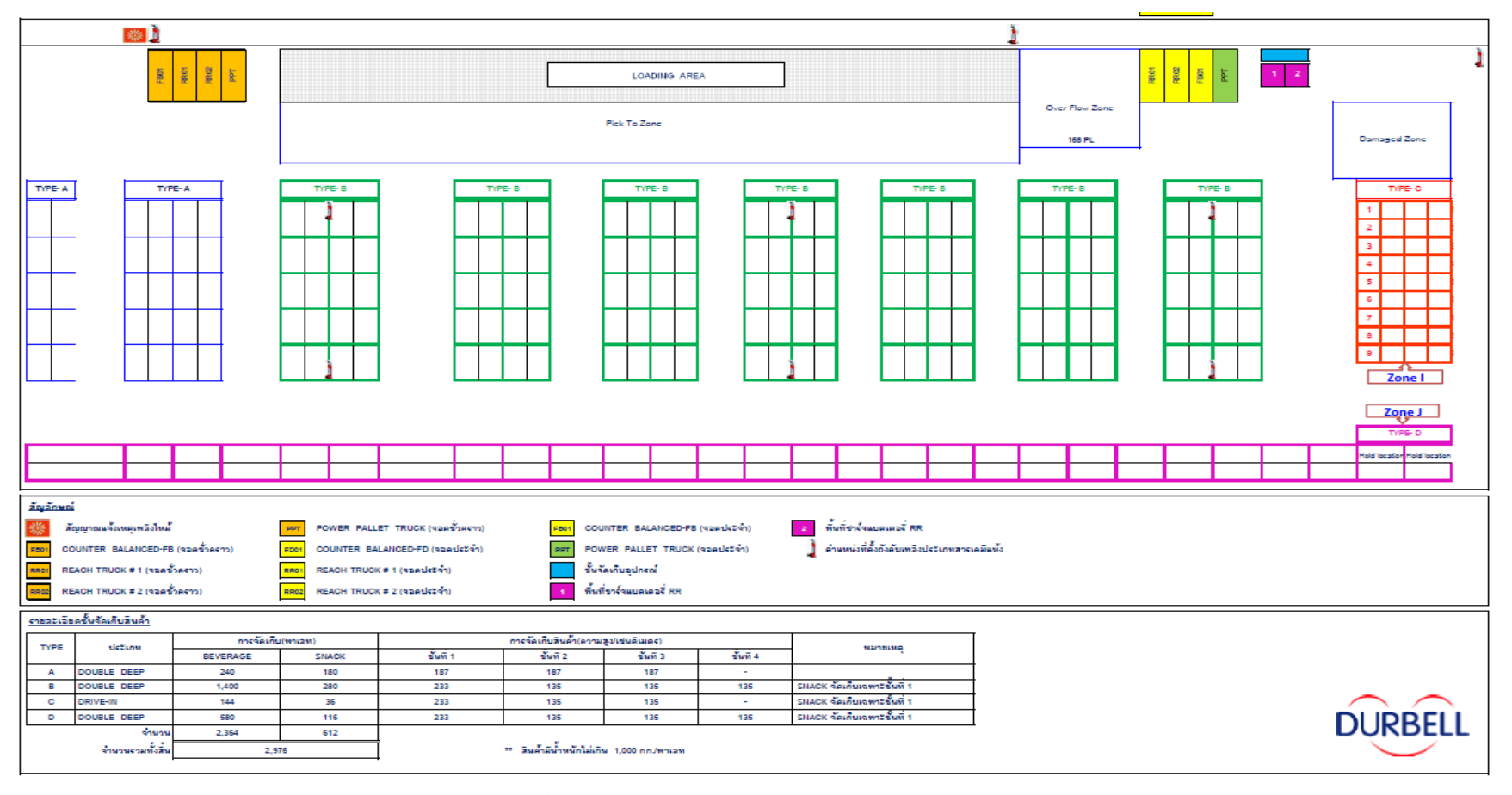

**แผนผังพื้นที่คลังสินค้า**

แผนผังที่ 1.2 แผนผังพื้นที่คลังสินค้า บริษัท เดอเบล จำกัด สาขานครราชสีมา

#### **1.1.6 วิสัยทัศน์/พันธกิจ/ค่านิยม**

#### **วิสัยทัศน์ของกลุ่มธุรกิจ TCP**

ด้วยจุดเริ่มต้นการเป็นเจ้าของแบรนด์เครื่องดื่มให้พลังงานระดับโลก กลุ่มธุรกิจ TCP จึง มุ่งมั่นที่จะสร้างพลังกาย พลังใจ และความสดชื่นให้กับผู้คนหลายล้านคนทั่วโลกในทุกช่วงขณะ ผ่าน ทางเครื่องดื่มและบริการมากมายของเรา ไปพร้อมๆ กับการทำให้โลกใบนี้ดีขึ้นสำหรับเราทุกคน TCP ปลุกพลัง เพื่อวันที่ดีกว่า (TCP Energizing a Better World for All)

#### **วิสัยทัศน์ฝ่ายโลจิสติกส์**

เราจะให้บริการด้านโลจิสติกส์ที่มีคุณภาพ เพื่อประโยชน์สูงสุดของบริษัท

#### **พันธกิจ**

**Fulfilling – "ตอบโจทย์"** ผู้บริโภคและคู่ค้าด้วยสินค้าและบริการที่มีคุณภาพและตรงความต้องการ **Growing – "เติบโต"** สร้างแบรนด์เปี่ยมมูลค่าและสร้างการเติบโตทางรายได้ไปพร้อมกับคู่ค้าทั้งห่วงโซ่อุปทาน **Caring – "ห่วงใย"** สังคมและสิ่งแวดล้อม ด้วยนโยบายความยั่งยืนในทุกกระบวนการทำงาน

#### **ค่านิยม**

**ค่านิยม ITCP** 

#### **I = integrity ความซื่อสัตย์, โปร่งใส**

- ปฏิบัติต่อผู้ร่วมงาน คู่ค้า ลูกค้า อย่างจริงใจและตรงไปตรงมา
- ให้เกียรติความเห็นและการตัดสินใจ
- สื่อสารชัดเจนทั้งภายในและภายนอกไม่มีนัยยะแอบแฝง

#### **T = together success สร้างความสำเร็จร่วมกัน**

- สนับสนุนการทำงาน และการตัดสินใจของทีม
- ติดตามกระบวนการทำงานสม่ำเสมอ
- แบ่งปันข้อมูลที่เกี่ยวข้องอย่างทั่วถึง

#### **C = caring ดูแลห่วงใยสังคม**

• ใส่ใจการปฏิบัติงานของสมาชิกในทีมและหน่วยงานอื่นๆทั้งทางร่างกาย และจิตใจโดยคำนึงถึง ชุมชน สังคม และสิ่งแวดล้อม

#### **P = Performance excellence มุ่งมั่นทำเพื่อให้ผลงานออกมาดี**

- ตั้งเป้าหมายในการปฏิบัติงานในระดับดีเยี่ยม และตรงตามวัตถุประสงค์
- พัฒนาคุณภาพผลงานการทำงานอย่างสม่ำเสมอ ติดตามผลการทำงาน

และตรวจสอบความถูกต้อง เพื่อให้เกิดประสิทธิภาพสูงสุด

#### **1.1.7 ตำแหน่งและลักษณะงานที่นักศึกษาไดรับมอบหมายใหรับผิดชอบ**

- 1. จัดทำรายงานประจำเดือนต่างๆ ของแผนกคลังสินค้า
- 2. จัดเก็บเอกสารต่างๆ ของแผนกคลังสินค้า
- 3. ติดต่อประสานงานกับแผนกต่างๆ ภายในองค์กร
- 4. ตรวจสอบการรับเข้า จ่ายออกของสินค้าภายในคลัง

### **1.1.8 ชื่อและตำแหนงงานของพนักงานที่ปรึกษา**

นายเอกรัตน์ เอกกลาง ตำแหน่ง ผู้จัดการแผนกคลังสินค้า บริษัท เดอเบล จำกัด สาขานครราชสีมา

### **1.1.9 ระยะเวลาที่ปฏิบัติงาน**

ช่วงเวลาออกสหกิจศึกษาตั้งแต่วันที่ 3 กรกฎาคม 2566 – 31 ตุลาคม 2566

## **บทที่ 2 วรรณกรรมหรือเอกสารที่เกี่ยวข้อง**

การจัดทำโครงการเรื่อง การประยุกต์ใช้ Google Sheet เพื่อบริหารการจัดการสินค้า หมดอายุ กรณีศึกษา บริษัท เดอเบล จำกัด สาขา นครราชสีมา ผู้จัดทำได้ทำการสืบค้นจาก วรรณกรรม แนวคิดและทฤษฎีที่มีส่วนเกี่ยวข้อกับการจัดทำโครงการจากแหล่งข้อมูลประเภททุติยภูมิ ได้แก่ บทความทางวิชาการ บทความวิจัย ตำรา สิ่งพิมพ์ สื่อออนไลน์ ทฤษฎีต่าง ๆ รวมทั้งงานวิจัยอื่น ๆ ที่เกี่ยวข้องกับหัวข้อของการจัดทำโครงการในครั้งนี้ เพื่อใช้เป็นแนวทางในการศึกษา ทบทวน วรรณกรรมอย่างสอดคล้องและมีเหตุผล โดยมีรายละเอียดตามหัวข้อดังต่อไปนี้

2.1 แนวคิดและทฤษฎีเกี่ยวกับการจัดการคลังสินค้า

2.2 แนวคิดและทฤษฎีเกี่ยวกับการเพิ่มประสิทธิภาพคลังสินค้า

2.3 แนวคิดและทฤษฎีเกี่ยวกับกลยุทธ์การจัดการสินค้าหมดอายุ

2.4 ความรู้เกี่ยวกับการใช้โปรแกรม Google Sheet

2.5 งานวิจัยที่เกี่ยวข้อง

#### **2.1 แนวคิดและทฤษฎีเกี่ยวกับการจัดการคลังสินค้า**

คลังสินค้า (Warehouse) หมายถึง พื้นที่ที่ได้วางแผนแล้วเพื่อให้เกิดประสิทธิภาพในการใช้ สอยและการเคลื่อนย้ายสินค้าและวัตถุดิบ โดยคลังสินค้าทำหน้าที่ในการเก็บสินค้าระหว่าง กระบวนการเคลื่อนย้าย เพื่อสนับสนุนการผลิตและการกระจายสินค้า ซึ่งสินค้าที่เก็บในคลังสินค้า (Warehouse) สามารถแบ่งออกเป็น 2 ประเภท ได้แก่ วัตถุดิบ (Material) ซึ่งอยู่ในรูปวัตถุดิบ ส่วนประกอบและชิ้นส่วนต่าง ๆ สินค้าสำเร็จรูปหรือสินค้า จะนับรวมไปถึงงานระหว่างการผลิต ตลอดจนสินค้าที่ต้องการทิ้งและวัสดุที่นำมาใช้ใหม่ (คำนาย อภิปรัชญาสกุล. 2550)

ระบบบริหารคลังสินค้า เป็นระบบที่ครอบคลุมการจัดการทุกอย่างในคลังสินค้า ตัวอย่างเช่น การรับสินค้าด้วยเอกสารการรับสินค้า และจัดพิมพ์แผ่นสติกเกอร์แสดงที่เก็บสินค้า และการสร้าง เอกสารรายการหยิบสินค้าเพื่อจัดส่ง เป็นต้น การจัดการของระบบบริหารคลังสินค้าก่อให้เกิด ประโยชน์มากมาย เช่น การควบคุมปริมาณการสต็อกสินค้าดีขึ้น ความสามารถในการติดตาม ย้อน รอยระดับประสิทธิภาพสูงขึ้น และระบบการรายงานเพื่อผู้บริหารที่ดีขึ้น นอกจากนี้ยังสามารถ เชื่อมโยงระบบบริหารคลังสินค้าเข้ากับระบบการสั่งซื้อสินค้า และสามารถตรวจสอบข้อมูลย้อนหลังได้ ตัวอย่างเช่น ระบบสั่งซื้อสิบค้าบนเว็บที่ใช้สำหรับการซื้อของจากที่บ้าน ระบบบริหารคลังสิบค้าจะ

เชื่อมโยงตั้งแต่จุดของการรับคำสั่งซื้อ จนกระทั่งถึงการจัดสินค้าเพื่อการจัดส่ง รวมทั้งเชื่อมโยงเข้าสู่ ระบบบัญชีการเงินและระบบควบคุมลูกหนี้ด้วย เป็นต้น กิจกรรมการรับสินค้า เป็นการตรวจสอบ แบบอัตโนมัติโดยการสแกนข้อมูลบนตัวสินค้า กิจกรรมการจัดเก็บสินค้า เป็นการระบุตำแหน่งจัดเก็บ แบบอัตโนมัติ กิจกรรมการจัดสินค้าเพื่อเตรียมจัดส่ง เป็นการจัดสินค้าตามลำดับความเร่งด่วน การจัด สินค้าตามระลอกของการหยิบสินค้า การยืนยันการจัดสินค้าแบบเรียลไทม์ และการช่วยให้เกิดการ เติมเต็มสินค้าได้โดยอัตโนมัติ กิจกรรมการจัดส่ง เป็นการจัดลำดับและการวางแผนการบรรทุก การตรวจสอบแบบอัตโนมัติโดยการสแกนข้อมูลบนตัวสินค้าก่อนส่งในกิจกรรมเหล่านี้ แต่ละกิจกรรม จะมีการเก็บรวบรวมข้อมูลแบบอัตโนมัติ ซึ่งทำให้เกิดกลไกการตรวจสอบในตัวเอง ซึ่งอาจกล่าวได้ว่า การเก็บรวบรวมข้อมูลแบบอัตโนมัติ เป็นส่วนสำคัญที่สุดของระบบบริหารคลังสินค้า เพราะกลไกนี้คือ การตรวจสอบ เพื่อยืนยันและตรวจสอบความถูกต้องในตัวเอง จึงช่วยป้องกันไม่ให้เกิดข้อผิดพลาด ที่อาจพบได้จากการตรวจสอบโดยคน

ในการพิจารณาระบบบริหารคลังสินค้ามาใช้ในหน่วยงานนั้นผู้ใช้และผู้ที่เกี่ยวข้องทั้งหมด จำเป็นต้อง กำหนดขอบเขตของปัญหาร่วมกันในประเด็นต่อไปนี้ ความถูกต้องแม่นยำของสินค้าคง คลัง การลดความผิดพลาดจากการทำงาน ผลิตภาพและการบริหารทรัพยากร การบริการลูกค้า การ ลดปริมาณการทำงานโดยใช้เอกสารการจัดการและการควบคุมข้อมูล

รวมทั้งต้องมีความเข้าใจในกิจกรรมของคลังสินค้าทั้งภายในตัวกิจกรรมเอง และเชื่อมโยง ระหว่างกิจกรรมบนพื้นฐานการทำงานแบบเดิมที่ปฏิบัติโดยคนเป็นอย่างดี การติดตั้งระบบบริหาร คลังสินค้า โดยที่ยังมีความสับสนในการทำงาน จะทำให้ไม่ได้รับประโยชน์จากระบบอัตโนมัติของ ระบบบริหารคลังสินค้าอย่างที่ควรจะเป็น (วิศิษฏ์ วัฒนานุกูล. 2552. น.25)

#### **กิจกรรมหลักของการคลังสินค้า**

- งานรับสินค้า (Goods Receipt)
- การตรวจพิสูจน์ทราบ (Identify goods)
- การตรวจแยกประเภท (Sorting goods)
- งานจัดเก็บสินค้า (Storage)
- งานดูแลรักษาสินค้า (Holding goods)
- งานจัดส่งสินค้า (Dispatch goods)

- การนำออกจากที่เก็บ (Picking)

- การจัดส่ง (Shipping)

- การส่งสินค้าผ่านคลัง (Cross docking)

งานรับสินค้า (Goods Receipt) งานรับสินค้าเกี่ยวกับเรื่องต่าง ๆ ที่จะต้องปฏิบัติในขณะที่ สินค้าได้ส่งเข้ามายังคลังสินค้าเพื่อการจัดเก็บรักษา การดำเนินกรรมวิธีในการแรกรับต่อสินค้าที่ถูก ส่ง เข้ามานั้นอย่างทันทีทันใดและถูกต้องแน่นอนย่อมมีความสำคัญต่อการดำเนินงานคลังสินค้าที่มี ประสิทธิผลและการเก็บรักษาเบื้องต้น รายละเอียดของการปฏิบัติงานรับสินค้าย่อมผิดแปลกกัน ออกไป โดยขึ้นอยู่กับแบบสินค้า และแบบของสิ่งอำนวยความสะดวกในการเก็บรักษาสินค้าอาจได้ รับเข้ามาจากแหล่งต่างกัน การขนส่งสินค้ามายังสินค้าอาจกระทำด้วยยานพาหนะที่แตกต่างกัน ด้วยภาชนะ บรรจุหีบห่อที่มีลักษณะแตกต่างกัน สิ่งเหล่านี้ย่อมมีผลทำให้รายละเอียดในการ ปฏิบัติงานรับสินค้าแตกต่างกันออกไปด้วย การจัดทำเอกสารในการรับสินค้า และการดำเนินกรรมวิธี แรกรับที่รวดเร็ว และถูกต้องยอมมีความสำคัญและเป็นเรื่องจำเป็นสำหรับกิจการคลังสินค้าที่มี ประสิทธิผล

การตรวจพิสูจน์ทราบ (Identify goods) เพื่อรับรองความถูกต้องในเรื่องของ ชื่อ แบบ หมายเลข หรือข้อมูลอื่น ๆ ซึ่งเป็นลักษณะเฉพาะของสินค้ารายการนั้น ความจำเป็นในเรื่องเหล่านี้ อาจไม่เหมือนกันกับคลังสินค้าแต่ละประเภท ทั้งนี้ยังรวมถึงการตรวจสภาพ ซึ่งหมายถึงการตรวจ สภาพ จำนวน และคุณสมบัติของสินค้าที่จะได้รับเข้ามานั้นว่าถูกต้องตรงตามเอกสารการส่งหรือไม่

การตรวจแยกประเภท (Sorting goods) ในสินค้าหรือวัสดุบางอย่างอาจมีความจำเป็นต้อง แยกประเภทเพื่อความสะดวกในการเก็บรักษา เช่น เป็นของดี ของชำรุด ของเก่า ของใหม่ ซึ่งต้อง แยกออกจากกันในการเก็บรักษาคลังสินค้า

งานจัดเก็บสินค้า (Storage) การขนย้ายสินค้าจากพื้นที่รับสินค้าเข้าไปยังตำแหน่งเก็บที่ได้ กำหนดไว้ล่วงหน้าและจัดวางสินค้านั้นไว้อย่างเป็นระเบียบรวมทั้งการบันทึกเอกสารเก็บรักษาที่ เกี่ยวข้อง เช่น บัตรตำแหน่งเก็บ ป้ายประจำกอง และปัจจุบันมีการใช้ระบบรหัสแท่งรวมถึงระบบ RFID เป็นต้น ก่อนที่จะจัดวางสินค้าลงไปในที่เก็บอาจจำเป็นต้องจัดแจงสินค้านั้นให้เหมาะสม เพื่อให้ สามารถจัดเก็บให้อย่างมั่นคงเป็นระเบียบ และประหยัดเนื้อที่เวลาแรงงาน และง่ายแก่การดูแลรักษา และการนำออกเพื่อการจัดส่งออกในโอกาสต่อไป เช่น การบรรจุหีบห่อใหม่ให้ได้มาตรฐาน เป็นต้น ปัญหาที่สำคัญอย่างหนึ่งคือการพิจารณาตกลงใจซื้อเครื่องมือยกขนที่เหมาะสมกับลักษณะของสินค้า และระยะที่ต้องเคลื่อนย้ายสินค้าเข้าสู่ตำแหน่งเก็บซึ่งมีหลักพิจารณาว่า รถยกขนสำหรับการ เคลื่อนย้ายสินค้าได้หรือไม่

งานดูแลรักษาสินค้า (Holding goods) หลังจากที่ได้จัดเก็บสินค้าในพื้นที่เก็บรักษาของ คลังสินค้า จะต้องเอามาตรการต่าง ๆ ของการดูแลรักษามาใช้ เพื่อป้องกันไม่ให้สินค้าที่เก็บรักษาอยู่ ในคลังสินค้าเกิดความเสียหายสูญหายหรือเสื่อมคุณภาพ อันเป็นภาระรับผิดชอบที่สำคัญของผู้เก็บ รักษา สินค้านี้ต้องได้รับการป้องกันจากการถูกขโมย ป้องกันจากสภาพอากาศ งานดูแลรักษาสินค้า อาจประกอบด้วยงานย่อยต่าง ๆ

งานจัดส่งสินค้า (Dispatch goods) การจัดส่งหรือการจ่ายสินค้าให้แก่ผู้รับหรือการคืนสินค้า ให้แก่ผู้ฝากหรือผู้มีสิทธิ์ในการรับสินค้าสำหรับกรณีคลังสินค้าสาธารณะ ในระบบการบริหารพัสดุนั้น การเก็บรักษาในคลังวัสดุมีจุดมุ่งหมายในที่สุดคือการจ่ายพัสดุให้แก่ผู้รับในสภาพที่สำหรับการนำไปใช้ ในการจัดส่งเป็นสิ่งสำคัญ เพราะขบวนการเก็บรักษาทั้งปวงที่ได้กระทำมาก็เพื่อให้การจัดส่งสามารถ ให้กระทำได้อย่างมีประสิทธิภาพและความต้องการของผู้ใช้ ความล้มเหลวในการบริหารของพัสดุนั้น จะยอมให้เกิดขึ้นไม่ได้ การจัดส่งให้แก่ผู้ใช้ไม่ทันเวลาตามความต้องการ

การนำออกจากที่เก็บ (Picking) การนำสินค้าออกจากที่เก็บเพื่อการจัดส่ง เป็นการเลือกเอา สินค้าจากพื้นที่ต่าง ๆ ในคลังเก็บสินค้ารวมกันไว้ไปยังพื้นที่จัดส่งเพื่อการตรวจสอบความถูกต้อง และ พิสูจน์ให้แน่นอนว่าเป็นไปตามหลักฐานการสั่งจ่าย หรือตามความต้องการของผู้รับ หรือตามจุดหมาย ปลายทางที่จะส่ง การเลือกหยิบสินค้า สามารถแบ่งเป็นกลุ่มใหญ่ 4 กลุ่ม ดังนี้

- Discreet picking การเลือกหยิบสินค้าทีละรายการแล้วดำเนินการตั้งแต่ต้นจนจบ
- Batch picking การเลือกหยิบสินค้าเป็นชุดหรือโหล
- Zone picking การเลือกหยิบของตามโซนที่เลือกไว้ในคลังเก็บ
- Wave picking การเลือกหยิบตามชนิดของการขนส่ง

การส่งสินค้าผ่านคลัง (Cross docking) เป็นการส่งสินค้าผ่านระหว่างจุดที่รับสินค้าเข้าและ จุดที่ส่งสินค้าออก โดยไม่ต้องนำสินค้าเข้าไปเก็บในคลังสินค้า การส่งสินค้าผ่านคลังใช้กันอย่าง แพร่หลายในกลุ่มผู้ค้าปลีก ซึ่งเป็นการรวบรวมผลิตภัณฑ์จากผู้ส่งหลายรายเข้าด้วยกันเพื่อจัดส่งให้กับ ร้านค้าย่อยต่อไป โดยทั่วไปนิยมใช้ในการดำเนินงาน เนื่องจากผลกระทบต่อต้นทุนและการให้บริการ ลูกค้า ตัวอย่างเช่น ประมาณ 75% ของการกระจายสินค้าประเภทอาหารจะใช้การส่งสินค้าผ่านคลัง โดยที่เมื่อรับสินค้าจากซัพพลายเออร์แล้วเตรียมส่งต่อไปร้านค้าปลีกทันที โดยไม่ต้องมีการนำ สินค้าเข้าเก็บในคลังแต่อย่างใด การส่งผ่านคลังจะช่วยลดเวลาและต้นทุนในการนำสินค้าเก็บในคลัง และทำให้ระดับการให้บริการลูกค้าสูงขึ้น (โอฬาร กิตติธีรพรชัย, นระเกณฑ์ พุ่มชูศรี. 2556. น.49- 62)

#### **ประโยชน์ของการจัดการคลังสินค้า**

1. คลังสินค้าช่วยสนับสนุนการผลิต (Manufacturing Support) โดยคลังสินค้าจะทำหน้าที่ ในการรวบรวมวัตถุในการผลิตชิ้นส่วน และส่วนประกอบต่าง ๆ จากผู้ขายปัจจัยการผลิตเพื่อส่งป้อน ให้กับโรงงานเพื่อผลิตเป็นสินค้าสำเร็จรูปต่อไป

2. คลังสินค้าเป็นที่ผสมผลิตภัณฑ์ (Mixing Warehouse) ในกรณีที่มีการผลิตสินค้าจาก โรงงานหลายแห่ง โดยอยู่ในรูปของคลังสินค้ากลาง (Central warehouse) จะทำหน้าที่รวบรวม สินค้าสำเร็จรูปจากโรงงานต่าง ๆ ไว้ในที่เดียวกัน (Mixing warehouse) เพื่อส่งมอบให้ลูกค้าตาม ต้องการขึ้นอยู่กับลูกค้าแต่ละรายว่า ต้องการสินค้าจากโรงงานใดบ้าง

3. คลังสินค้าเป็นที่รวบรวมสินค้า (Consolidation Warehouse) ในกรณีที่ลูกค้าต้องการซื้อ สินค้าจำนวนมากจากโรงงานหลายแห่ง คลังสินค้าจะช่วยรวบรวมสินค้าจากหลายแหล่งเพื่อจัดเป็น ขนส่งขนาดใหญ่หรือทำให้เต็มเที่ยว ซึ่งช่วยประหยัดค่าขนส่ง

4. คลังสินค้าใช้ในการแบ่งแยกสินค้าให้มีขนาดเล็กลง (Break Bulk Warehouse) ในกรณีที่ การขนส่งจากผู้ผลิตมีหีบห่อหรือพาเลตขนาดใหญ่คลังสินค้าจะเป็นแหล่งที่ช่วยในการแบ่งแยกสินค้า ให้มีขนาดเล็กลงเพื่อส่งมอบให้กับลูกค้ารายย่อยต่อไป (คมสัน โสมณวัตร, 2559)

#### **2.2 แนวคิดและทฤษฎีเกี่ยวกับการเพิ่มประสิทธิภาพคลังสินค้า**

ประสิทธิภาพ ตามแนวคิดในเชิงเศรษฐศาสตร์หมายถึง การผลิตสินค้าหรือการบริการให้ได้ มากที่สุด มีองค์ประกอบหลัก 5 ประการ คือ ต้นทุน (Cost) คุณภาพ (Quality) ปริมาณ (Quantity) เวลา (Time) และกระบวนการในการผลิต

Method Simon (1960) กล่าวว่า งานที่มีประสิทธิภาพสูงสุด วัดจากความสัมพันธ์ระหว่าง ปัจจัยนำเข้า (Input) กับผลิตผลที่ได้รับ (Output) เขียนเป็นสูตร ได้ดังนี้ Efficient = Output – Input แต่หากเป็นงานบริการจะเพิ่มความพึงพอใจของผู้รับบริการเข้าไปด้วย Efficient = (Output – Input) + Satisfaction

ชัยยนต์ชิโนกุล (2548) ความหมายของ ประสิทธิภาพ Eckes (2007) จำกัดความว่าการใช้ ทรัพยากรให้เกิดประสิทธิผลต่อลูกค้า ประสิทธิภาพมักอ้างถึงเวลา ต้นทุน แรงงาน หรือคุณค่า ที่เกี่ยวข้องกับการได้ผลตามความต้องการ

วรัท พฤกษากุลนันท์ (2550) ให้คำจำกัดความว่า หมายถึง การลดต้นทุนและทรัพยากรต่อ หน่วยของผลผลิตที่ได้รับต่ำกว่าที่กำหนดไว้ตามแผน

จรูญ พรหมสุข (2538) สรุปความหมายไว้ว่า ผลสำเร็จจากความสามารถให้การดำเนินงาน เกิดจากการประหยัดทรัพยากรและก่อให้เกิดประโยชน์สูงสุด

การเพิ่มประสิทธิภาพในองค์การ เป็นกระบวนการวางแผนที่มุ่งจะพัฒนาความสามารถของ องค์การ เพื่อให้สามารถที่จะบรรลุและธำรงไว้ซึ่งระดับการปฏิบัติงานที่พอใจที่สุด ซึ่งสามารถวัดได้ ในแง่ของประสิทธิภาพ ประสิทธิผล และความเจริญเติบโตขององค์การ (พัชณพงศกรณ์ สุดประเสริฐ, 2551)

การควบคุมการหมุนเวียนของสินค้าคงคลังเป็นเรื่องสำคัญอันดับต้น ๆ ในการบริหาร คลังสินค้า เพราะการควบคุมกระแสหมุนเวียนของสินค้าคงคลังนำมาซึ่งประสิทธิภาพในการบริหาร คลังสินค้า แนวทางการบริหารจัดการคลังสินค้าต่อไปนี้ อาจเป็นเพียงขั้นตอนบางส่วน ที่จะช่วยให้ ธุรกิจสามารถบริหารจัดการและควบคุมสินค้าคงคลังได้ดีขึ้น เพื่อลดค่าใช้จ่ายที่ไม่จำเป็นของธุรกิจ ทำให้ธุรกิจมีต้นทุนที่เหมาะสมและสามารถแข่งขันได้

1. เริ่มต้นด้วยการเซ้งผลิตภัณฑ์ที่ไม่จำเป็น คลังสินค้ามีแนวโน้มที่จะกลายเป็นห้องเก็บสต็อก สำหรับสินค้าเก่าได้ขั้นตอนแรกในการควบคุมสินค้าคงคลังอย่างมีประสิทธิภาพ คือ ต้องเซ้ง หรือ กำจัดสินค้าที่ไม่จำเป็นออกเสียก่อน ซึ่งรวมถึงอุปกรณ์ต่าง ๆ ที่ไม่ได้ใช้/ไม่มีประโยชน์สำหรับ การ ทำงานในคลังสินค้าด้วย (เว้นแต่เป็นอุปกรณ์พิเศษที่มีไว้สำหรับเคลื่อนย้ายสินค้าที่มีขนาดใหญ่)

2. การหยิบสินค้าแบบ Wave Picking ถือเป็นกระบวนการมาตรฐานของการบริหารจัดการ และ การหยิบสินค้าภายในคลังสินค้ามานานหลายปี แต่ความหลากหลาย และเงื่อนไขของสินค้าที่มี เยอะมากขึ้นในปัจจุบัน ทำให้การบริการแบบเดิม ๆ ที่เคยได้ผลดีในอดีต อาจจะใช้ไม่ได้กับปัจจุบัน โดยเฉพาะปัจจุบันทื่ e -commerce เติบโตมากขึ้น ซึ่งนั่นหมายถึง ลูกค้าต้องการความรวดเร็ว ความสะดวก และสินค้าที่หลากหลายมากขึ้น การหยิบสินค้าแบบเดิม ๆ ใช้เวลานาน และเป็น อุปสรรคต่อการเติบโตของ e-commerce ดังนั้น เพื่อให้เราสามารถควบคุมสินค้าคงคลัง และ เพิ่ม ประสิทธิภาพของคลังสินค้าได้ เราต้องมีกลยุทธ์ในการหยิบสินค้าแบบ Waveless Picking เพื่อให้เกิด ความยืดหยุ่นมากยิ่งขึ้น เนื่องจากงานไม่ได้รวมกลุ่มกันเป็นชุดคำสั่งซื้อ แต่จะถูกนำเข้าสู่ระบบ ประมวลผล เพื่อให้การหยิบสินค้ามีความรวดเร็ว และ มีประสิทธิภาพมากขึ้น เช่น การทำ order streaming (ซอฟต์แวร์ที่ใช้ในคลังสินค้า หรือศูนย์กระจายสินค้า เพื่อแก้ไขปัญหาความซับซ้อนของ

ลำดับในการเลือกหยิบสินค้า โดยระบบจะประมวลผลให้ว่าต้องหยิบอะไร ที่ไหน เมื่อไหร่ จึงจะมี ประสิทธิภาพสูงสุด)

3. ใช้ระบบช่วยรีวิวสินค้าก่อนจะสั่งสินค้าล็อตต่อไป ก่อนจะสั่งสินค้าล็อตใหม่ เราต้อง พิจารณาโฟลวของสินค้าก่อน ว่าสินค้านั้น ๆ ยังเป็นที่ต้องการของตลาดหรือไม่ เทรนด์การซื้อสินค้า เป็นแบบไหน วิธีการนี้จะช่วยป้องกันการซื้อสินค้า Slow-Moving ได้ (สินค้าขายไม่ดี) และยังช่วยให้ ปริมาณสินค้าคงคลังมีความเหมาะสมอีกด้วย ยิ่งไปกว่านั้น การรีวิวสินค้าพร้อม ๆ กับการพิจารณา พื้นที่ในการจัดเก็บสินค้า จะช่วยให้เราใช้พื้นที่คลังสินค้าได้อย่างมีประสิทธิภาพมากขึ้น โดยเฉพาะ การตอบสนองความต้องการของลูกค้าในช่วง High-Season ได้อีกด้วย

4. ประยุกต์ใช้เทคโนโลยีอัตโนมัติ เทคโนโลยีอัตโนมัติ เช่น Radio Frequency Identification-RFID (เทคโนโลยีที่จะช่วยเพิ่ม visibility ในคลังสินค้า และ การขนส่ง) หรือ Automatic Storage and Retrieval System -ASRS (เทคโนโลยีจัดเก็บและหยิบสินค้าอัตโนมัติ) สามารถเพิ่มประสิทธิภาพของการบริหารคลังสินค้าได้ เช่นเดียวกัน แต่เทคโนโลยีเหล่านี้ มีต้นทุนและ ค่าบำรุงรักษาระบบสูง จึงควรพิจารณาถึงความเหมาะสมในการใช้งาน และความจำเป็นของธุรกิจ ตนเองด้วย

5. เพิ่มความแข็งแกร่งด้านการจัดการการคืนสินค้า การคืนสินค้า เป็นส่วนหนึ่งของกิจกรรม ของคลังสินค้า แม้แต่แผนการประมวลผลคำสั่งซื้อที่ดีที่สุด ก็ยังไม่สามารถป้องกันการคืนสินค้าได้ แต่จะช่วยให้การคืนสินค้าลดน้อยลงเท่านั้น เราจึงต้องมีกระบวนการบริหารจัดการการคืนสินค้า ที่แข็งแกร่ง (มีประสิทธิภาพ) เช่น สาเหตุการคืนสินค้า มูลค่าของสินค้าที่คืน สินค้าที่คืนสามารถนำไป ขายได้หรือไม่ แล้วผู้ขายรายอื่น ๆ ยอมรับสินค้าที่ส่งคืนมานี้ได้หรือไม่ (ผู้ขายแต่ละรายมีเงื่อนไข ต่างกัน เช่น สินค้าเดียวกัน มีรอยขีด 1 ขีด เจ้าแรกอาจต้องคืนทุกกรณี แต่อีกเจ้ากลับยอมรับสินค้า ก็ เป็นได้) ซึ่งเมื่อพิจารณาและปฏิบัติตามกระบวนการอย่างถูกต้อง จะสามารถประหยัดต้นทุน/ค่า ดำเนินการได้อย่างมาก

6. ใช้ประโยชน์จากระบบและการบริการจากภายนอก บางช่วงเวลา การบริหารคลังสินค้า ในปัจจุบัน ก็ไม่สามารถรองรับความต้องการของลูกค้าได้ เช่น ช่วงHigh-Season และการเติบโตของ e-commerce ในปัจจุบัน อาจจะถึงเวลาที่เราต้องพิจารณาใช้บริการจากภายนอก (Third-Party) เพื่อเพิ่มประสิทธิภาพของคลังสินค้า ผ่านการเชื่อมระบบ หรือ การเติมเต็มด้านการขนส่งสินค้า โดยเฉพาะผู้ให้บริการขนส่งภายนอก (Third-Party Logistics Provider) จะช่วยให้ธุรกิจมีการบริหาร

สินค้าคงคลังอย่างมีประสิทธิภาพ โดยการให้บริษัทเข้าถึงระบบ supply chain ขั้นสูง และดำเนินการ โดยมืออาชีพตลอดกระบวนการทั้งหมด

7. ตรวจสอบ ตรวจสอบ และตรวจสอบ การตรวจสอบ เป็นกระบวนการสำคัญในการลด ปัญหา และเพิ่มประสิทธิภาพของสินค้าคงคลังทุก ๆ การซื้อขายควรถูกตรวจสอบเพื่อความถูกต้อง และความเป็นไปได้ในการเกิดปัญหา ซึ่งในปัจจุบันหลาย ๆ บริษัทหันมาใช้บริษัทภายนอก ในการ ตรวจสอบกันมากขึ้น เพื่อลดกระบวนการทำงานของตนเอง

อย่างไรก็ตาม การบริหารสินค้าคลังตามที่กล่าวมาข้างต้นจะสำเร็จได้นั้น ธุรกิจจะต้องมีการ บริหารจัดการทรัพยากรคน หรือมอบหมายและควบคุมบุคลากรผู้รับผิดชอบเรื่องคลังสินค้า อย่างเหมาะสม การพัฒนาความรู้ ความสามารถตลอดจนศักยภาพทางด้านคลังสินค้าให้แก่บุคลากร อยู่เสมอจึงเป็นสิ่งสำคัญที่ต้องทำควบคู่กันไป ไม่เพียงแต่การอบรม/สอนงานแบบ On the job training เท่านั้น แต่การดูแล/ใส่ใจให้บุคลากรทั้งหมดสามารถทำงานได้อย่างมีความสุข เพื่อลดการ ลาออก/การหมุนเวียนงานของธุรกิจก็สำคัญเช่นกัน ตราบใดที่ยังไม่มีเทคโนโลยีที่สามารถเข้ามา ทดแทนแรงงานคนได้แบบ 100% ธุรกิจต้องหันกลับมามองเรื่องในบ้านเช่นกัน ( **BLOG.SCG Logistics. ออนไลน์. 2563)**

#### **2.3 แนวคิดและทฤษฎีเกี่ยวกับกลยุทธ์การจัดการสินค้าหมดอายุ**

ในช่วง 2 ปีที่ผ่านมา ร้านจำหน่ายสินค้าใกล้หมดอายุเริ่มเป็นที่นิยมขึ้นในตลาดจีน โดยร้าน ลักษณะนี้ได้กลายเป็น "ส่วนที่ขาดไม่ได้" ของห้างสรรพสินค้าหรือซุปเปอร์มาเก็ต นอกจากนี้ ยังมี ร้านค้าทางออนไลน์ เช่น ร้าน Haoshici (www.haoshiq.net ที่ได้รวมตัวของสินค้าประเภทต่างๆ ที่ ใกล้หมดอายุ โดยผู้เลือกซื้อสินค้าเหล่านี้ได้ครอบคลุมถึงผู้บริโภคทุกกลุ่ม ทั้งกลุ่มวัยรุ่น รวมไปจนถึง กลุ่มผู้สูงอายุ เนื่องผู้บริโภคสามารถเลือกซื้อสินค้าต่างๆอย่างสินค้าแบรนด์ดังได้ในราคาพิเศษ ทั้งนี้ ถึงแม้ว่า ร้านจำหน่ายสินค้าใกล้หมดอายุจะดึงดูดลูกค้าจำนวนไม่น้อยแต่ก็มีผู้บริโภคบางส่วนมีมุมมอง ความเห็นทั้งทางบวกและทางลบ อย่างบนแพลตฟอร์ม Redbook หรือ Xiaohongshu

นักข่าวจากสำนักพิมพ์ China Consumer News ได้ทำการสำรวจเกี่ยวกับสถานการณ์ และ แนวโน้มการพัฒนาของร้านจำหน่ายสินค้าใกล้หมดอายุของจีน โดยมีประเด็นหลัก 3 ประเด็น ดังนี้

1. ซุปเปอร์มาเก็ตขนาดใหญ่มีส่วนร่วมในการเปิดร้านจำหน่ายสินค้าใกล้หมดอายุรายงาน จาก iMedia Research แสดงให้เห็นว่า ตั้งแต่ปี 2564 เป็นต้นมา อุตสาหกรรมการจำหน่ายสินค้า อาหารที่ใกล้หมดอายุในตลาดจีนได้พัฒนาอย่างรวดเร็ว อัตรากรเติบโตเฉลี่ยต่อปีอยู่ที่ประมาณร้อย

ละ 6 และคาดว่ามูลค่าทางตลาดของสินค้าอาหารใกล้หมดอายุจะทะลุ 40,100 ล้านหยวนคุณ Bai Wenxi นักเศรษศาสตร์จาก IP Global ระบุว่า การที่ร้านจำหน่ายสินค้าใกล้หมดอายุได้รับความนิยม ขึ้นมาในจีน เนื่องจากร้านคำาสามารถรับซื้อสินค้าที่มีคุณภาพดี และราคาถูก นอกจากนี้ยังได้รับการ สนับสนุนจาก Supplier เนื่องจากเป็นช่องทางที่ดีในการจัดการกับสินค้าที่ใกล้หมดอายุตั้งแต่ปี 2564 เป็นต้นมา หลายซุปเปอร์มาเก็ตได้เริ่มทดลองกิจการ "ร้านจำหน่ายสินค้าใกล้หมดอายุ" เพื่อทยอย ระบายสินค้าในโกดัง ผู้เชี่ยวชาญระตับอาวุโสด้านความเชื่อมโยงในอุตสาหกรรม ระบุว่าก่อนหน้านี้ ร้านจำหน่ายสินค้าใกล้หมดอายุถือว่าไม่โดดเด่นมากนักในตลาดจีน โดยส่วนมากเป็นร้าน Outlets หรือร้านDiscount Store สำหรับจำหน่ายเสื้อผ้า ซึ่งไม่ได้รับความนิยมจากตลาดมากนัก แต่ปัจจุบัน ร้านจำหน่ายสินค้าใกล้หมดอายุได้เริ่มต้นจากการจำหน่ายสินค้าอาหาร และของชำ จากความนิยมที่ เพิ่มมากขึ้น ทำให้ซุปเปอร์มาเก็ตขนาดใหญ่หลายแห่ง เริ่มหันมาลงทุนในร้าน "จำหน่ายสินค้าใกล้ หมดอายุ" มากขึ้น ซึ่งส่งผลกระทบต่อร้านDiscount Store ที่มีอยู่ปัจจุบันได้ในระดับหนึ่ง เนื่องจาก ซุปเปอร์มาเก็ตมีข้อได้เปรียบทางต้านห่วงโซ่อุปทานมากกว่า

2. สัดส่วนของสินค้าอาหารนำเข้าที่ใกล้หมดอายลดน้อยลงตั้งแต่ตันปี 2565 เป็นต้นมา ร้าน จำหน่ายสินค้าที่ใกล้หมดอายุต่างๆ ได้ให้ความสำคัญกับสินค้าแบรนด์ของตัวเองมากขึ้น ทำให้สัดส่วน ของสินค้าอาหารนำเข้าในร้านลดลง นอกจากนี้ คุณ Wen Zhihong ระบุว่า อีกเหตุผลหนึ่งที่ร้านค้า หลายร้านมีสัดส่วนลดลงของสินค้าอาหารนำเข้า เพราะแหล่งที่มา หรือห่วงโซ่อุตสาหกรรม (Supply Chain) ของสินค้าเหล่านี้ไม่มั่นคง บวกกับร้านจำหน่ายสินค้าใกล้หมดอายุได้พัฒนาอย่างรวดเร็ว ทำ ให้การ Supply ของสินค้าอาหารนำเข้าที่ใกล้หมดอายุมีปริมาณไม่เพียงพอ

3. อนาคตของร้านจำหน่ายสินค้าใกล้หมดอายุยังคงไม่ชัดเจนแหล่งที่มา หรือ Supply Chain ของสินค้าเหล่านี้ไม่มั่นคง บวกกับการบริหารจัดการโกดังของสินค้ามีอุปสรรคสูง ส่งผลให้ คุณภาพของสินค้า และวันหมดอายุของสินต้ามีความไม่แน่นอนสูง อนึ่ง โกดังจัดเก็บสินค้าใกล้ หมดอายุส่วนใหญ่กระจายในเมืองท่าเรือ เช่น เทียนจิน นครเซี่ยงไฮ้ เมืองชิงต่าว เป็นต้น ทำให้ค่า ขนส่งสินค้าไปยังเมืองที่ไม่ทางออกติดทะเล ( In(and) มีต้นทุนสูง ทำให้ไม่มีข้อได้เปรียบต้านราคาใน ต้านมุมมองของผู้บริโภค ถึงแม้ว่าผู้บริโภคจะให้ความสำคัญต่อราคาของสินค้าเป็นอย่างมาก แต่ไม่ได้ หมายความว่าจะยอมรับสินคำาคุณภาพไม่ดีที่มีราคาต่ำ สำหรับร้านค้าที่จำหน่ายสินค้าแบรนด์ที่ไม่ เป็นที่รู้จัก มีประเภทสินค้าน้อย การกระจาย/จำหน่ายสินค้าไม่มั่นคง ประเภทสินต้าไม่เป็นที่นิยม ก็จะ ไม่ได้รับการเลือกซื้อจากผู้บริโภคความเห็นสำนักงานส่งสริมการค้าในต่างประเทศ ณ เมืองเซี่ยเหมิน : การนำสินค้าที่ใกล้หมดอายุมาจำหน่ายในราคาพิเศษ ถือเป็นกลยุทธ์ชนะร่วมกันระหว่างผู้ขายกับผู้ซื้อ ถึงแม้ว่าการลตราคา จะทำให้มีกำไรน้อยหรือกำไรเท่าทุน แต่ก็ถือเป็นการจัดการระบายสินค้าในโกดัง

#### **2.4 ความรู้เกี่ยวกับการใช้โปรแกรม Google Sheet**

Google Sheet เป็นหนึ่งใน Google Apps โดยมีลักษณะการทำงานคล้ายๆ กับสเปรดชีตใน โปรแกรม Micros oft Excel มีการสร้างคอลัมน์และแถว สามารถใส่ข้อมูลลงไปในเซลล์เพื่อคำนวณ สูตรต่างๆ ได้ และถูกใช้งานบนเว็บไชต์ได้จากทุกที่แบบออนไลน์ผู้ใช้งานไม่ต้องติดตั้งที่เครื่อง คอมพิวเตอร์ โดยไฟล์ที่สร้างขึ้นจะถูกบันทึกเก็บไว้ที่เซิร์ฟเวอร์ของ Google ทำให้สามารถเปิดใช้งาน ได้จากทุกที่ไม่ว่าจะอยู่ที่ใด แต่เครื่องมือสำคัญคือ เว็บเบราว์เซอร์(Web browser) และการเชื่อมต่อ อินเทอร์เน็ต (มีทางเลือกสำรองเป็นรูปแบบออฟไลน์ ซึ่งใช้ได้บางฟังก์ชัน) นอกจากนี้ยังสามารถ แบ่งปันไฟล์ที่สร้างให้ผู้อื่นร่วมใช้งานได้ โดยมีระบบบันทึกอัตโนมัติ และยังสามารถดาวน์โหลดหรือนำ ออก(export) มาใช้งานกับโปรแกรม Microsoft Excel ที่เครื่องคอมพิวเตอร์ของผู้ใช้งานได้อีกด้วย ช่วยให้การทำงานสะดวกสบายยิ่งขึ้น และที่สำคัญสามารถใช้งานได้โดยไม่เสียค่าธรรมเนียม เพียง ล็อกอินเข้าใช้งานในเว็บไซต์ Google (Google, 2559) และหากบคลากรใช้บัญชี Google เวอร์ชัน เพื่อการศึกษา (หรือที่รู้จักในนาม Google Apps for Education) ที่มหาวิทยาลัยได้ทำความร่วมมือ กับ Google ยังสามารถจัดเก็บไฟล์ได้ไม่จำกัดปริมาณขนาดพื้นที่อีกด้วย ด้วยประโยชน์คุณลักษณะ การทำงานของ Google Sheet นั้นเหมาะสมต่อการเริ่มต้นเรียนรู้ โดยเฉพาะหากบุคลากรคุ้นเคย การใช้งนสเปรดชีตอยู่แล้ว ประกอบกับมีหน่วยงานภายในมหาวิทยาลัยได้ขอรับบริการระบบ สารสนเทศ ผู้เขียนจึงนำ Google Sheet มาประยุกต์ใช้ในการให้บริการการบริหารงบประมาณ แก่ หน่วยงานต้นแบบดังกล่าวเพื่อแก้ไขปัญหา และเพิ่มประสิทธิภาพการทำงานอย่างมีประสิทธิภาพ และนำไปสู่การพัฒนาที่ยั่งยืนต่อไป

#### **ข้อดีของ Google Sheet**

1. Google Sheet นั้นสามารถใช้บริการได้ฟรี และมีฟังก์ชั่นให้ใช้งานมากมายที่ตอบโจษย์ การใช้งานของผู้ใช้งาน ไม่ว่าจะเป็นนักเรียน นักศึกษา หรือคนทำงานสำนักงานด้วยความที่เป็น บริการออนไลน์ใช้งานผ่านทางอินเตอร์เน็ต (Internet) สามารถทำงานที่ไหนก็ได้ใช้งานได้บน หลากหลายอุปกรณ์ไม่ว่าจะเป็นคอมพิวเตอร์ แท็บเล็ต หรือสมาร์ทโฟน

2. การทำงานร่วมกันเป็นทีมด้วยสามารถเพิ่มบุคคลเข้าร่วมแก้ไข Google Sheet ได้

3. การทำงานเชื่อมโยงกันถึงแม้ว่าจะทำงานบนคนละอุปกรณ์ เช่น อยู่บ้านทำงานบน คอมพิวเตอร์ในระหว่างเดินทางสามารถเปิดไฟล์งานนั้นแก้ไขบนสมาร์ทโฟน หรือแท็บเล็ต

4. มีระบบบันทึกอัตโนมัติทำให้ไม่ต้องกังวลว่างานจะหายและไฟล์งานของเราถูกจัดเก็บอยู่ บน Server ของ google จึงไม่ต้องกังวลว่าอุปกรณ์จะชำรุดเสียหายแล้วไฟล์งานของเราหายไป

#### **ข้อเสียของ Google Sheet**

1. หากต้องการให้ Google Sheet ทำงานได้อย่างราบรื่นและเต็มประสิทธิภาพจะต้อง เชื่อมต่อกับอินเตอร์เน็ตอยู่ตลอดเวลาซึ่งแน่นอนว่าบางคนอาจไม่ได้ใช้อินเตอร์เน็ตแบบ Unlimited Package ก็อาจจะรู้สึกว่าสิ้นเปลืองอินเทอร์เน็ตเนื่องจากเป็นบริการใหม่ทำให้เราต้องเรียนรู้การใช้ งานมากขึ้น เพราะกระบวนการ ขั้นตอนการใช้งานย่อมแตกต่างจากโปรแกรมที่ติดตั้งบนเครื่อง คอมพิวเตอร์

2. Google Sheet จะสามารถทำงานร่วมกับโปรแกรมอย่าง excel ได้แต่ก็ไม่ใช่ทั้งหมดแบบ 100% อาจจะมีการขยับเขยื้อนของตำแหน่งตัวอักษรเกิดขึ้นได้หรือการแสดงผลผิดพลาดเกิดขึ้นได้ก็ ต้องแก้ไขให้ถูกต้องด้วยตนเองใน Google sheet

## **2.5 งานวิจัยที่เกี่ยวข้อง**

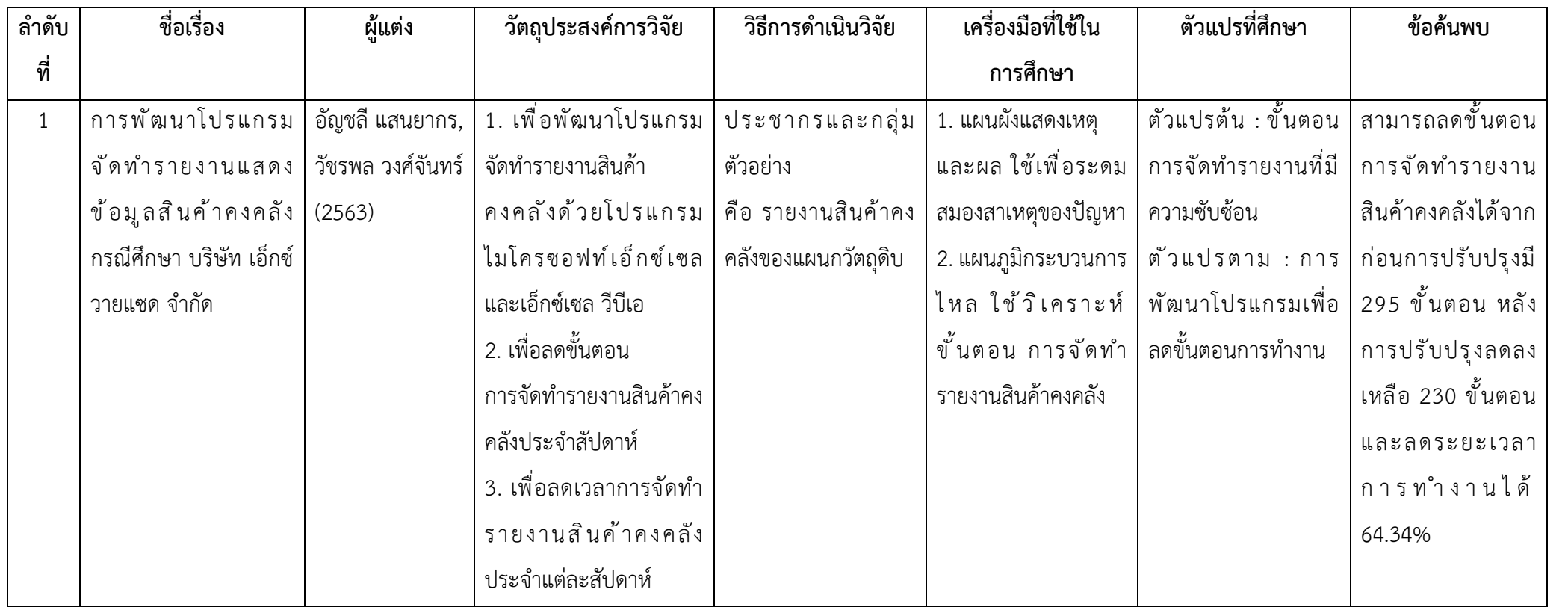

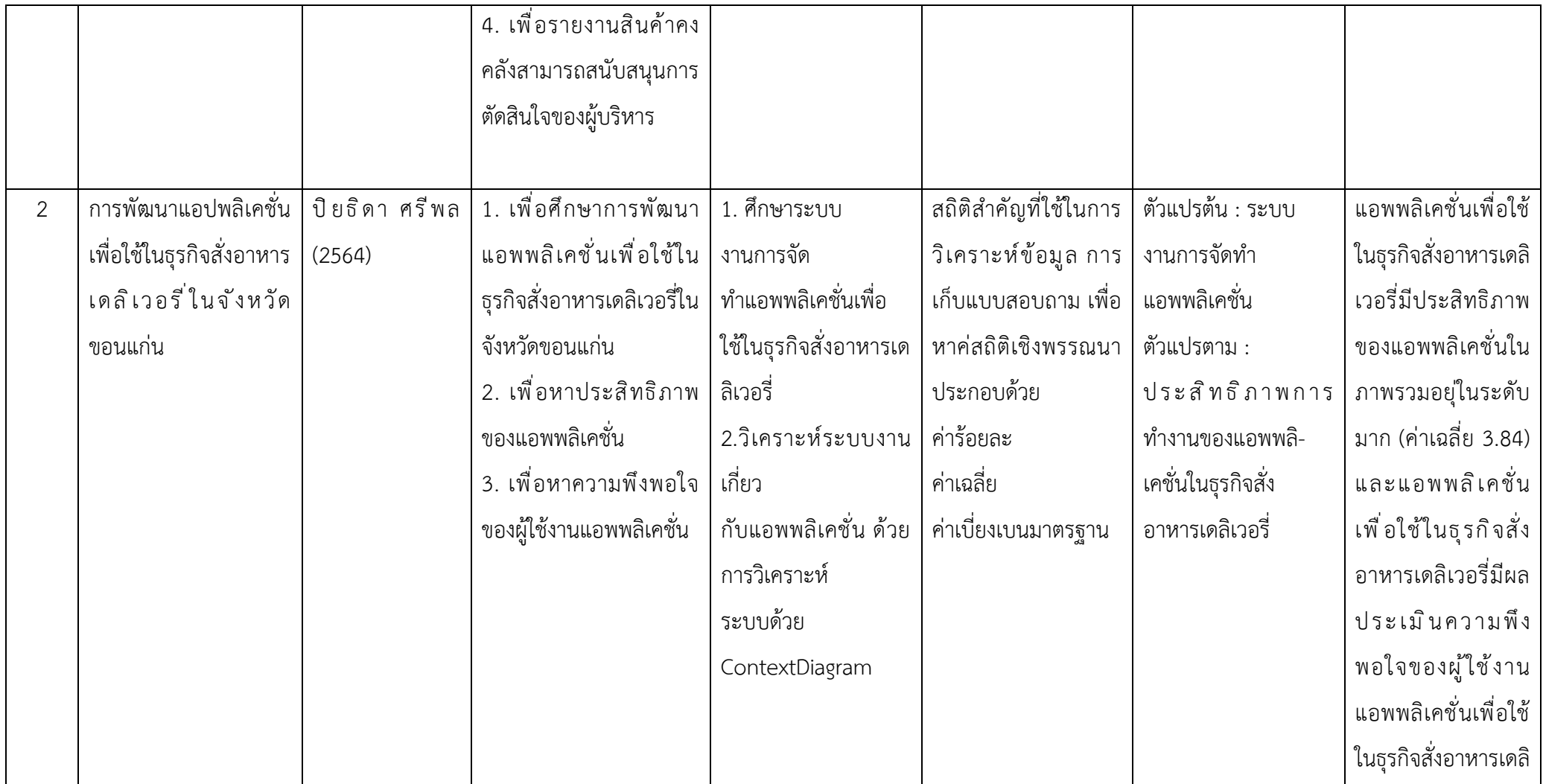

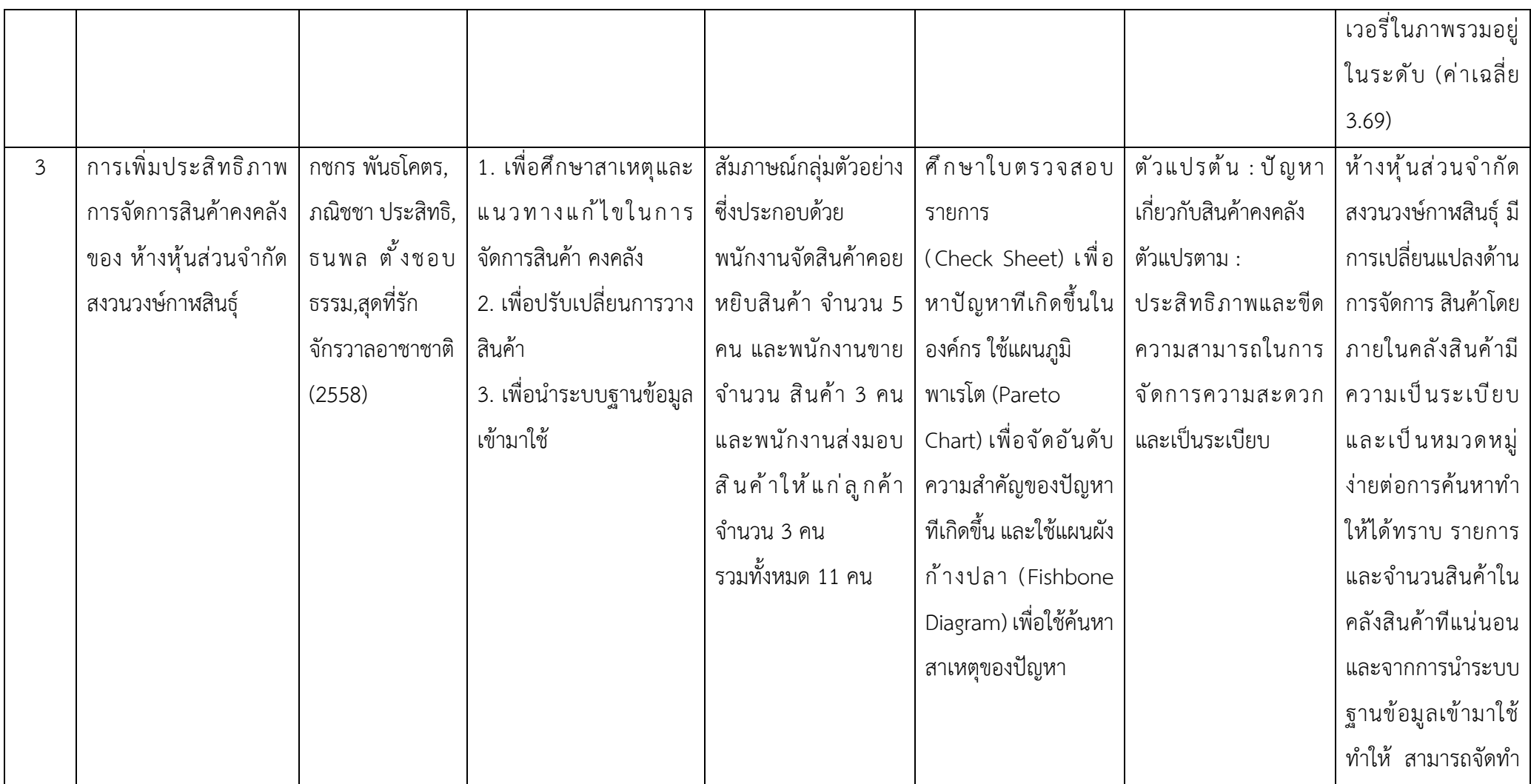

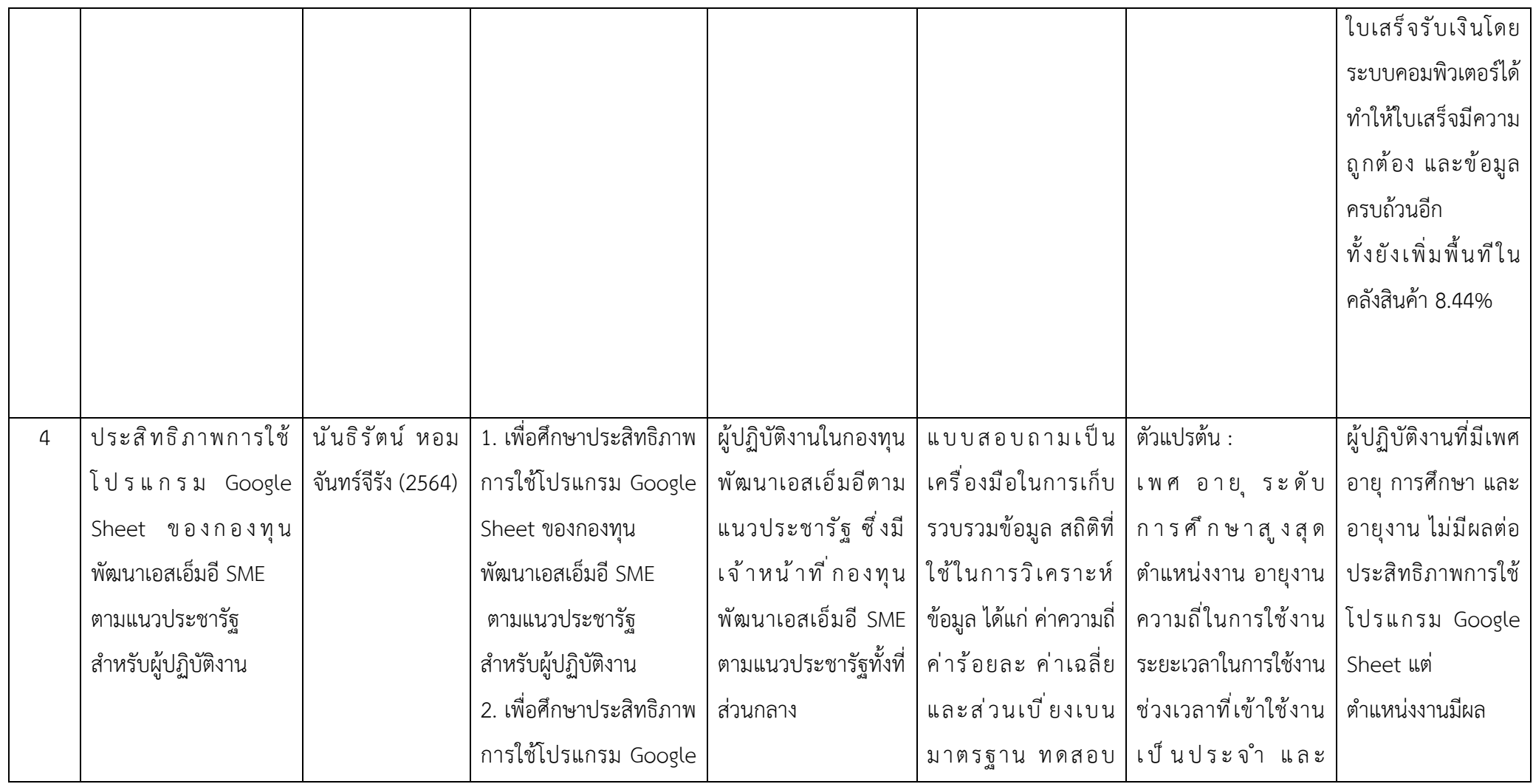

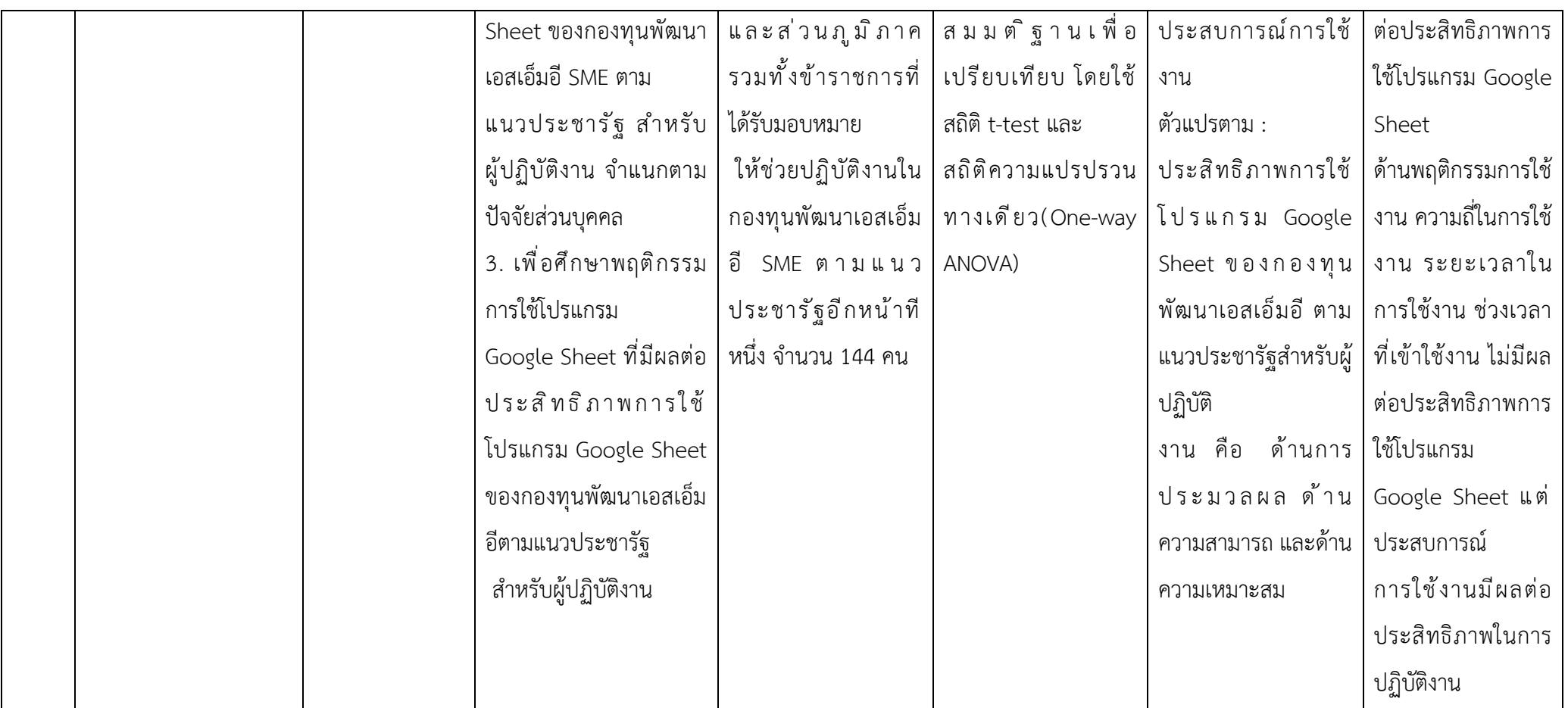

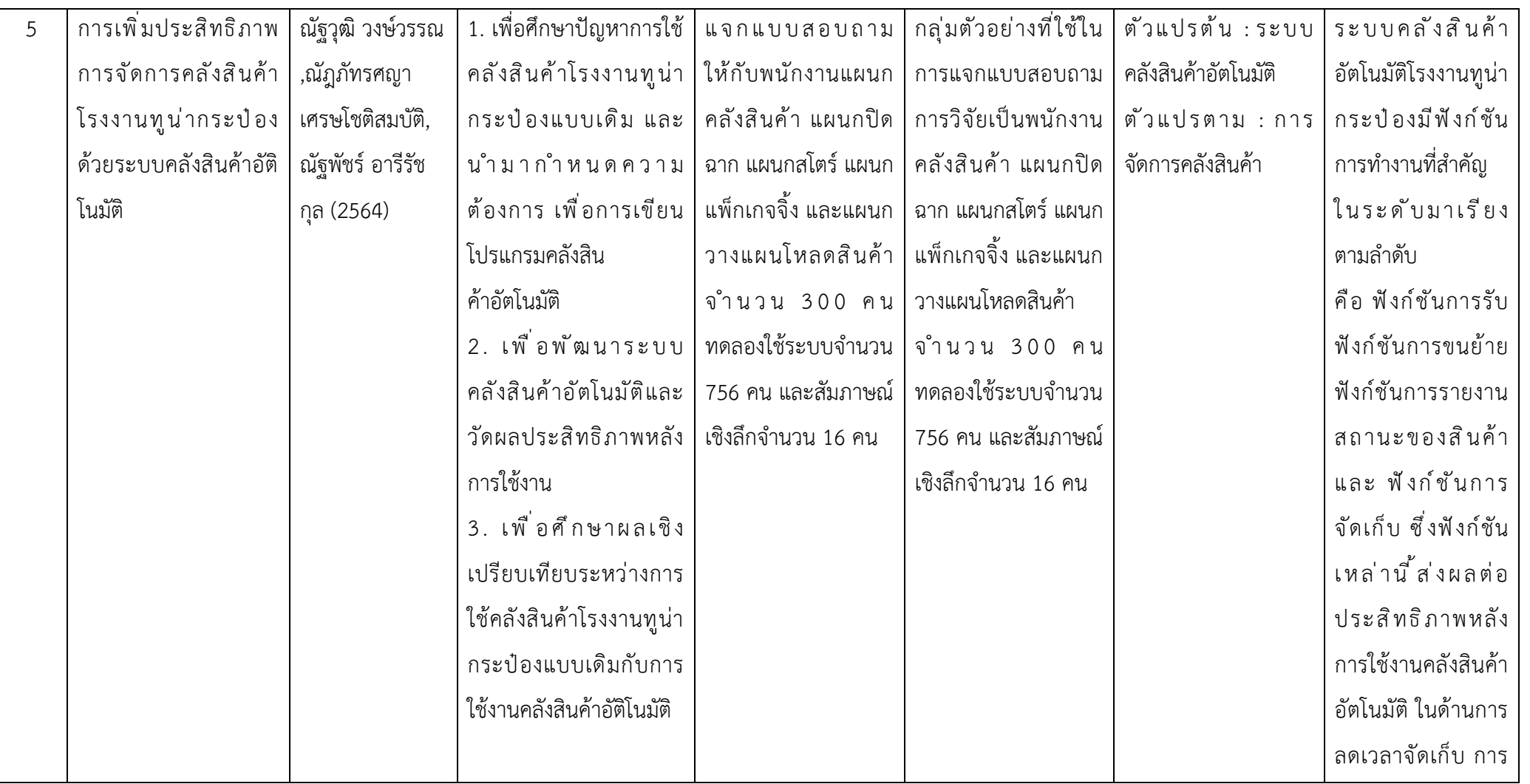

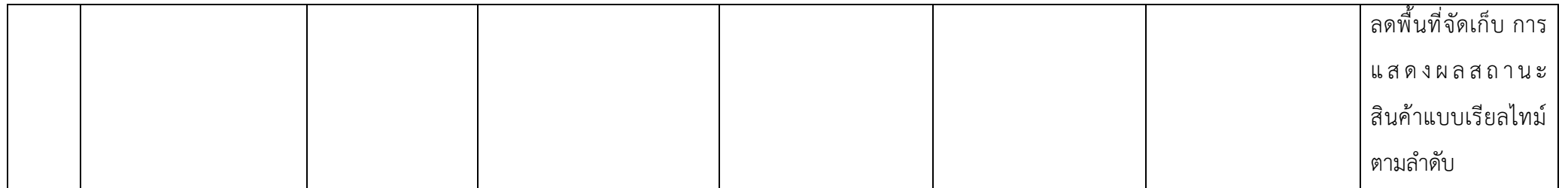
# **วัตถุประสงค์การปฏิบัติงานสหกิจศึกษาหรือโครงการที่ได้รับมอบหมาย**

### **3.1 วัตถุประสงค์ ผลที่คาดว่าจะได้รับ และแผนการทำงานของการปฏิบัติงานสหกิจศึกษา**

## **3.1.1 วัตถุประสงค์ของการปฏิบัติงานสหกิจศึกษาและโครงการสหกิจศึกษา**

### **3.1.1.1 วัตถุประสงค์ของการปฏิบัติงานสหกิจศึกษา**

1. เพื่อสร้างความสัมพันธ์ระหว่างสถานประกอบการและสถานบันอุดมศึกษาในการ พัฒนาคุณภาพบัณฑิตและพัฒนาปรับปรุงหลักสูตรการวิจัยและนวัตกรรมในอนาคต

2. เพื่อเปิดโอกาสให้นักศึกษาได้เรียนรู้และปฏิบัติงานจริงในสถานประกอบการ โดย ให้นักศึกษาเป็นผู้ไปปฏิบัติงาน ณ สถานประกอบการจริงและนำหลักการที่ได้รับจากการเรียนนำไป ประยุกต์ใช้ในการทำงาน

3. เพื่อเตรียมความพร้อมให้แก่นักศึกษา ด้านการพัฒนาอาชีพและเสริมทักษะ ประสบการณ์ให้พร้อมที่จะเข้าสู่ระบบการทำงานจริง

4. เพื่อเพิ่มพนประสบการณ์ทางด้านอาชีพและการพัฒนาตนเองแก่นักศึกษาให้มี คุณสมบัติเป็นบัณฑิตที่พึงประสงค์

### **3.1.1.2 วัตถุประสงค์ของโครงการสหกิจศึกษา**

1. เพื่อศึกษาสาเหตุและปัญหาในการบริหารจัดการสินค้าหมดอายุของบริษัท เดอ เบล จำกัด สาขานครราชสีมา

2. เพื่อค้นหาแนวทางในการเพิ่มประสิทธิภาพการจัดการสินค้าหมดอายุของบริษัท เดอเบล จำกัด สาขานครราชสีมา

3. เพื่อนำเสนอแนวทางการลดระยะเวลาและขั้นตอนในการรับเข้าของสินค้า หมดอายุบริษัท เดอเบล จำกัด สาขานคราชสีมา

### **3.1.2 ผลที่คาดว่าจะได้รับจากการปฏิบัติงานสหกิจศึกษา**

**3.1.2.1 ผลที่คาดว่าจะได้รับจากการปฏิบัติงานสหกิจศึกษา** 

### **- ด้านการปฏิบัติงานสหกิจศึกษา**

- 1. เกิดความร่วมมือทางวิชาการและความสัมพันธ์ที่ดีกับสถานประกอบการ
- 2. ได้ข้อมูลย้อนกลับมาปรับปรุงหลักสูตรและการเรียนการสอน
- 3. ช่วยให้สถานศึกษาได้รับการยอมรับจากตลาดแรงงาน

### **- ด้านนักศึกษา**

1. เรียนรู้การทำงานร่วมกับผู้อื่น

2. ได้ฝึกตัวเองให้มีระเบียบวินัยมากขึ้น เช่น การเข้ามาทำงานให้ตรงต่อเวลา

3. ได้ฝึกตนเองให้เรื่องความรับผิดชอบต่อหน้าที่งานที่ได้รับมอบหมาย

4. รู้จักการมีปฏิสัมพันธ์อันดีกับผู้อื่น

5. ได้เรียนรู้กระบวนการทำงานในบรรยากาศการทำงานจริงและได้ฝึกทักษะการ แก้ไขปัญหาในสถานการณ์จริง

6. ได้ประสบการณ์และความรู้ใหม่ๆ ที่เพิ่มขึ้นจาการเรียนที่สถานศึกษา

### **- ด้านสถานประกอบการ**

1. สามารถทราบถึงสาเหตุและปัญหาในการบริหารจัดการคลังสินค้า

2. สามารถเพิ่มประสิทธิภาพในการบริหารจัดการสินค้าหมดอายุ เพื่อรองรับการ จัดเก็บ สินค้าหมดอายุได้อย่างมีประสิทธิภาพและประสิทธิผลเพิ่มขึ้น

3. สามารถลดระยะเวลาและขั้นตอนในการรับเข้าของสินค้าหมดอายุ

4. เป็นแนวทางในการแก้ไขปัญหาและเพิ่มประสิทธิในกระบวนการทำงานในส่วน

อื่น ๆ

# **3.1.3 แผนปฏิบัติงาน 17 สัปดาห์**

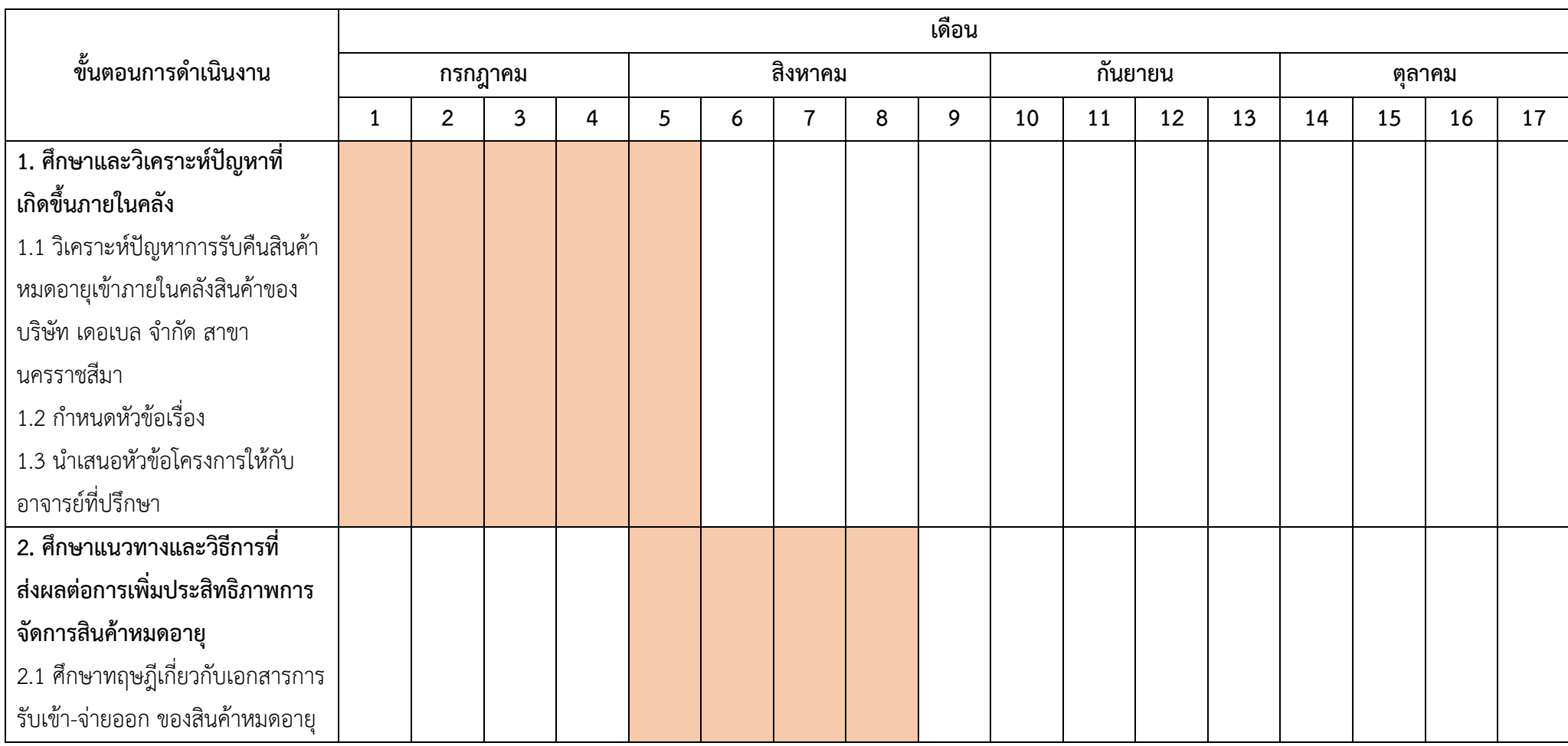

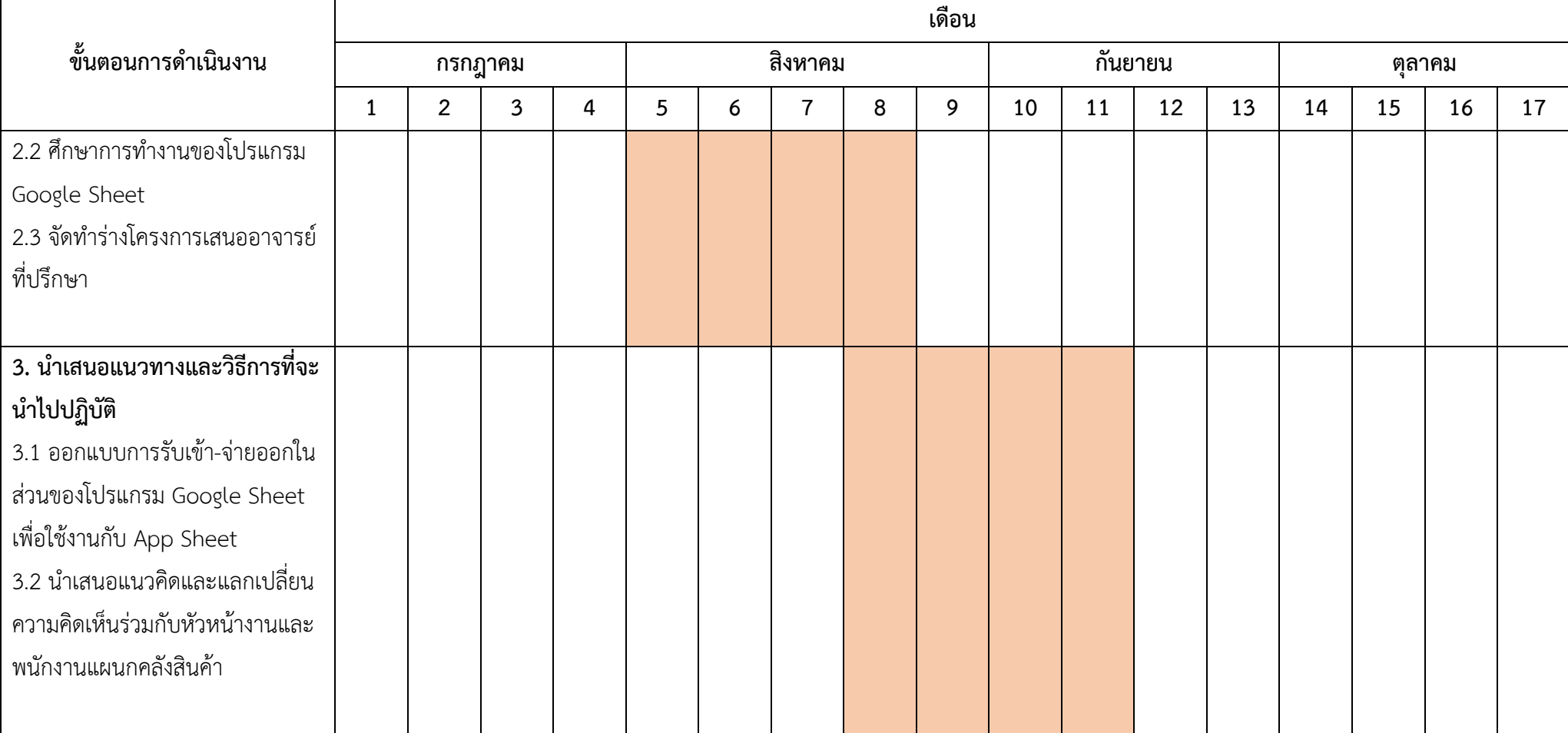

## **3.1.3 แผนปฏิบัติงาน 17 สัปดาห์(ต่อ)**

# **3.1.3 แผนปฏิบัติงาน 17 สัปดาห์(ต่อ)**

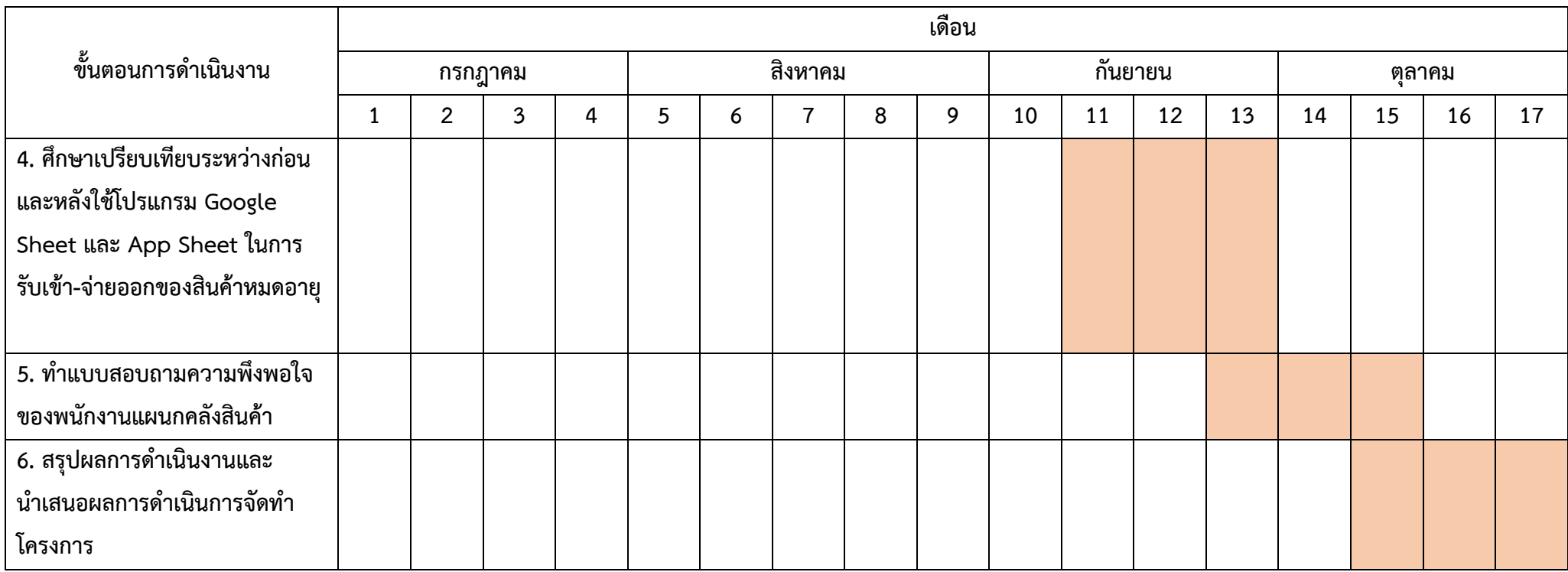

#### **3.2 ภาระงานที่ได้รับมอบหมาย**

### **3.2.1 หน้าที่หลักที่ได้รับมอบหมาย ลักษณะงานที่ปฏิบัติ**

**ตรวจสอบเอกสารแผนกคลังสินค้า** ลักษณะงานที่ปฏิบัติ ตรวจสอบความถูกต้องของใบเบิก สินค้าของร้านค้าและตัวแทนขาย (หน่วยรถ)

อาทิเช่น ลายเซ็นผู้ออกใบเบิกสินค้า ลายเซ็นผู้จัดสินค้า ลายเซ็นผู้รับสินค้า วันที่ออกใบเบิก สินค้า วันที่จัดสินค้า วันที่ตรวจสอบสินค้าและวันที่รับสินค้า รวมทั้งเลขที่เอกสารยืนยันการรับสินค้า ของหน่วยรถในแต่ละหน่วยรถที่ทำการเบิกสินค้า

**การรับสินค้า** ลักษณะงานที่ปฏิบัติ ตรวจสอบความถูกต้องของรายการสินค้าจาก DC ก่อน รับสินค้าเข้ามาจัดเก็บภายในคลังสินค้าตรวจสอบความถูกต้องรายการที่ทำจะทำการรับเข้าจาก เอกสาร PO จากนั้น ตรวจสอบความถูกต้องของรายการสินค้าจากเอกสาร Pick List กับสินค้าจริงว่า มีจำนวนและวันที่ผลิต วันที่หมดอายุตรงตามเอกสารที่ทาง DC ออกมาให้หรือไม่ เมื่อทำการ ตรวจสอบความถูกต้องครบแล้วจากนั้นทำการบันทึกจำนวนสินค้าที่ทำการรับเข้าลงใน Stock Card

**การจ่ายสินค้า** ลักษณะงานที่ปฏิบัติ ตรวจสอบความถูกต้องตามรายการคำสั่งซื้อที่พนักงาน แผนกคลังสินค้าได้ทำการจัดไว้แล้ว ก่อนนำจ่ายให้แก่ลูกค้าและตัวแทนขาย (หน่วยรถ)

## **3.2.2 กระบวนการขั้นตอนในการทำงาน**

#### **ตรวจสอบเอกสารแผนกคลังสินค้า**

1. เก็บรวบรวมเอกสารใบเบิกสินค้าทั้งของร้านค้าและผู้แทนขาย (หน่วยรถ)

2. ทำการคัดแยกเอกสาร โดยใบเบิกสินค้าของร้านค้าไว้กับร้านค้า ส่วนใบเบิกสินค้า ของผู้แทนขาย (หน่วยรถ) ทำการแยกเป็น ทีม A ทีม B ทีม C และทีม O

3. ตรวจสอบใบเบิกสินค้าว่ามีรายละเอียดครบถ้วนหรือไม่ ทั้งเลขที่เอกสารยืนยัน การรับสินค้า วันที่ออกเอกสาร วันที่จัดสินค้า วันที่ตรวจสอบสินค้า วันที่รับสินค้า ลายเซ็นผู้ออก เอกสาร ลายเซ็นผู้จัดสินค้า ลายเซ็นผู้ตรวจสอบสินค้า และลายเซ็นผู้รับสินค้า

4. ในกรณีที่ใบเบิกสินค้าของผู้แทนขาย (หน่วยรถ) ไม่มีเลขที่เอกสารยืนยันการรับ สินค้า ต้องนำเอกสารไปขอเลขที่เอกสารยืนยันการรับสินค้าที่แผนกลูกค้าประชาสัมพันธ์ (CSR) และ ใบเบิกสินค้าของผู้แทนขาย (หน่วยรถ) ทีม O ให้นำส่งแผนกลูกค้าประชาสัมพันธ์ (CSR) เพื่อทำการ ขอเลขที่ยืนยันการรับสินค้าและบันทึก Shipment

5. จัดเก็บใบเบิกสินค้าเข้าแฟ้มตามประเภทของใบเบิกสินค้า

#### **การรับสินค้า**

1. ตรวจสอบความถูกต้องของรายการสินค้าและจำนวนพาเลทระหว่างเอกสารการ รับสินค้า (Pick List) กับใบสั่งสินค้า (PO) ว่ารายการสินค้าและจำนวนพาเลทมีความถูกต้อง ตรงกัน หรือไม่

2. ในกรณีที่ยังไม่ได้รับใบสั่งสินค้า (PO) ให้ไปขอใบสั่งสินค้า (PO) ที่แผนกลูกค้า ประชาสัมพันธ์ เพื่อทำการปริ้นใบสั่งสินค้า (PO) จากในระบบ SAP ให้

3. ตรวจสอบความถูกต้องระหว่างสินค้าจริงกับเอกสารการรับสินค้า (Pick List) ว่า มีความถูกต้องของวันที่ผลิตและจำนวนตรงกันหรือไม่ รวมทั้งตรวจสอบระหว่างจำนวนพาเลทจริงว่า ตรงตามเอกสารใบสั่งสินค้า (PO) หรือไม่

4. พนักงานคลังสินค้าทำการตักสินค้าเข้าจัดเก็บตาม Rack ของสินค้าแต่ละประเภท

5. บันทึกจำนวนสินค้าที่ทำการรับเข้าลงในใบบันทึก Stock Card และบันทึก จำนวนพาเลทลงในใบบันทึก Stock Card พาเลท

6. เมื่อทำการบันทึกจำนวนสินค้าลงใน Stock Card ของสินค้าแต่ละชนิดที่ทำการ รับเข้าเสร็จแล้ว นำเอกสารการรับสินค้า (Pick List) ส่งให้กับแผนกลูกค้าประชาสัมพันธ์ (CSR) เพื่อ ทำการรับสินค้าเข้าระบบเป็นลำดับต่อไป

#### **การจ่ายสินค้า**

1. แผนกลูกค้าประชาสัมพันธ์ (CSR) ทำการรับออเดอร์จากผู้แทนขาย (หน่วยรถ) และร้านค้ารายหลัก

2. แผนกลูกค้าประชาสัมพันธ์ (CSR) ทำการออกใบเบิกสินค้า แล้วนำส่งให้กับแผนก คลังสินค้าเพื่อทำการเบิกสินค้าเป็นลำดับต่อไป

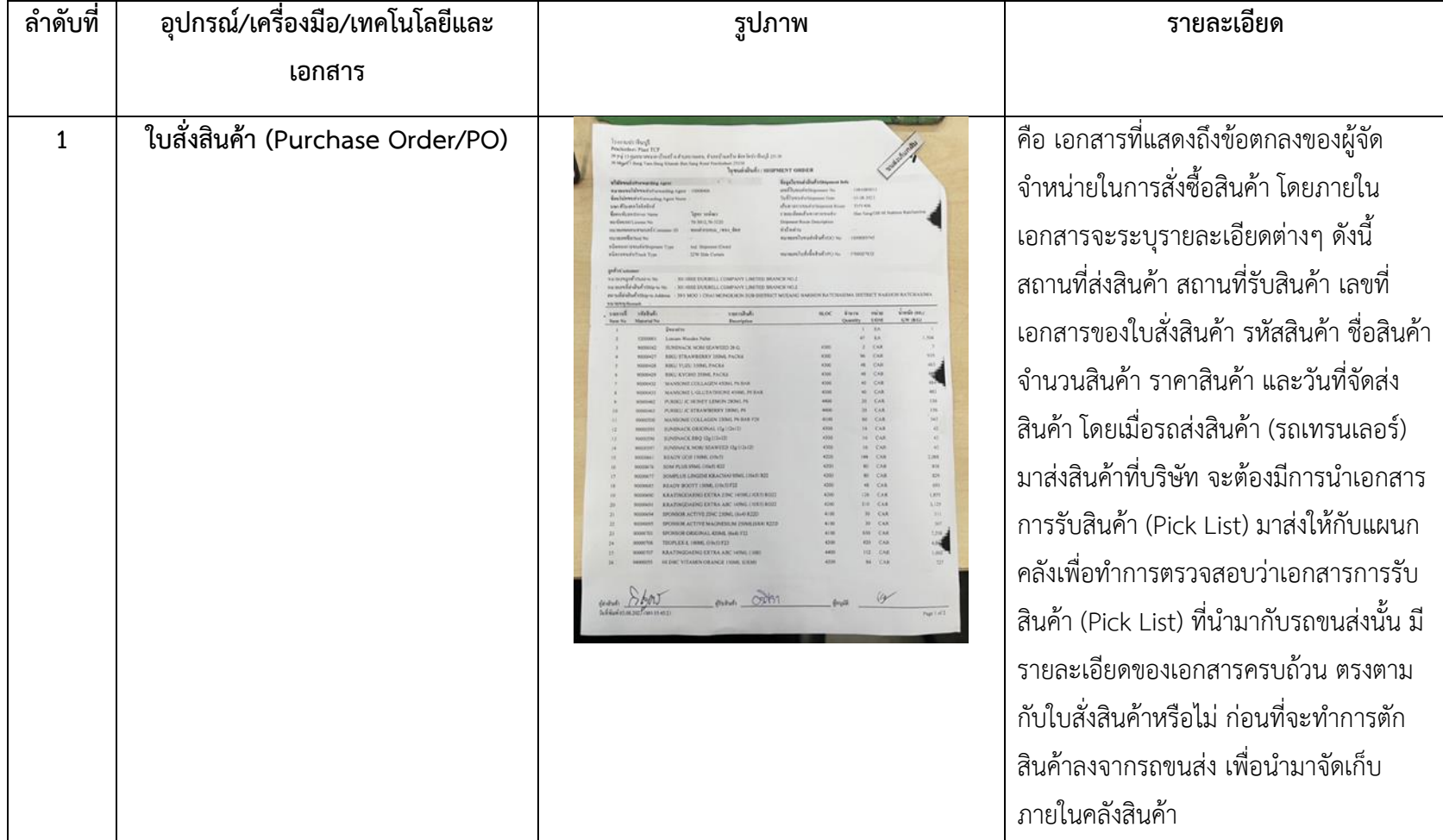

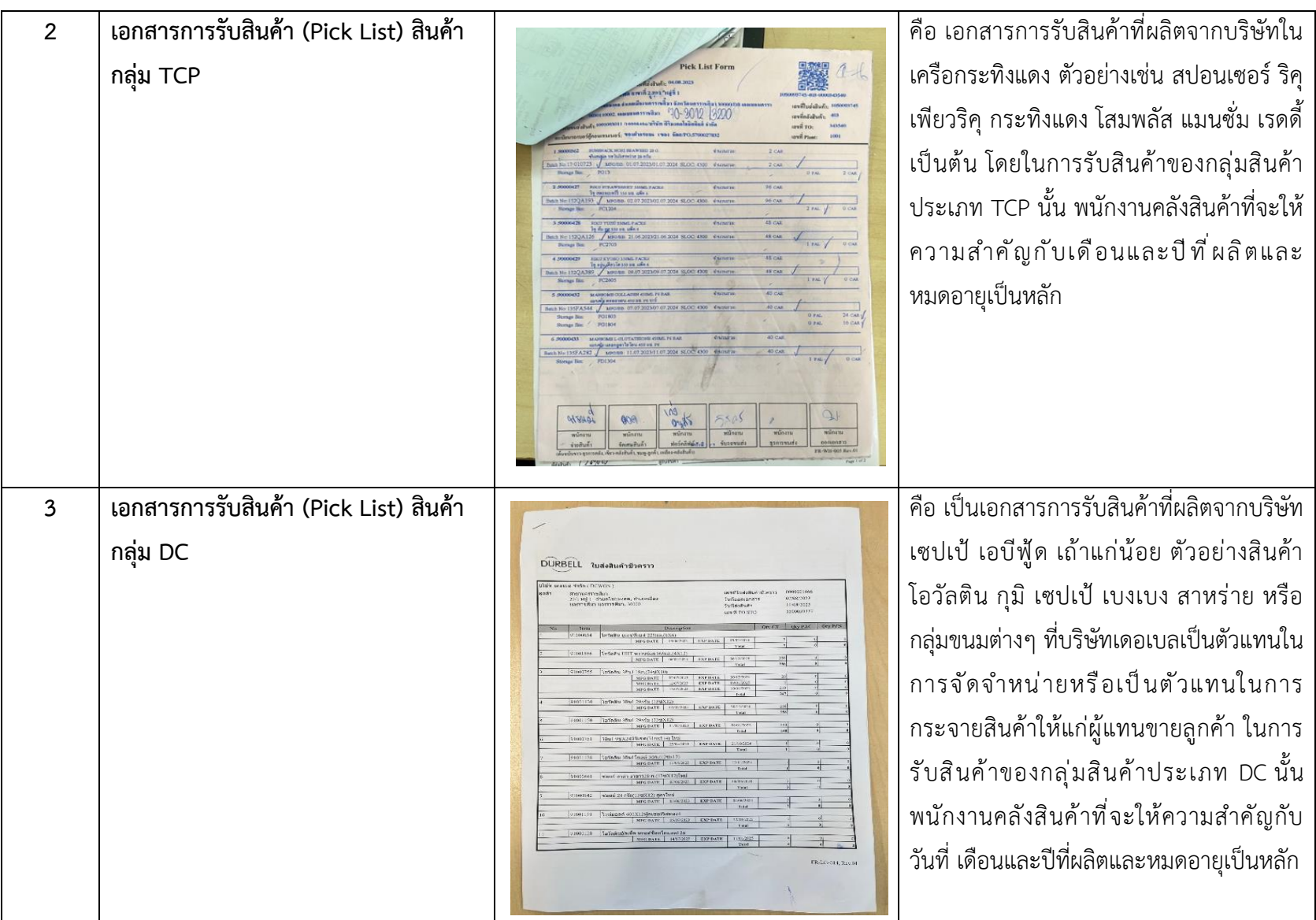

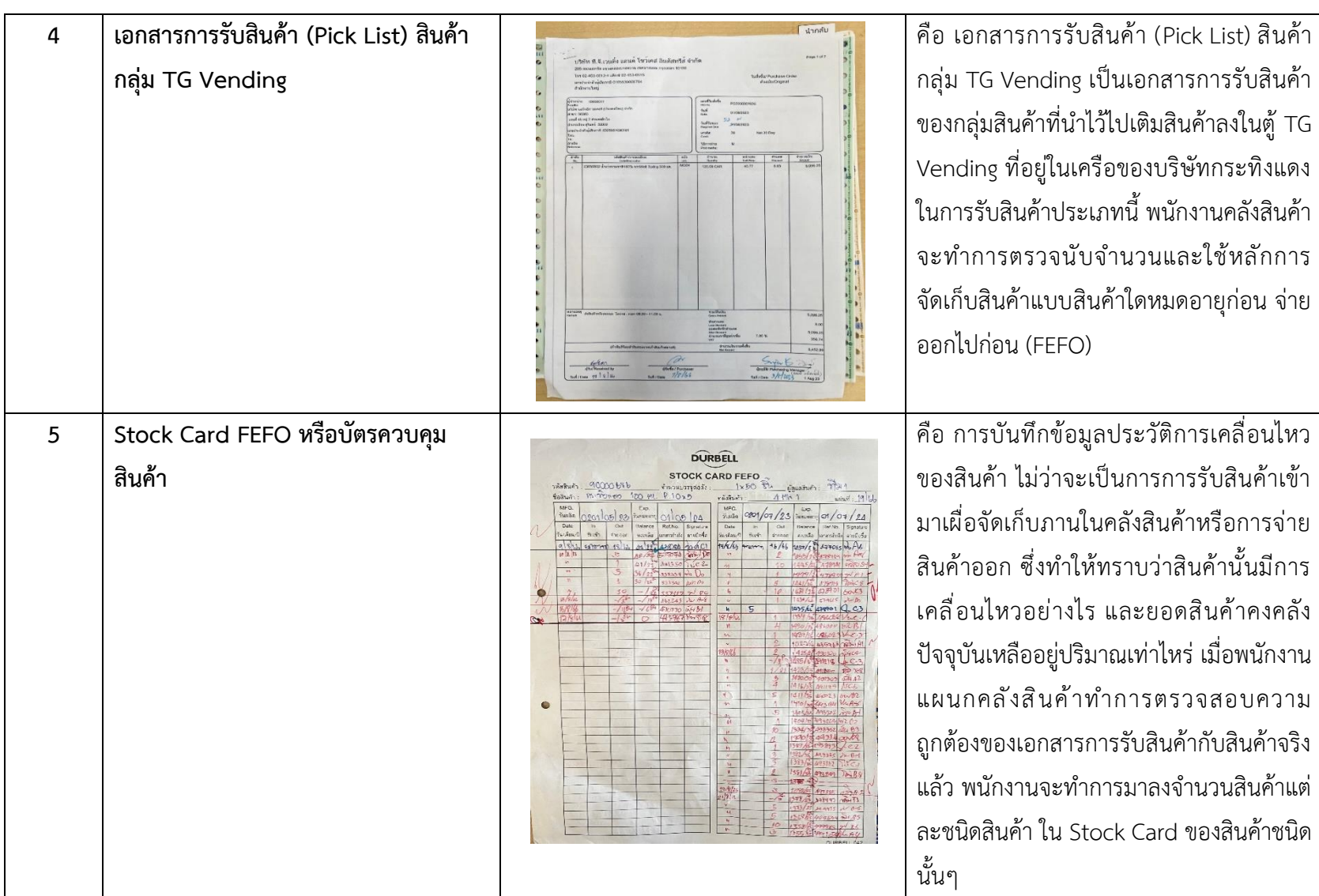

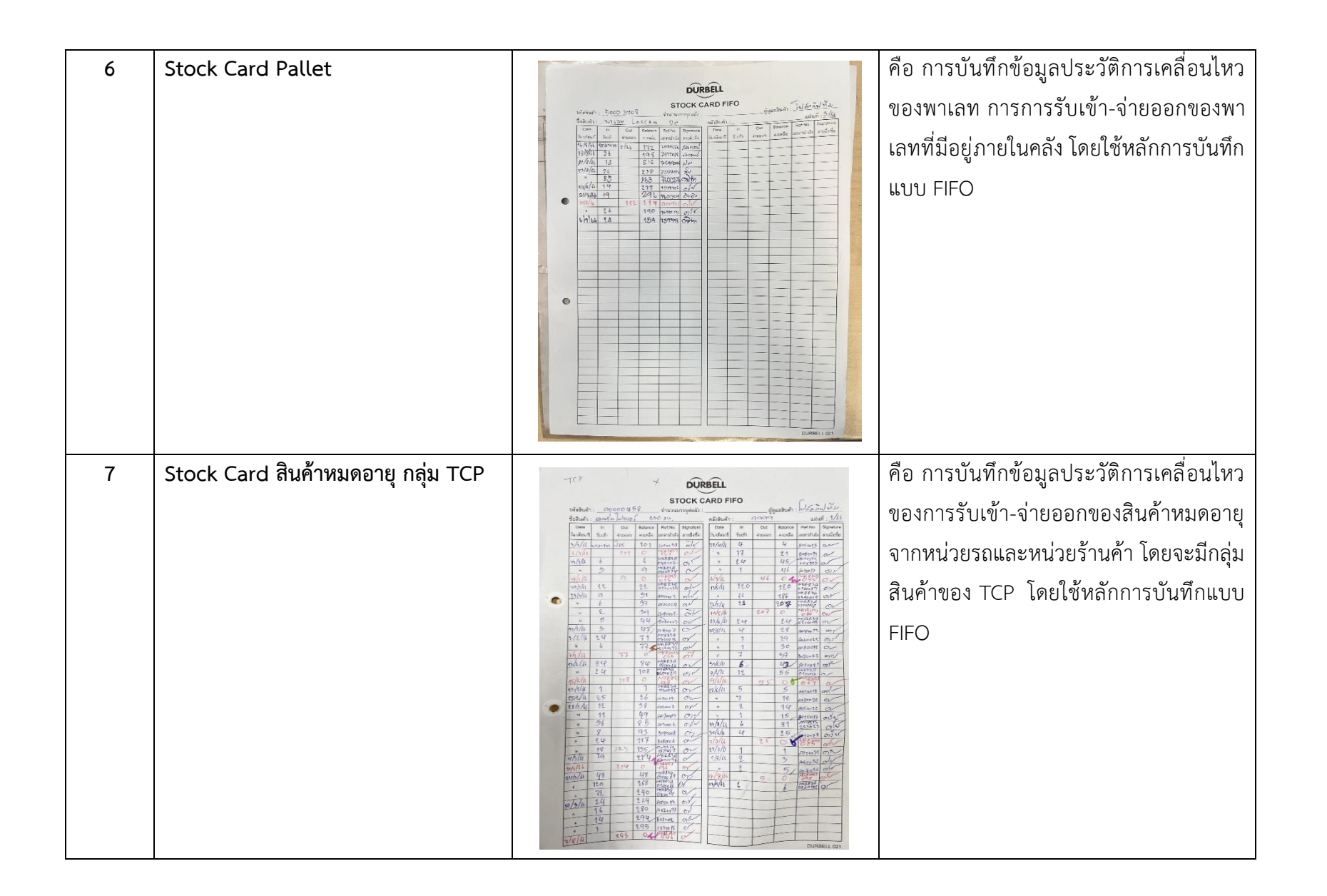

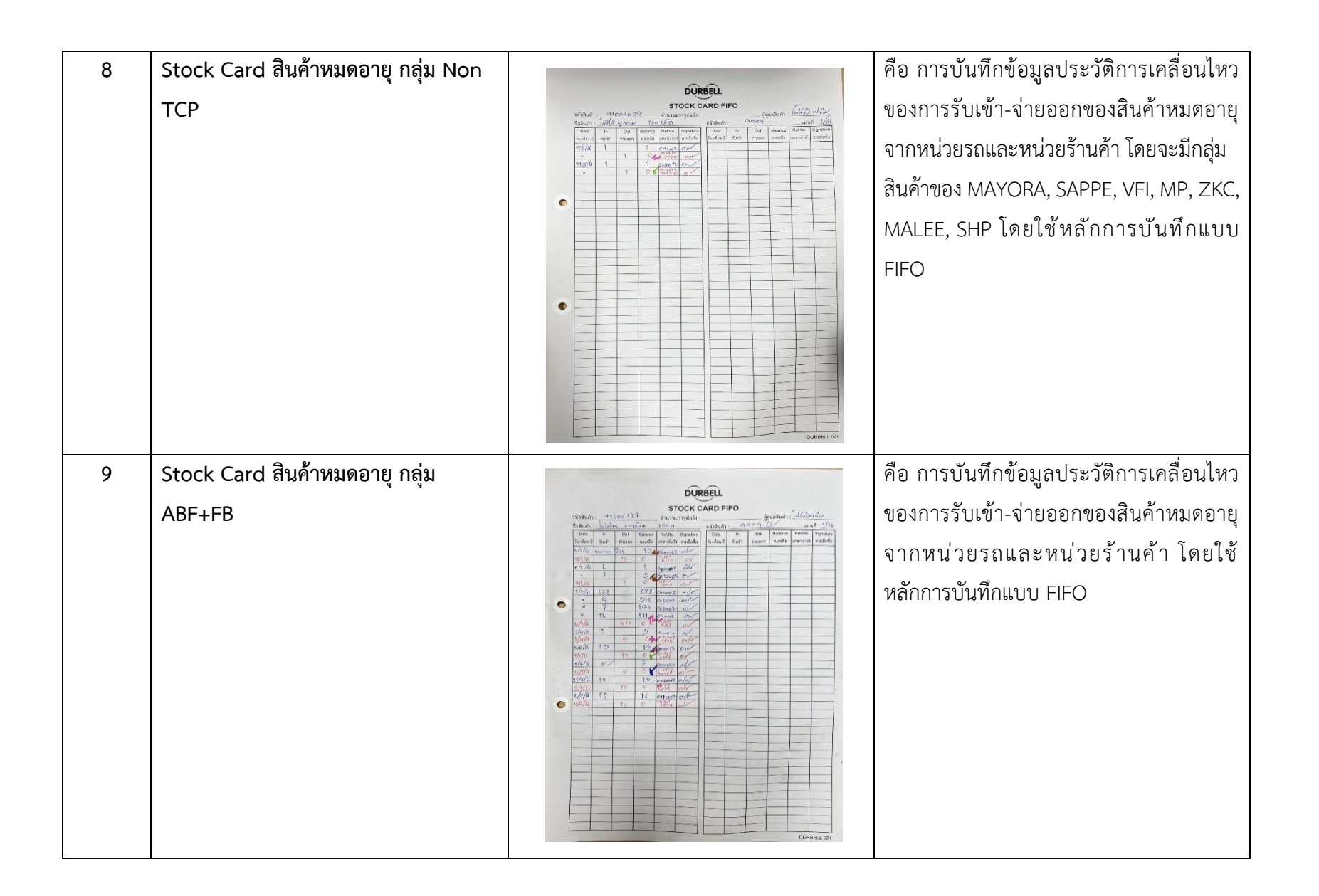

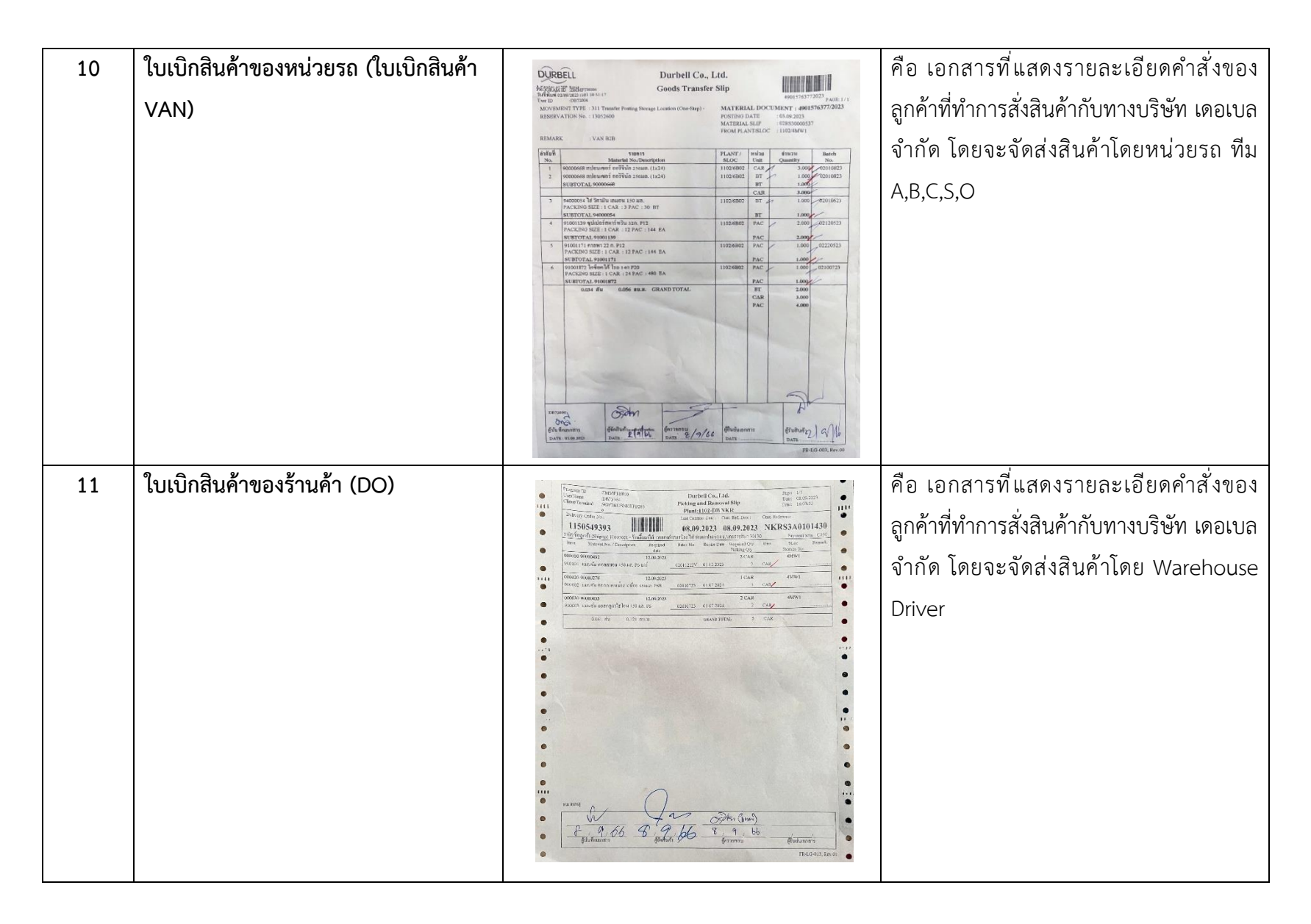

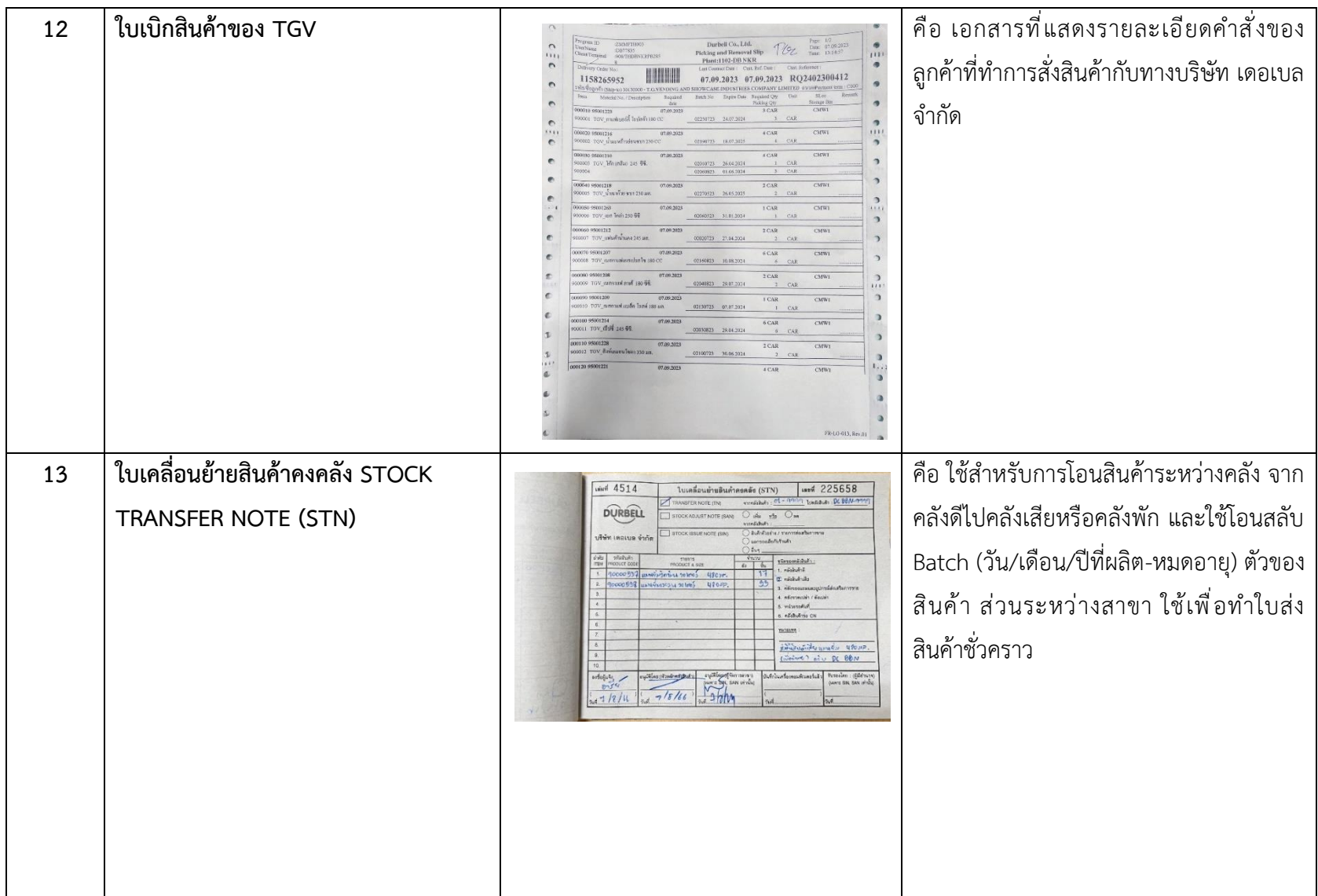

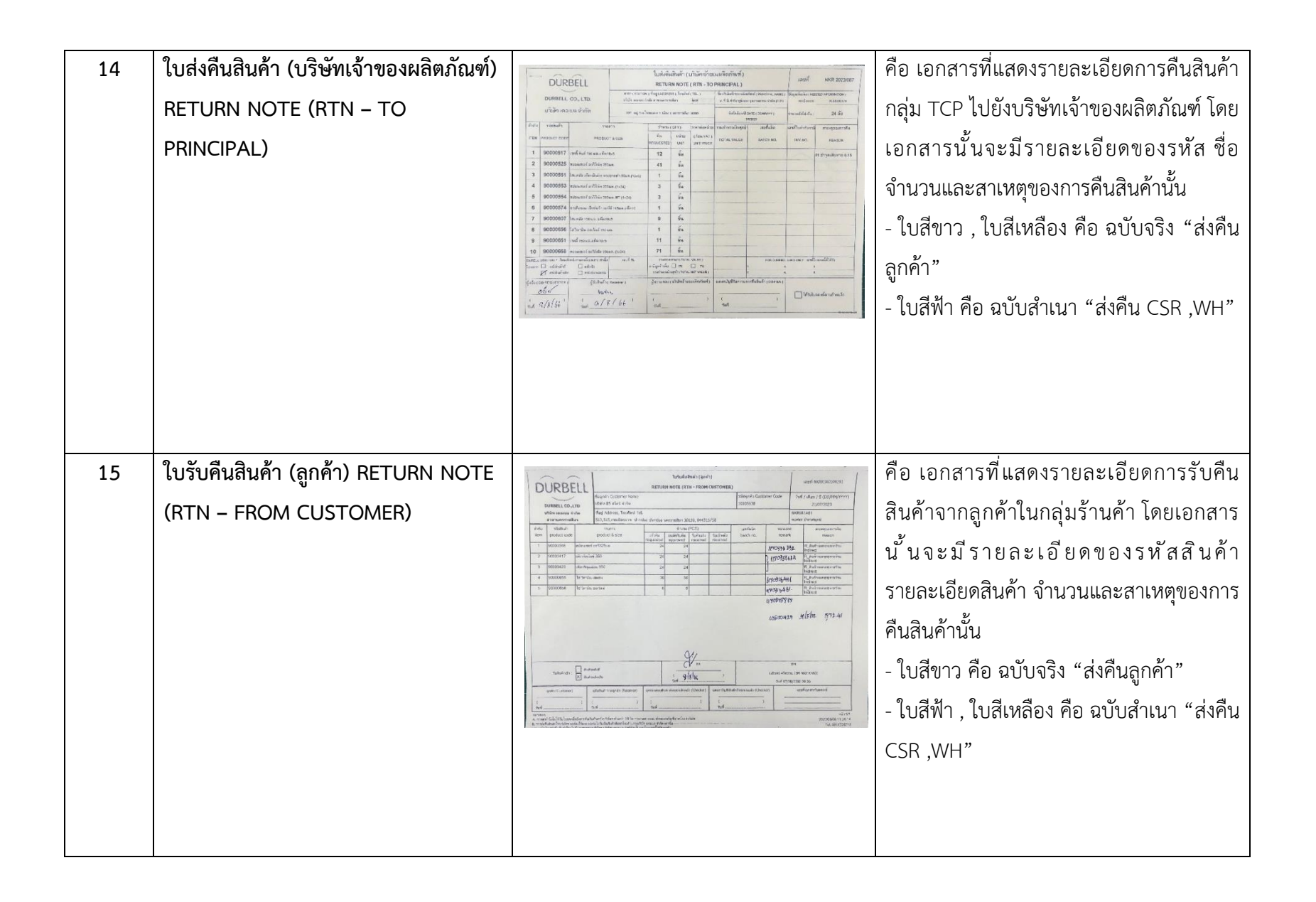

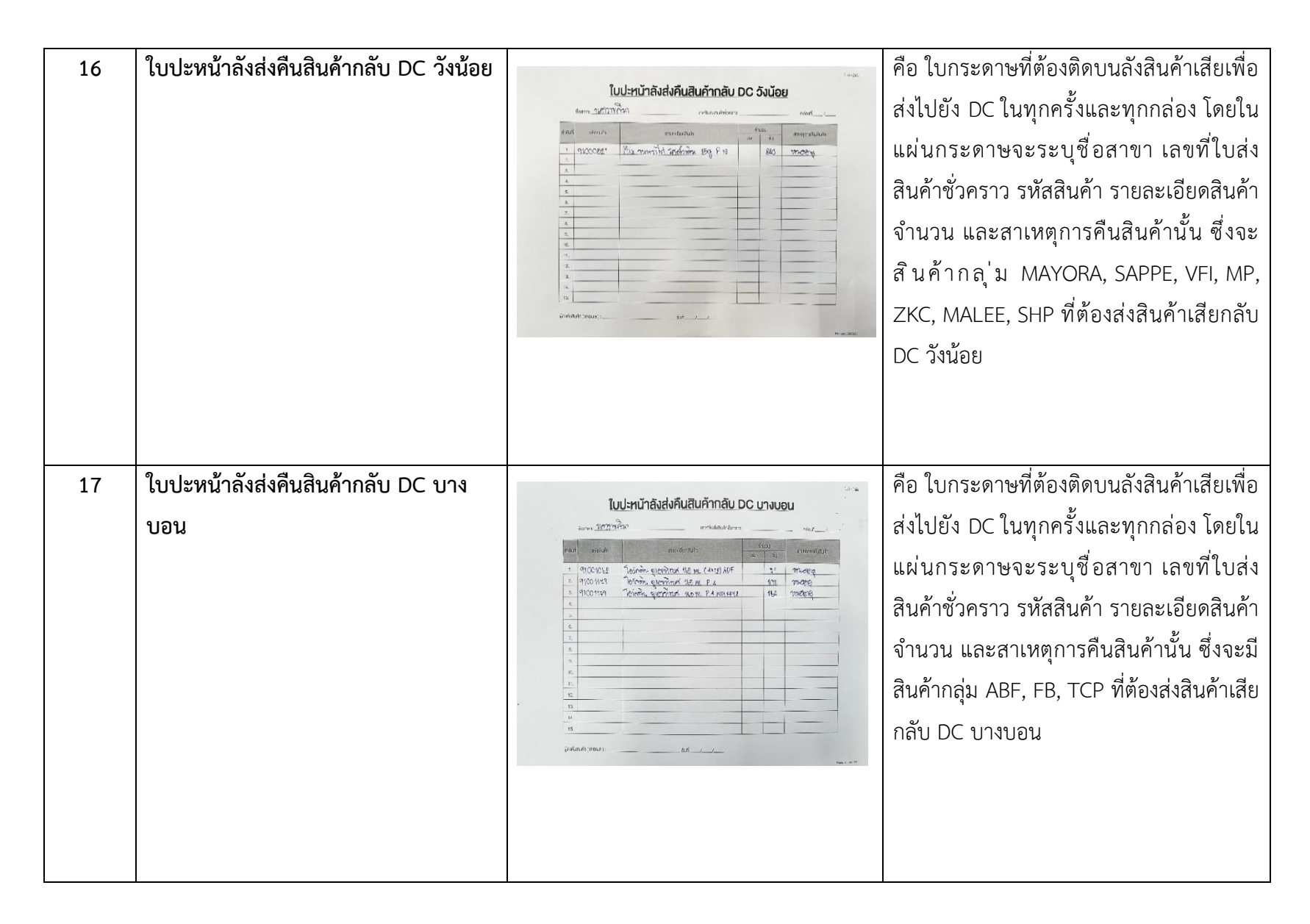

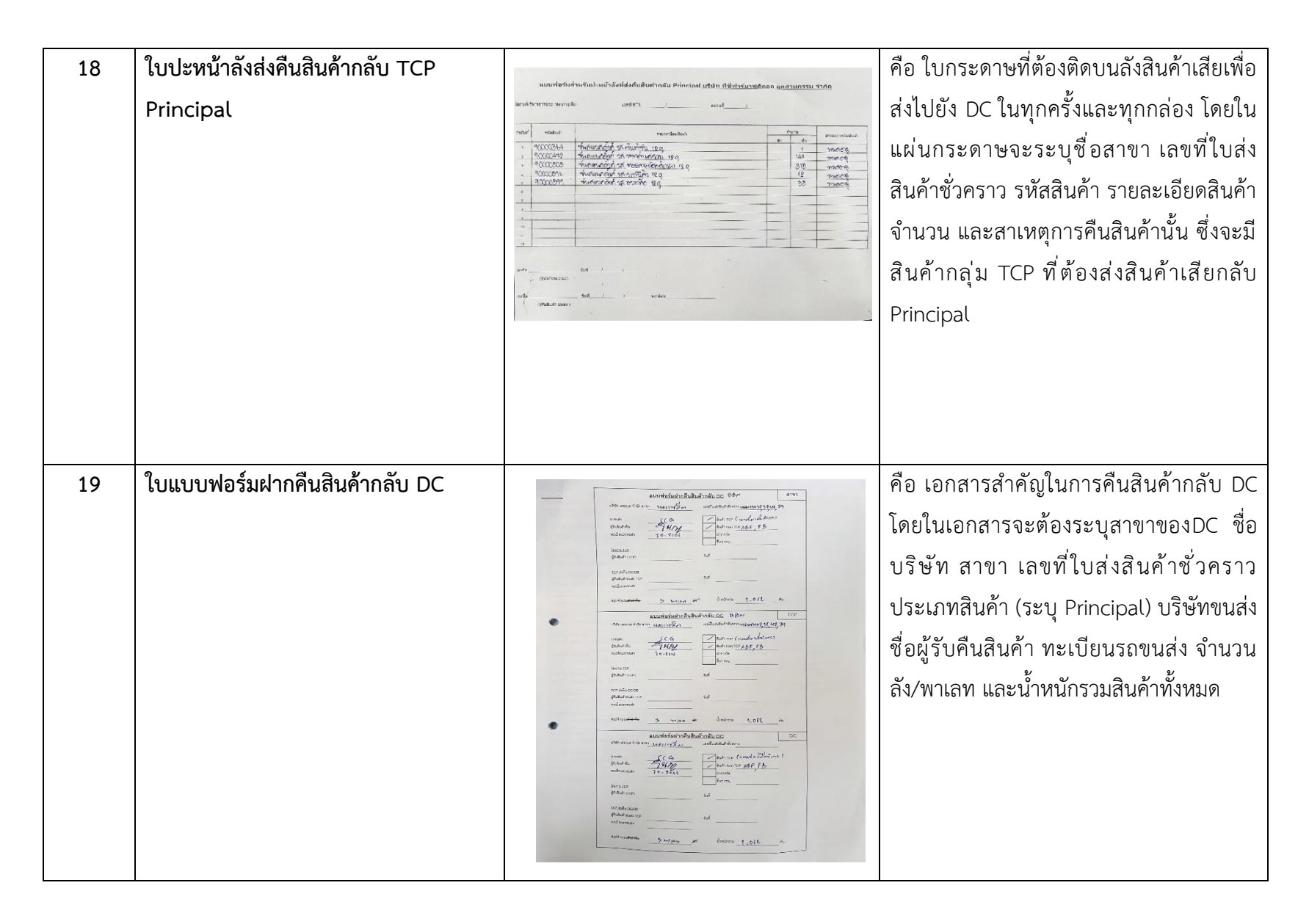

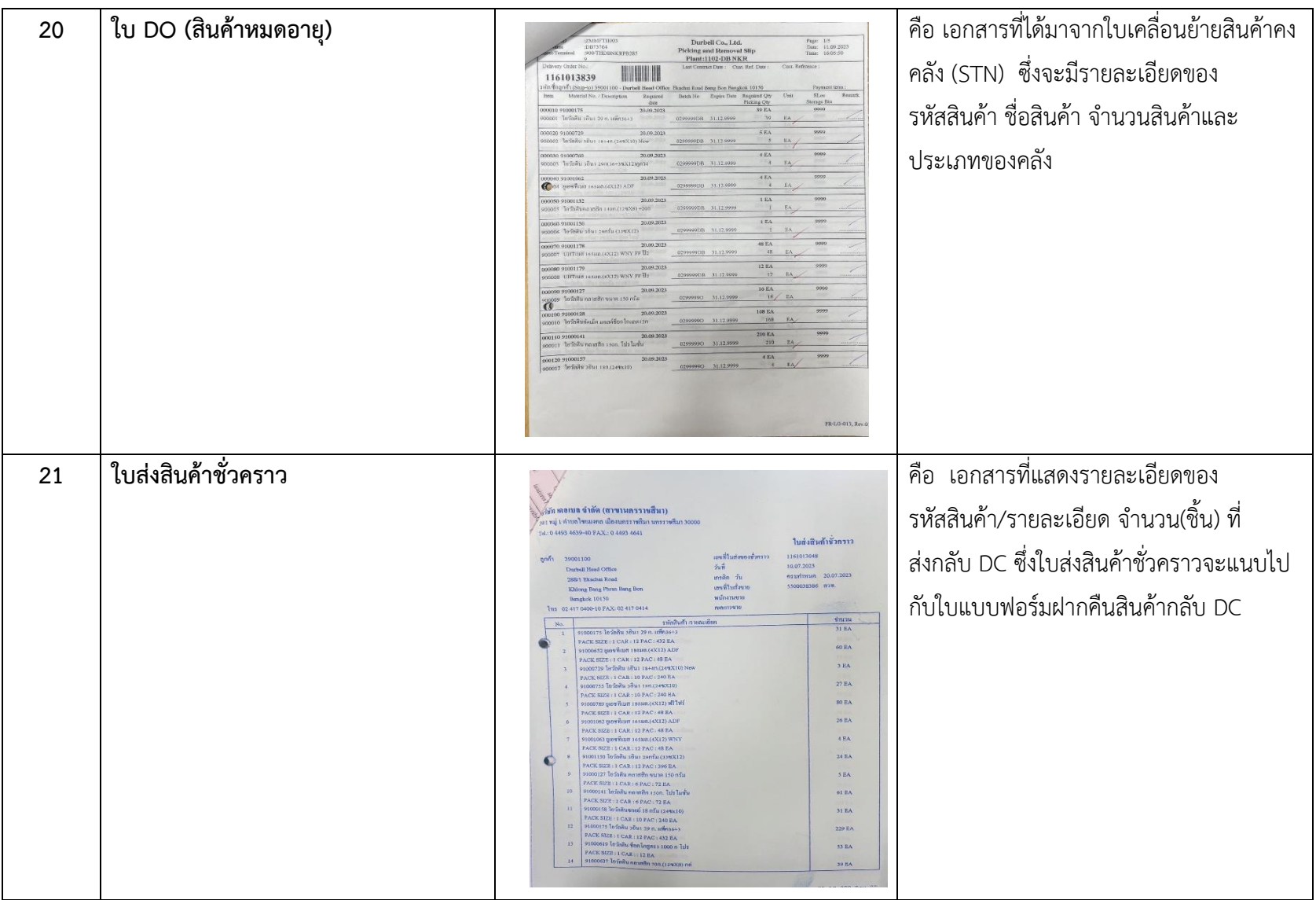

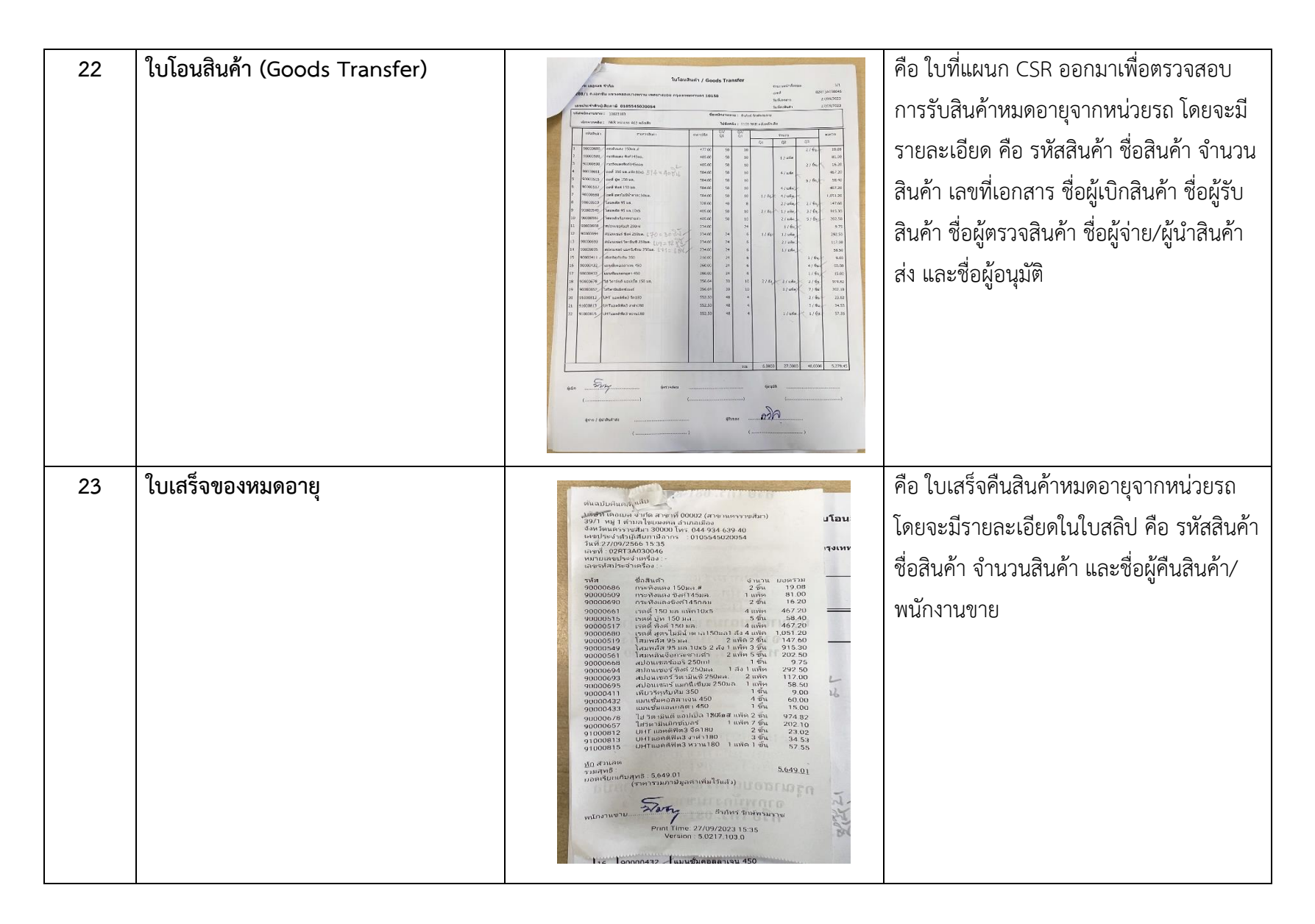

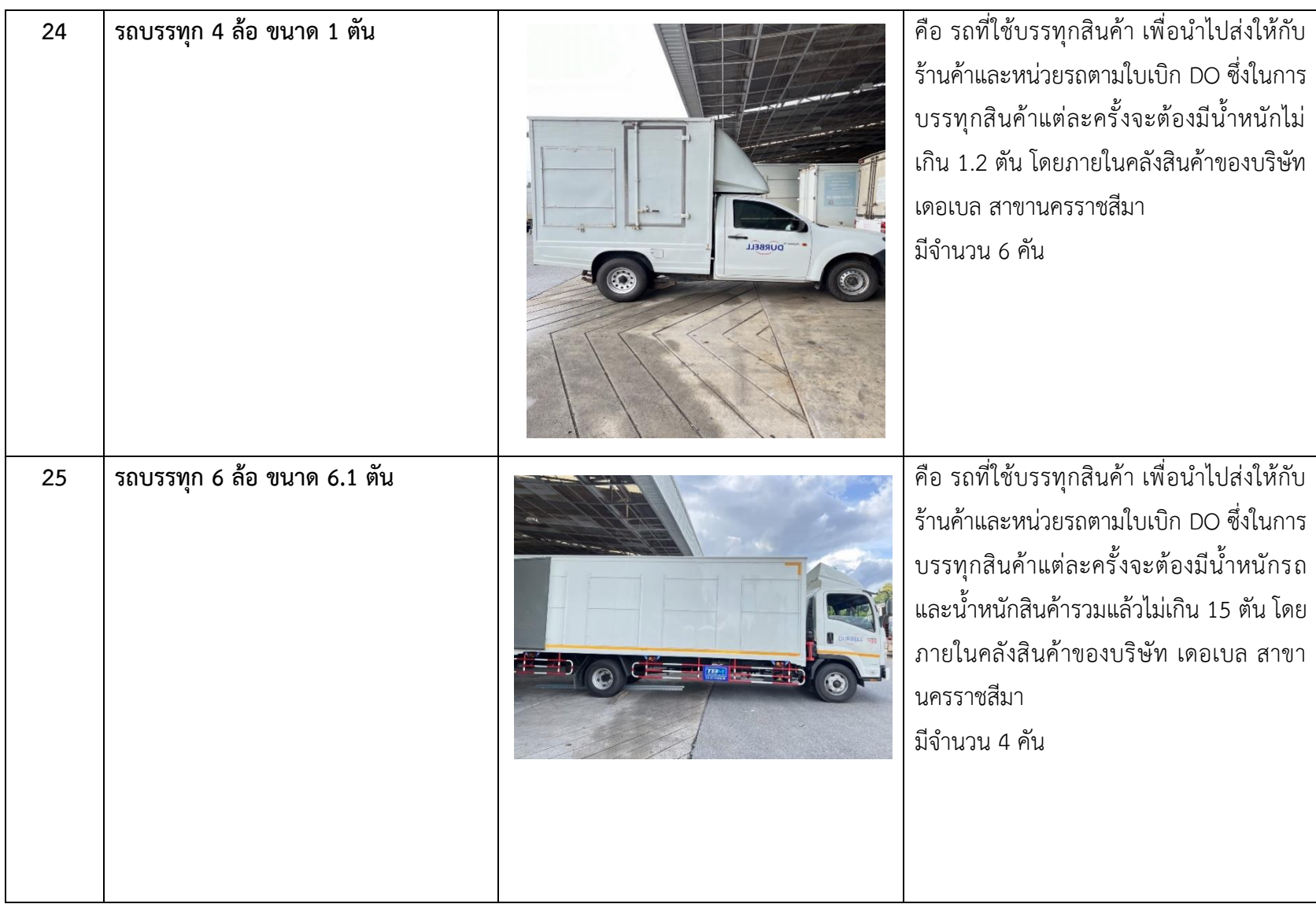

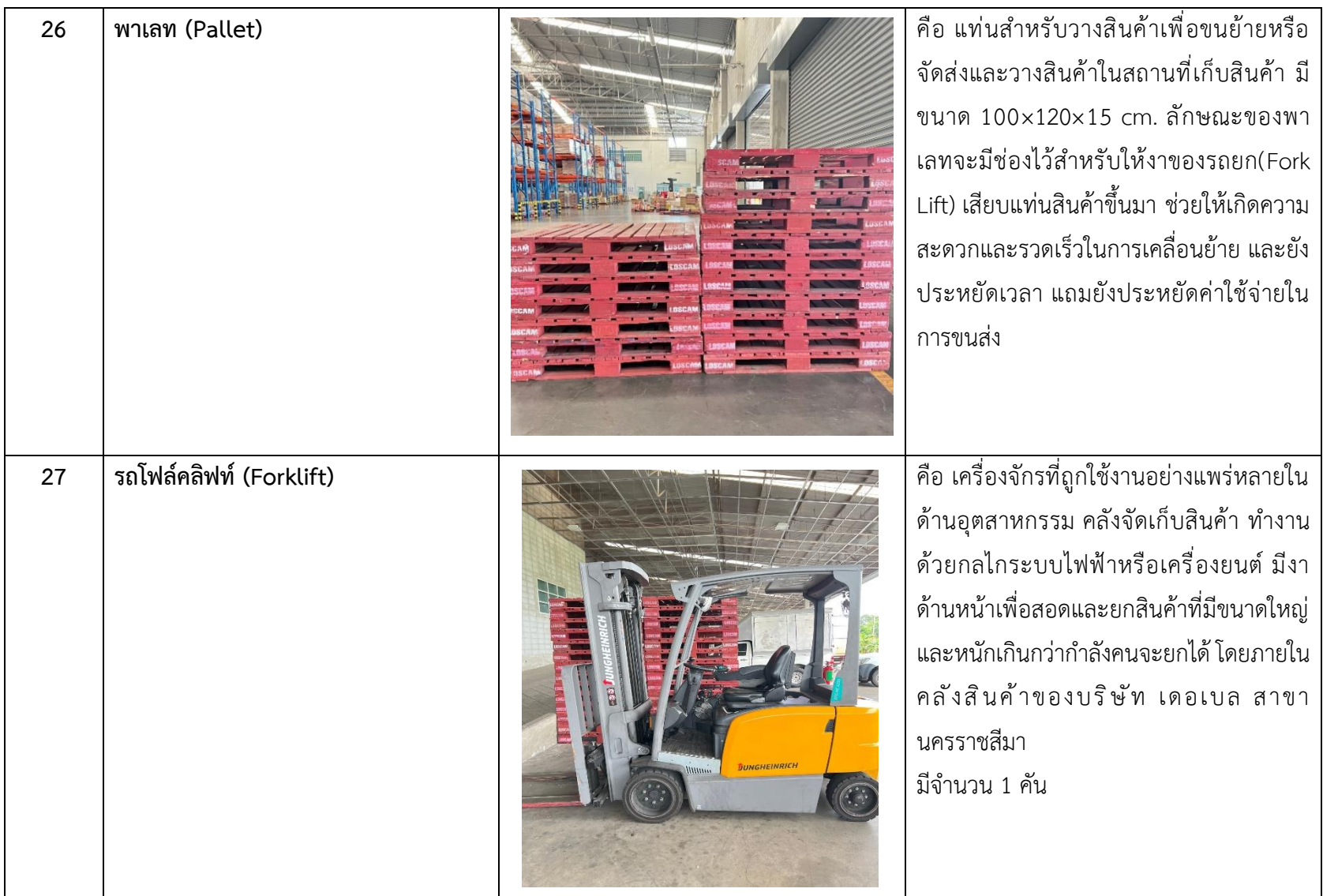

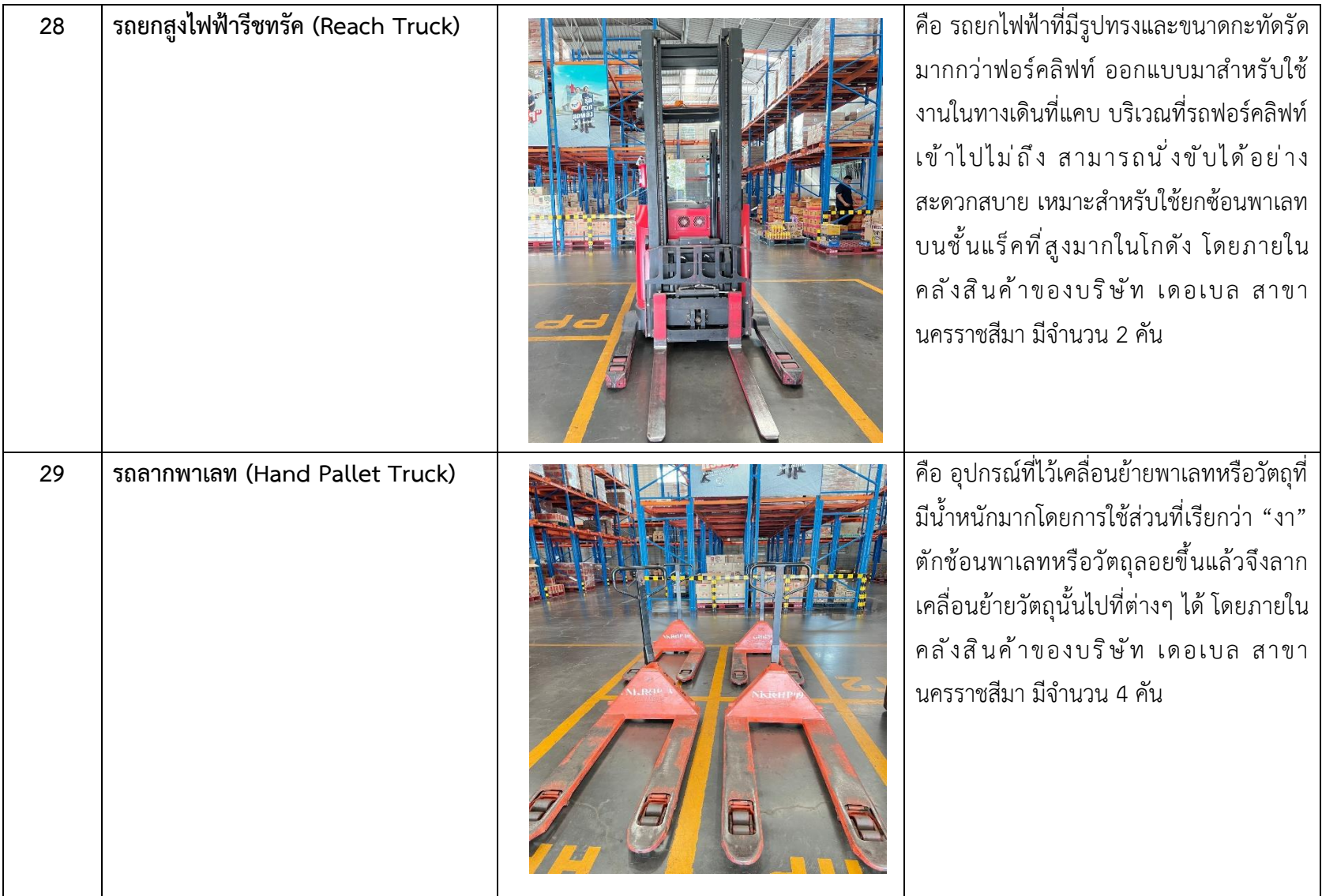

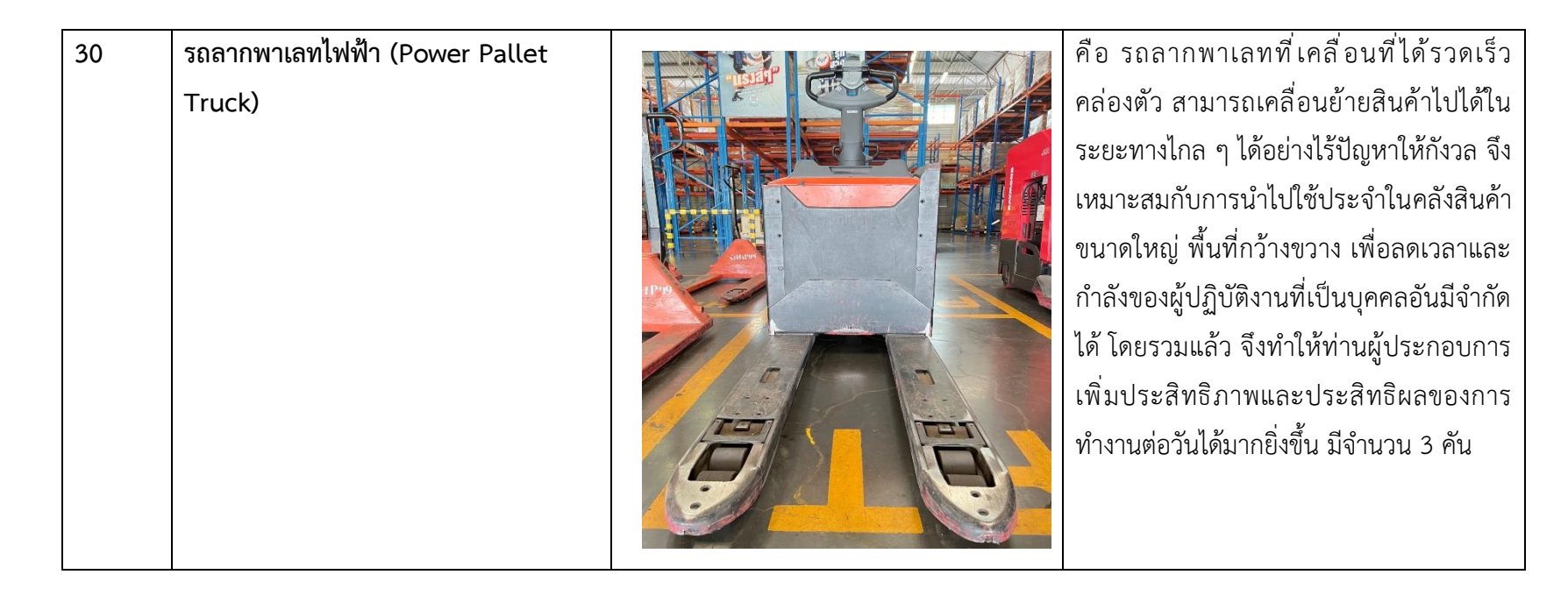

ตารางที่ 3.1 อุปกรณ์/เครื่องมือ/เทคโนโลยีที่เกี่ยวข้อง เอกสารที่เกี่ยวข้อง

### **3.2.4 ปัญหาที่ประสบในการปฏิบัติงานสหกิจศึกษา/วิเคราะห์สาเหตุของปัญหา**

กำหนดการวิเคราะห์เพื่อหาแนวโน้มของสาเหตุปัญหาที่ส่งผลต่อการเพิ่มประสิทธิภาพการ จัดการสินค้าหมดอายุ โดยผู้วิจัยใช้การสัมภาษณ์พนักงานที่เกี่ยวข้องและรวบรวมข้อมูลวิเคราะห์โดย ใช้วิธีการวิเคราะห์แบบแผนภูมิพาเรโต้ (Pareto Diagram) และแบบแผนภูมิก้างปลา (Fish Bone Diagram)

### **3.2.4.1 วิธีการวิเคราะห์แบบแผนภูมิพาเรโต้ (Pareto Diagram)**

วิเคราะห์สภาพปัจจุบันโดยใช้วิธีการที่เหมาะสม ชี้ให้เห็นถึงสภาพปัจจุบันและอุปสรรคที่ เกิดขึ้นและศึกษา ประเด็นปัญหาให้ครบถ้วน ใช้หลัก **" 3 GEN "** หรือ **" 3 จริง "** คือ

**1. GENBA (เก็นบะ) คือ** สถานที่จริง การลงพื้นที่ เพื่อไปทำความเข้าใจถึงปัญหา และความสูญเปล่า ณ สถานที่จริงด้วยตัวเอง

**2. GENBUTSU (เก็นบุสึ)** คือ ของจริง ของจริง การลงไปดูให้เห็นของจริง เพื่อทำความเข้าใจถึง ปัญหา และความสูญเปล่า ด้วยตัวเอง

**3. GENJITSU (เก็นจิสึ) คือ** สถานการณ์จริงการเข้าไปอยู่ในสถานการณ์จริง ซึ่งเป็นสถานการณ์ เดียวกันกับพนักงาน เพื่อทำความเข้าใจถึงปัญหา ความท้าทาย และความสูญเปล่า ด้วยตนเอง **เกณฑ์การคัดเลือกหัวข้อปัญหา**

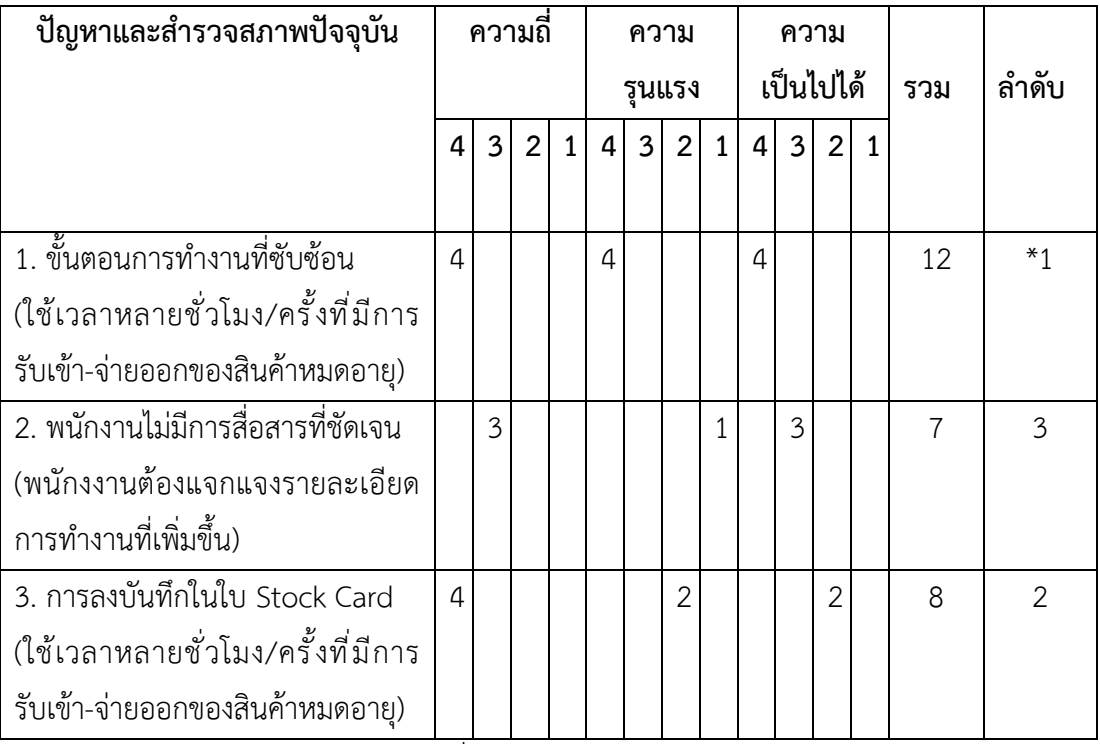

ตารางที่ 3.2 เกณฑ์การคัดเลือกหัวข้อปัญหา

## **หลักเกณฑ์ในการให้คะแนน**

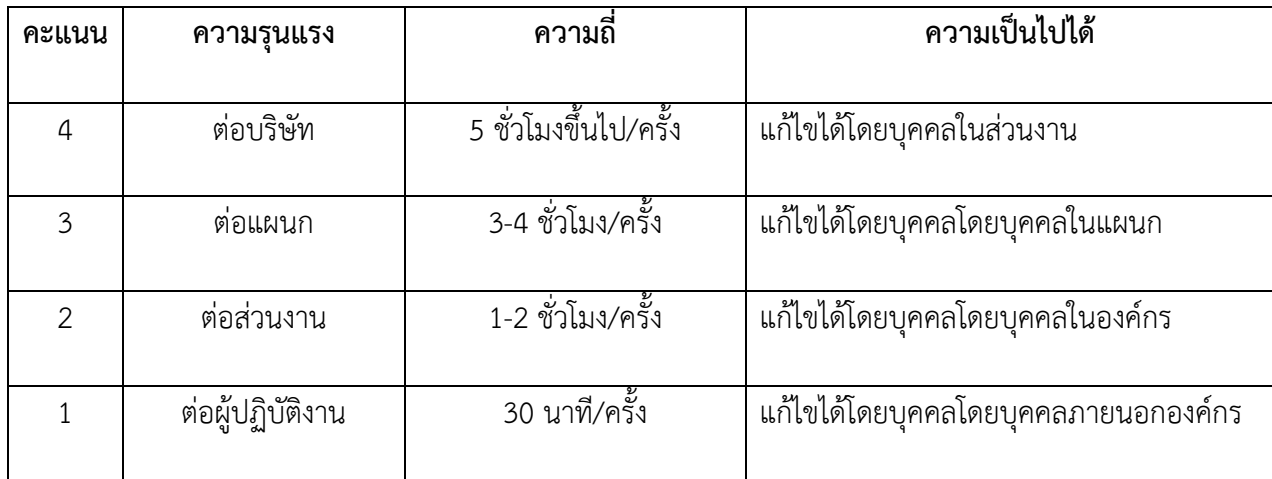

## ตารางที่ 3.3 หลักเกณฑ์ในการให้คะแนน

## **การคัดเลือกปัญหาหลัก**

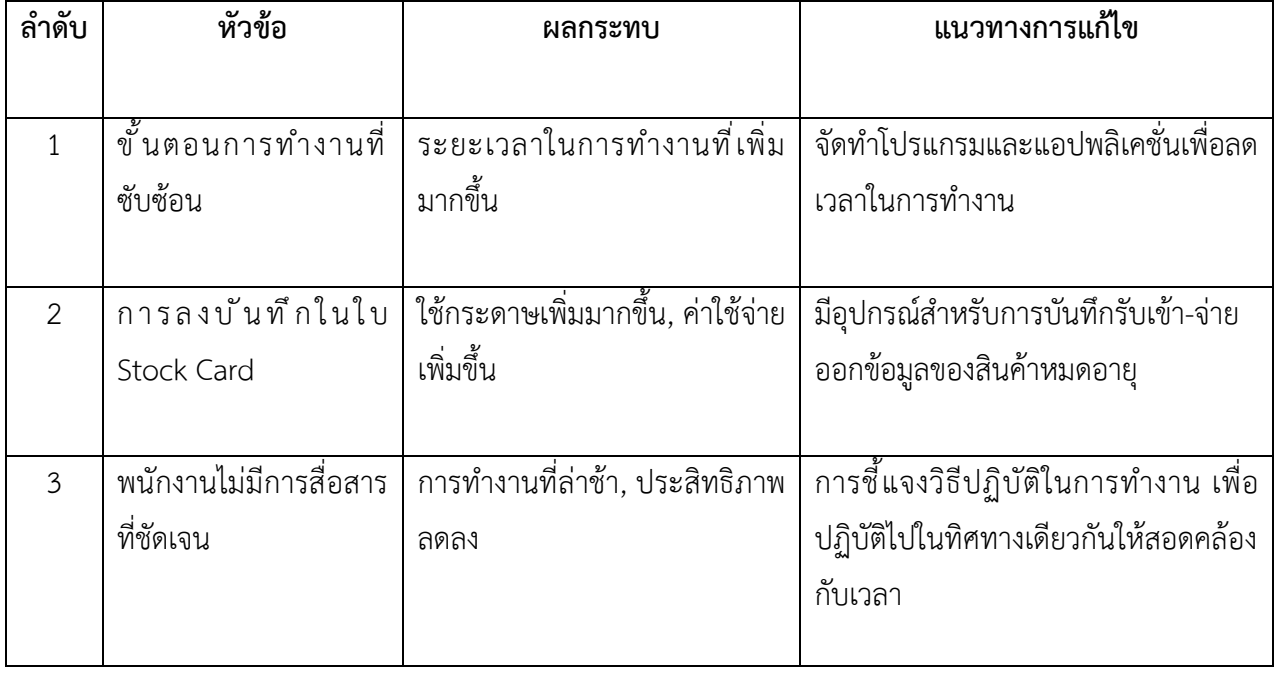

ตารางที่ 3.4 การคัดเลือกปัญหาหลัก

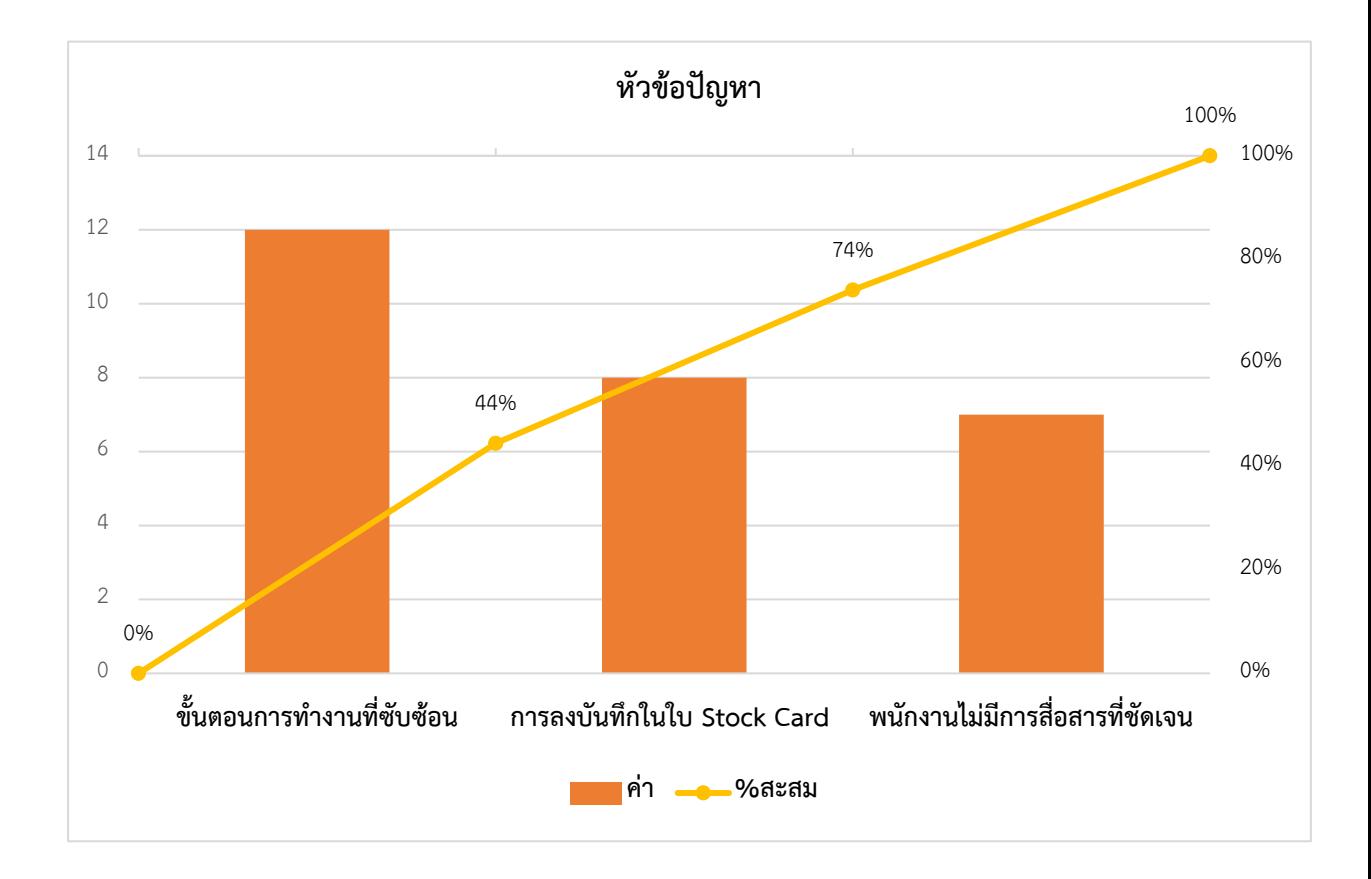

## ภาพที่ 3.1 วิเคราะห์สาเหตุปัญหาที่ส่งผลต่อการเพิ่มประสิทธิภาพการจัดการสินค้าหมดอายุ โดยใช้แผนภูมิพาเรโต้(Pareto Diagram)

## **ลำดับหัวข้อปัญหาที่ส่งผลต่อประสิทธิภาพการจัดการสินค้าหมดอายุ**

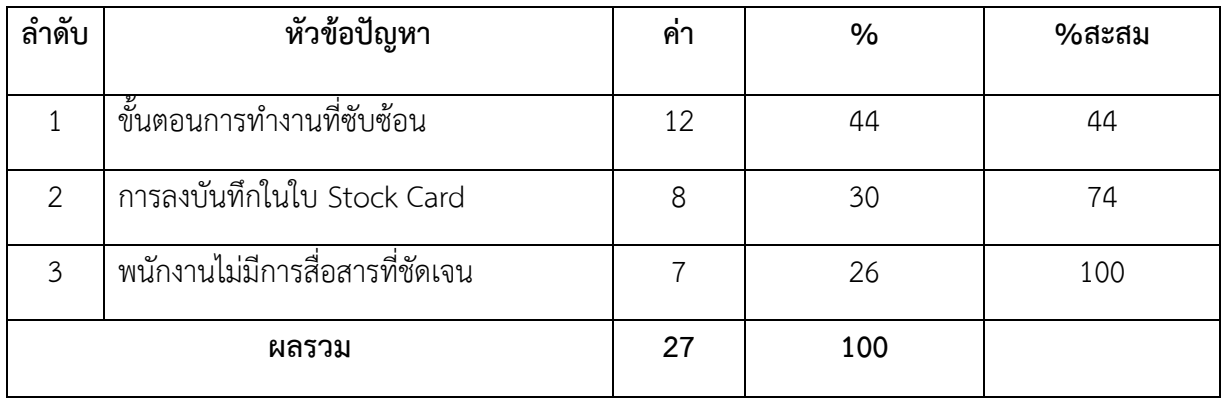

ตารางที่ 3.5 การคัดเลือกปัญหาหลัก

## **3.2.4.2 วิธีการวิเคราะห์แบบแผนภูมิก้างปลา (Fish Bone Diagram)**

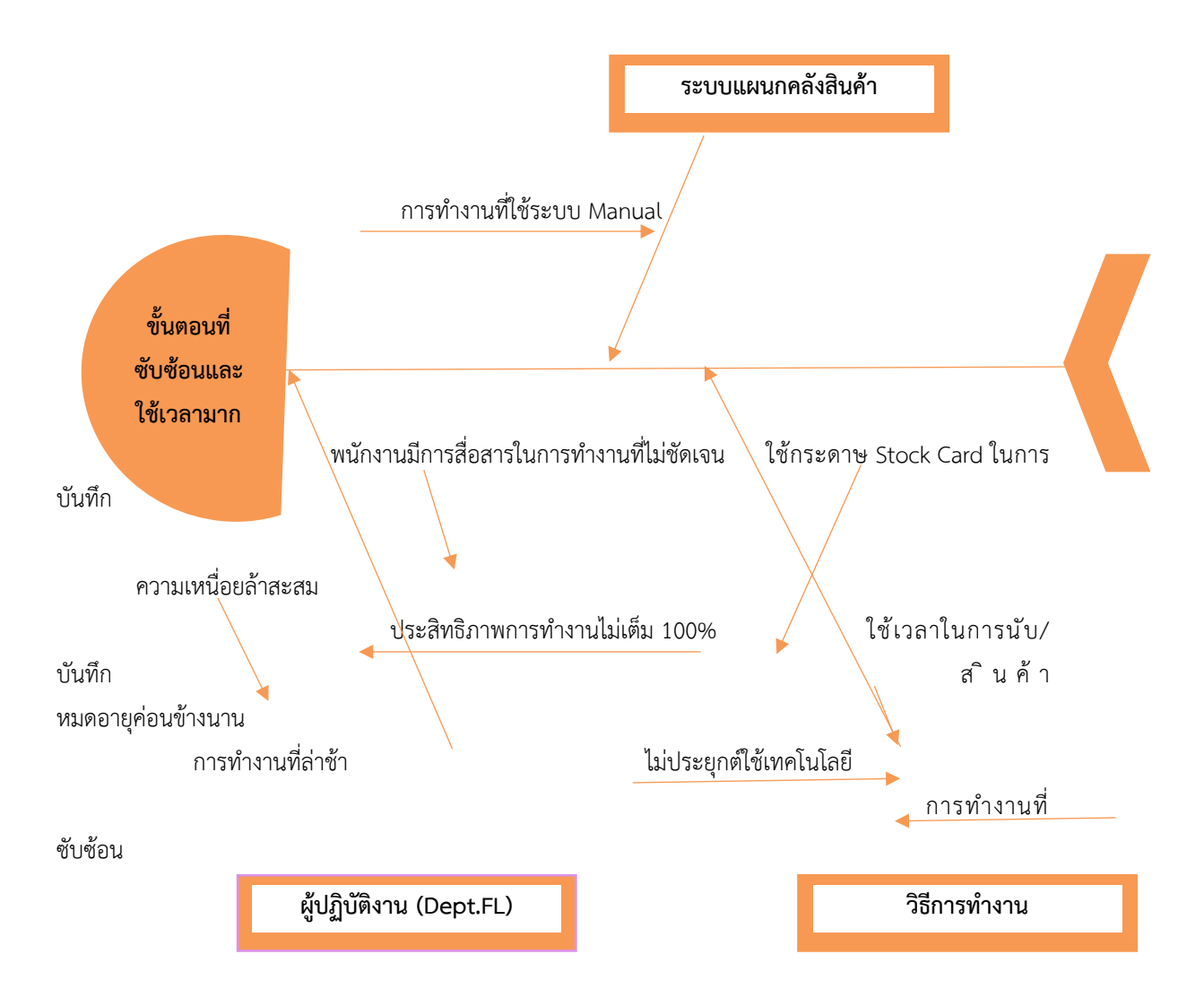

ภาพที่ 3.2 วิเคราะห์สาเหตุปัญหาที่ส่งผลต่อการเพิ่มประสิทธิภาพการจัดการสินค้าหมดอายุ โดยใช้แผนภูมิก้างปลา (Fish Bone Diagram)

จากแผนภูมิก้างปลาจะพบสาเหตุที่ส่งผลต่อการเพิ่มประสิทธิภาพการจัดการสินค้าหมดอายุ จากกระบวนการทำงาน 3 ปัญหา คือ

### **1. ระบบแผนกคลังสินค้า**

1.1 แผนกคลังสินค้าใช้ระบบ Manual ในการรับเข้า-จ่ายออกของสินค้าหมดอายุ ทำให้มี ขั้นตอนที่มากและใช้เวลาในการบันทึกสต๊อกสินค้าหมดอายุ

### **2. ผู้ปฏิบัติงาน**

2.1 พนักงานมีการสื่อสารในการทำงานที่ไม่ชัดเจน ทำให้เกิดปัญหาการในการรับเข้า-จ่าย ้ออกของสินค้าหมดอายุ ส่งผลทำให้เกิดการทำงานที่ซับซ้อนและใช้เวลามาก และเกิดปัญหาพนักงาน มีการปฏิบัติที่

### แตกต่างกัน ซึ่งส่งผลทำให้เกิดความล่าช้าในการการจัดการกับสินค้าหมดอายุ

#### **3. วิธีการทำงาน**

3.1 ในการบันทึกการรับเข้า-จ่ายออกของสต๊อกสินค้าหมดอายุของแผนกคลังสินค้าใช้การ บันทึกแบบStock Card FEFO ทำให้ไม่สามารถทราบจำนวนการรับเข้า-จ่ายออก และยอดคงเหลือ ทั้งหมดของสินค้าหมดอายุแต่ละประเภทแบบ Real Time เนื่องจากไม่มีโปรแกรมที่เข้ามาช่วย สนับสนุนในการรับเข้า-จ่ายออกของสินค้าหมดอายุ

#### **3.2.5 แนวทางและกระบวนการแก้ปัญหา/การพัฒนางาน**

#### **1. ระบบแผนกคลังสินค้า**

1.1 แผนกคลังสินค้าใช้ระบบ Manual ในการรับเข้า-จ่ายออกของสินค้าหมดอายุ ทำให้มี ขั้นตอนที่มากและใช้เวลาในการบันทึกสต๊อกสินค้าหมดอายุ

### **แนวทางการปรับปรุง**

ให้พนักงานทำการบันทึกการรับเข้า-จ่ายออกใน App Sheet ผ่านสมาร์ทโฟน แท็บเล็ต ฯลฯ ในทุกๆครั้ง เพราะจะทำให้เกิดความคุ้นเคยซึ่งจะสามารถช่วยลดขั้นตอนและลดเวลาในการทำงาน **2. ผู้ปฏิบัติงาน**

2.1 พนักงานมีการสื่อสารในการทำงานที่ไม่ชัดเจน ทำให้เกิดปัญหาการในการรับเข้า-จ่าย ้ออกของสินค้าหมดอายุ ส่งผลทำให้เกิดการทำงานที่ซับซ้อนและใช้เวลามาก และเกิดปัญหาพนักงาน มีการปฏิบัติที่แตกต่างกัน ซึ่งส่งผลทำให้เกิดความล่าช้าในการการจัดการกับสินค้าหมดอายุ

### **แนวทางการปรับปรุง**

ให้พนักงานศึกษากระบวนการในการทำงานทั้งในโปรแกรม Google Sheet และApp Sheet เพื่อลดขั้นตอนและลดเวลาในการทำงาน และลดปัญหาการทำงานที่ล่าช้าในการการจัดการ กับสินค้าหมดอายุ

### **3. วิธีการทำงาน**

3.1 ในการบันทึกการรับเข้า-จ่ายออกของสต๊อกสินค้าหมดอายุของแผนกคลังสินค้าใช้การ บันทึกแบบStock Card FEFO ทำให้ไม่สามารถทราบจำนวนการรับเข้า-จ่ายออก และยอดคงเหลือ ทั้งหมดของสินค้าหมดอายุแต่ละประเภทแบบ Real Time เนื่องจากไม่มีโปรแกรมที่เข้ามาช่วย สนับสนุนในการรับเข้า-จ่ายออกของสินค้าหมดอายุ

### **แนวทางการปรับปรุง**

ผู้วิจัยได้คิดหาวิธีที่จะทำให้พนักงานแผนกคลังสินค้าได้เข้าถึงข้อมูลการรับเข้า-จ่ายออก และ ยอดคงเหลือของสินค้าหมดอายุจาละประเภท โดยผู้วิจัยได้นำโปรแกรม Google Sheet เข้ามา ประยุกต์ใช้ในการรับเข้า-จ่ายออกผ่าน App Sheet เพื่อเพิ่มความสะดวก รวดเร็ว และสามารถเข้าถึง ข้อมูลได้อย่างรวดเร็ว

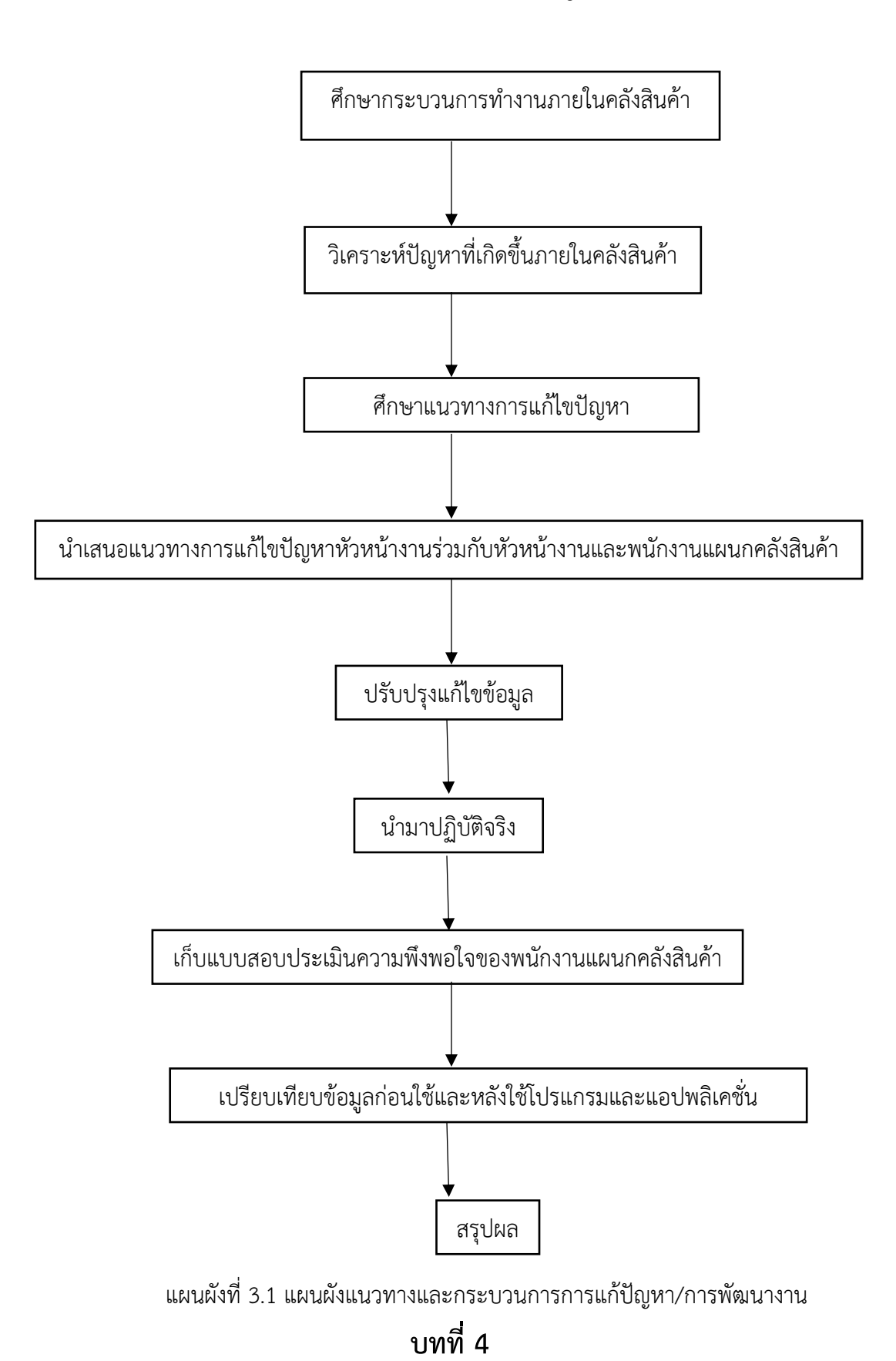

### **3.2.5.1 แผนผังแนวทางและกระบวนการการแก้ไขปัญหา/การพัฒนางาน**

# **ผลการปฏิบัติงานที่ได้รับมอบหมายหรือโครงงานที่ได้รับ**

### **4.1 วิเคราะห์ผลจากการแก้ไขปัญหาพัฒนางาน**

จากผลการวิเคราะห์แนวทางแก้ปัญหาและพัฒนางานในการเพิ่มประสิทธิภาพการจัดการ สินค้าหมดอายุ โดยวิธีที่เลือกใช้ในการวิเคราะห์ คือ การวิเคราะห์โดยใช้แผนภูมิพาเรโต้ (Pareto Diagram) ร่วมกับ แผนภูมิก้างปลา (Fish Bond Diagram) เพื่อหาสาเหตุของปัญหาภายในคลังสินค้า ของบริษัทว่าพบด้านใดบ้าง ซึ่งหลังจากการทำการวิเคราะห์ปัญหา พบว่า ปัญหาหลักที่เกิดขึ้นใน แผนกคลังสินค้า คือ ขั้นตอนการทำงานที่ซับซ้อนทำให้ใช้เวลาในการทำงานที่เพิ่มมากขึ้น เนื่องจาก ระบบที่นำมาใช้เป็นระบบ Manual จึงอาจทำให้เกิดความล่าช้าในการบันทึกข้อมูลการรับเข้า – จ่าย ออกของสินค้าหมดอายุ

ผู้วิจัยจึงได้คิดหาวิธีที่จะสามารถนำเทคโนโลยีมาประยุกต์ใช้กับระบบที่มีอยู่ของแผนก คลังสินค้า โดยยึดหลักการทำงานที่ใช้ง่าย สะดวก รวดเร็ว ไม่ซับซ้อนและทันสมัย ซึ่งในการจัดทำ โครงการในครั้งนี้ ผู้วิจัยได้นำโปรแกรม Google Sheet มาจัดทำรายงานการรับเข้า-จ่ายออก และ ยอดคงเหลือของจำนวนสินค้าหมดอายุในทุกๆสิ้นเดือน เพื่อให้พนักงานมีความใส่ใจและให้ ความสำคัญกับการรับเข้า-จ่ายออกสินค้าหมดอายุผ่านโปรแกรม Google Sheet รวมทั้งสามารถทำ ให้พนักงานแผนกคลังสินค้า เข้าถึงข้อมูลรับเข้า-จ่ายออก และยอดคงเหลือของสินค้าหมดอายุภายใน คลังได้ทันที (Real-Time)

### **4.2 แสดงผลและเปรียบเทียบผลการปฏิบัติงาน**

### **4.2.1. การรับเข้า-จ่ายออกของสินค้าหมดอายุเป็นไปตามหลัก FIFO**

**เดือน Plan Actual %Actual %Target** กรกฎาคม 210 Min 200 Min 95.24% 100 สิงหาคม 240 Min 220 Min 91.66% 100

**ก่อนนำโปรแกรม Google Sheet และ App Sheet เข้ามาใช้**

ตารางที่ 4.1 การรับเข้า – จ่ายออกของสินค้าหมดอายุก่อนนำโปรแกรม Google Sheet และ App Sheet เข้ามาใช้

จากตารางที่ 4.1 การรับเข้า – จ่ายออกของสินค้าหมดอายุ พบว่า มีการใช้เวลาในการรับเข้า -จ่ายออกและบันทึกลงในใบ Stock Card ของเดือนกรกฎาคมมีการใช้เวลา 3 ชั่วโมง 20 นาที คิด เป็นร้อยละ 95.24 และเดือนสิงหาคมมีการใช้เวลา 3 ชั่วโมง 40 นาทีคิดเป็นร้อยละ 91.66

| เดือน   | Plan    | Actual  | %Actual | %Target |
|---------|---------|---------|---------|---------|
| ึกนยายน | 180 Min | 175 Min | 97.22%  | 100     |
| ตฺลาคม  | 120 Min | 119 Min | 99.19%  | 100     |

**หลังนำโปรแกรม Google Sheet และ App Sheet เข้ามาใช้**

จากตารางที่ 4.2 การรับเข้า – จ่ายออกของสินค้าหมดอายุ พบว่า มีการใช้เวลาในการรับเข้า -จ่ายออกและบันทึกลงในใบ Stock Card ของเดือนกันยายนมีการใช้เวลา 2 ชั่วโมง 55 นาที คิดเป็น ร้อยละ 97.22 และเดือนตุลาคมมีการใช้เวลา 1 ชั่วโมง 59 นาทีคิดเป็นร้อยละ 99.19 ทำให้สามารถ ลดระยะเวลาในการรับเข้า – จ่ายออกของสินค้าหมดอายุได้จริง

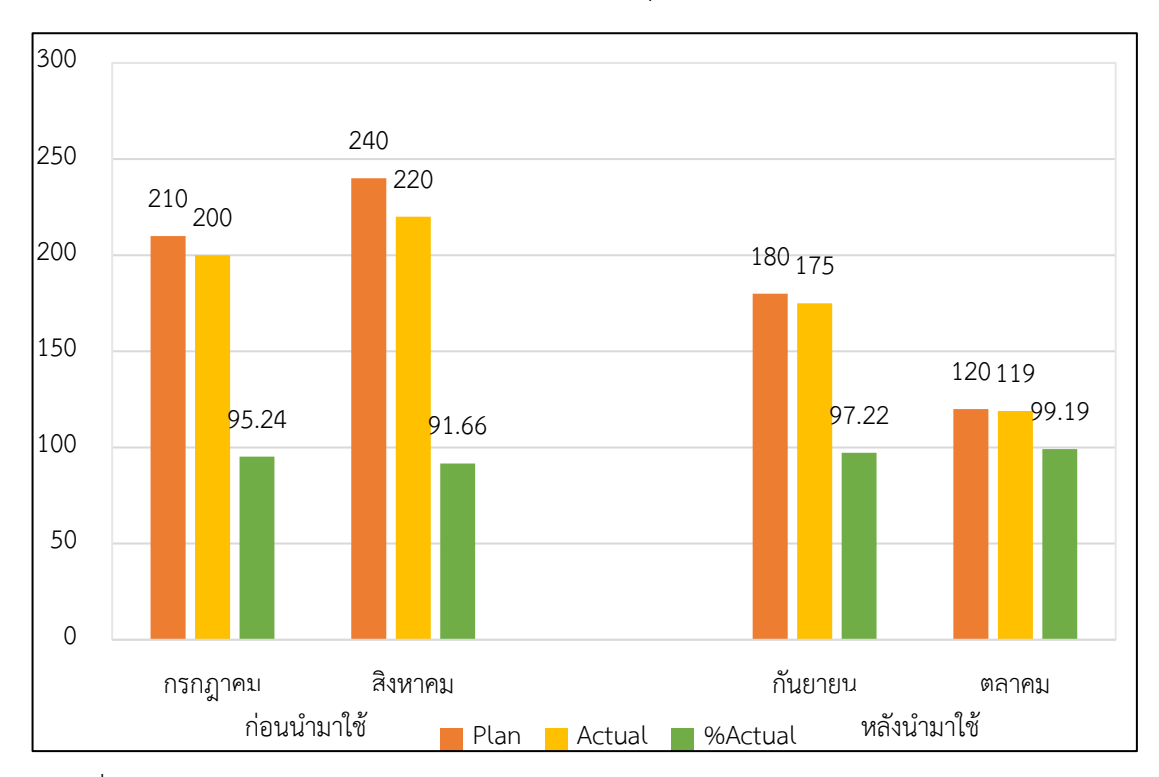

ภาพที่ 4.1 กราฟเปรียบเทียบก่อนและหลังนำโปรแกรม Google Sheet และ App Sheet เข้ามาใช้ ในแผนกคลังสินค้า ด้านการรับเข้า – จ่ายออกของสินค้าหมดอายุ

ตารางที่ 4.2 การรับเข้า – จ่ายออกของสินค้าหมดอายุหลังนำโปรแกรม Google Sheet และ App Sheet เข้ามาใช้

#### **4.2.2. การควบคุมการใช้ใบ Stock Card ให้ประหยัดแบบ 100%**

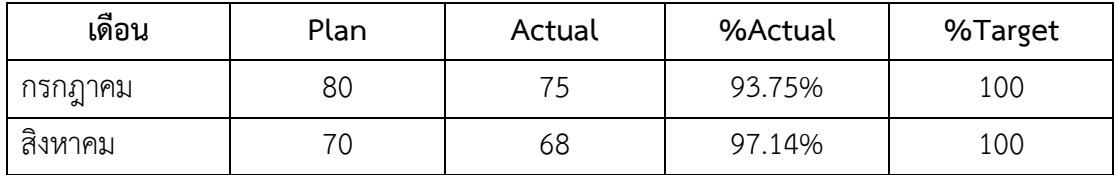

### **ก่อนนำโปรแกรม Google Sheet และ App Sheet เข้ามาใช้**

ตารางที่ 4.3 การควบคุมการใช้ใบ Stock Card ให้ประหยัดแบบ 100% ก่อนนำโปรแกรม Google Sheet และ App Sheet เข้ามาใช้

จากตารางที่ 4.3 แสดงข้อมูลการบันทึกการรับเข้า - จ่ายออกของสินค้าหมดอายุการใช้ใบ Stock Card ให้ประหยัดแบบ 100% พบว่า มีการใช้ใบ Stock Card ของเดือนกรกฎาคมมีการใช้ใบ Stock Card 80 แผ่น คิดเป็นร้อยละ 93.75 และเดือนสิงหาคมมีการใช้ใบ Stock Card 68 แผ่น คิด เป็นร้อยละ 97.14

#### **หลังนำโปรแกรม Google Sheet และ App Sheet เข้ามาใช้**

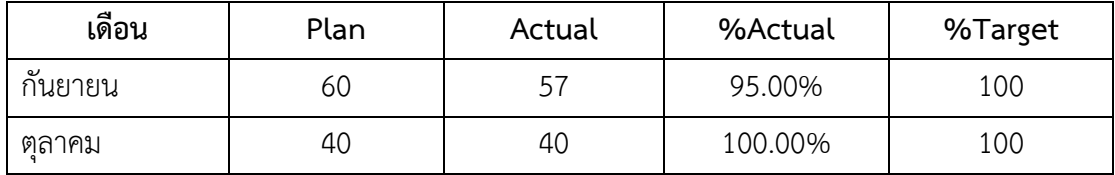

ตารางที่ 4.4 การควบคุมการใช้ใบ Stock Card ให้ประหยัดแบบ 100% หลังนำโปรแกรม Google Sheet และ App Sheet เข้ามาใช้

จากตารางที่ 4.4 แสดงข้อมูลการบันทึกการรับเข้า - จ่ายออกของสินค้าหมดอายุการใช้ใบ Stock Card ให้ประหยัดแบบ 100% พบว่า มีการใช้ใบ Stock Card ของเดือนกันยายนมีการใช้ใบ Stock Card 57แผ่น คิดเป็นร้อยละ 95.00 และตุลาคมมีการใช้ใบ Stock Card 40 แผ่น คิดเป็นร้อย ละ 100.00 ทำให้สามารถลดการใช้ใบ Stock Card ในการรับเข้า – จ่ายออกของสินค้าหมดอายุได้ จริง

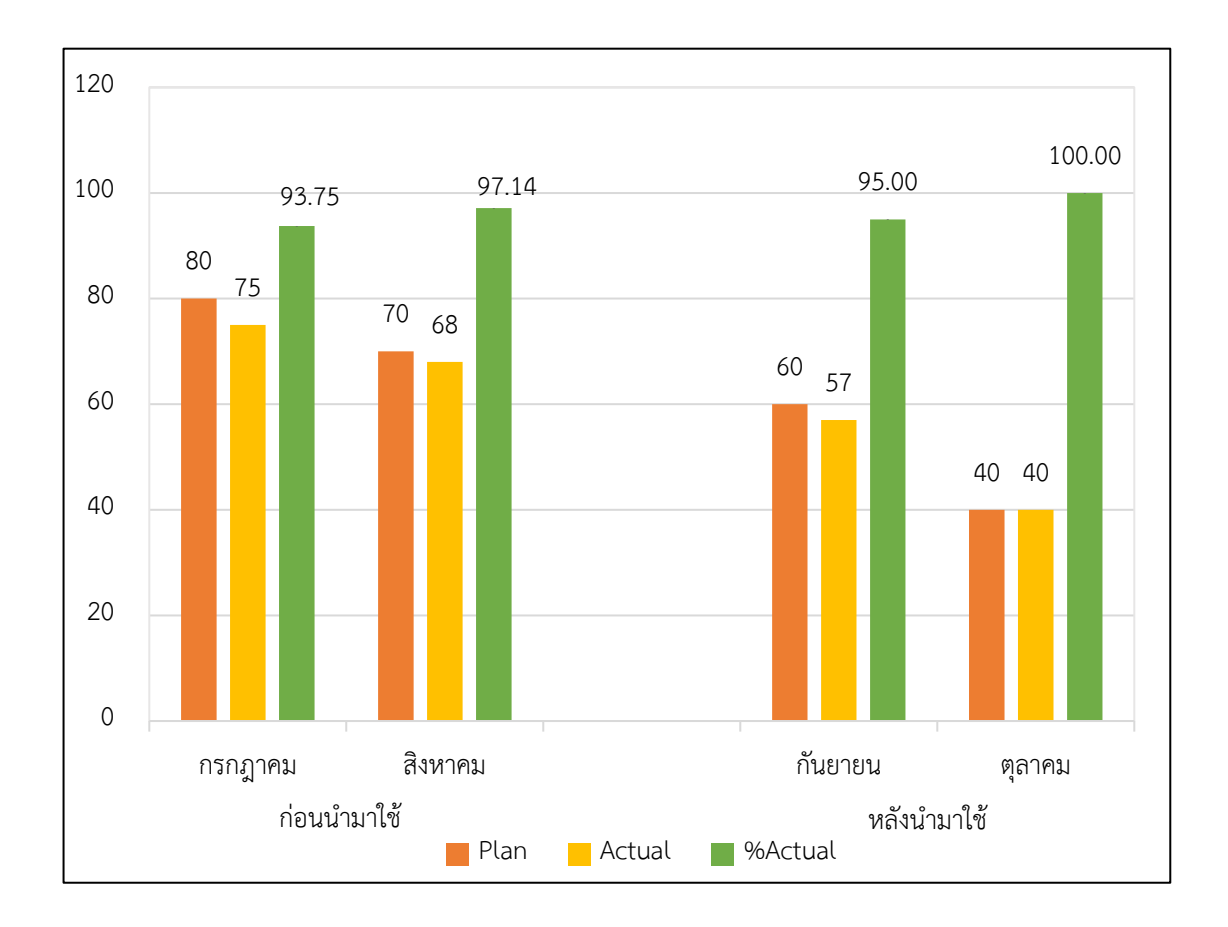

ภาพที่ 4.2 กราฟเปรียบเทียบก่อนและหลังนำโปรแกรม Google Sheet และ App Sheet เข้ามาใช้ ในแผนกคลังสินค้า ด้านการบันทึกสินค้าหมดอายุลงในใบ Stock Card ให้ประหยัดแบบ 100%

## **4.3 แสดงผลและเปรียบเทียบความพึงพอใจของพนักงานหลังนำโปรแกรม Google Sheet และ App Sheet เข้ามาใช้งาน**

ในการจัดทำโครงการในครั้งนี้ ผู้วิจัยได้ใช้กลุ่มประชากรตัวอย่างของพนักงานแผนก คลังสินค้าจำนวน 8 คน ในการตอบแบบสอบถามความพึงพอใจของพนักงานหลังนำโปรแกรม Google Sheet และ App Sheet เข้ามาใช้งานจริงภายในแผนกคลังสินค้า โดยผู้วิจัยได้ออกแบบข้อ คำถามออกเป็น 3 ด้าน ได้แก่ 1. ด้านประสิทธิภาพของโปรแกรม Google Sheet และ App Sheet 2. ด้านความสะดวกในการใช้งานของโปรแกรม Google Sheet และ App Sheet 3. ด้านประโยชน์ การใช้โปรแกรม Google Sheet และ App Sheet ในการรับเข้า - จ่ายออกสินค้าหมดอายุ ซึ่งเป็น การใช้คำถามแบบมาตราส่วน (Rating Scale) และคำตอบเป็นการใช้มาตราส่วนประมาณค่า (Likert Scale) 5 ระดับ ดังนี้

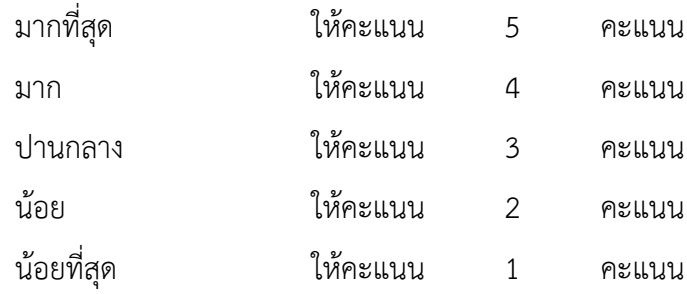

ตารางที่ 4.5 แสดงค่าเฉลี่ยและค่าส่วนเบี่ยงเบนมาตรฐานความพึงพอใจของพนักงานหลังนำโปรแกรม Google Sheet และ App Sheet เข้ามาใช้งานจริงภายในแผนกคลังสินค้าในภาพรวม

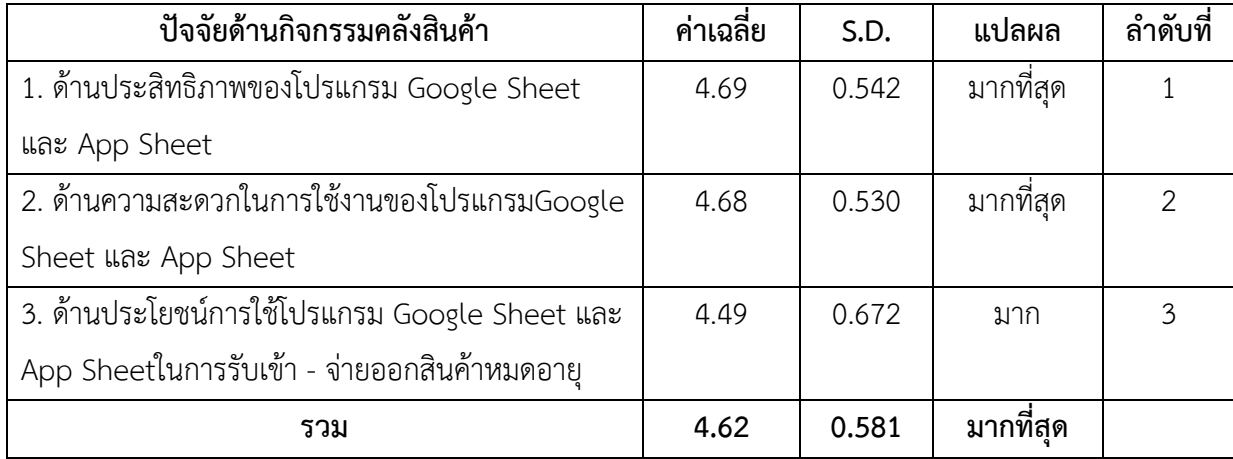

จากตารางที่ 4.5 พบว่า ความพึงพอใจของพนักงานหลังนำโปรแกรม Google Sheet และ App Sheet เข้ามาใช้งานจริงภายในแผนกคลังสินค้าในภาพรวมอยู่ในระดับมากที่สุด โดยมีค่าเฉลี่ย

รวม = 4.62 ส่วนเบี่ยงเบนมาตรฐาน = 0.581 และเมื่อพิจารณาเป็นรายด้านพบว่า ระดับความ คิดเห็นของพนักงานแผนกคลังสินค้า บริษัท เดอเบล จำกัด สาขา นครราชสีมา ให้ระดับความสำคัญ มากที่สุดในด้านประสิทธิภาพของโปรแกรม Google Sheet และ App Sheet โดยมีค่าเฉลี่ย = 4.69 ส่วนเบี่ยงเบนมาตรฐาน = 0.542 รองลงมา คือ ด้านความสะดวกในการใช้งานของโปรแกรมGoogle Sheet และ App Sheet มีค่าเฉลี่ย = 4.68 ส่วนเบี่ยงเบนมาตรฐาน = 0.530 และด้านประโยชน์การ ใช้โปรแกรม Google Sheet และ App Sheetในการรับเข้า – จ่ายออกสินค้าหมดอายุ มีค่าเฉลี่ย = 4.49 ส่วนเบี่ยงเบนมาตรฐาน = 0.672 ตามลำดับ

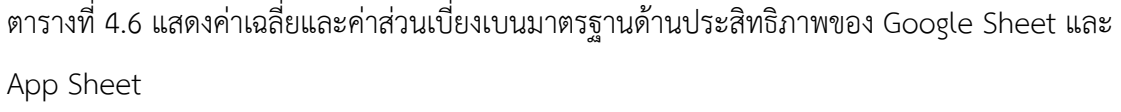

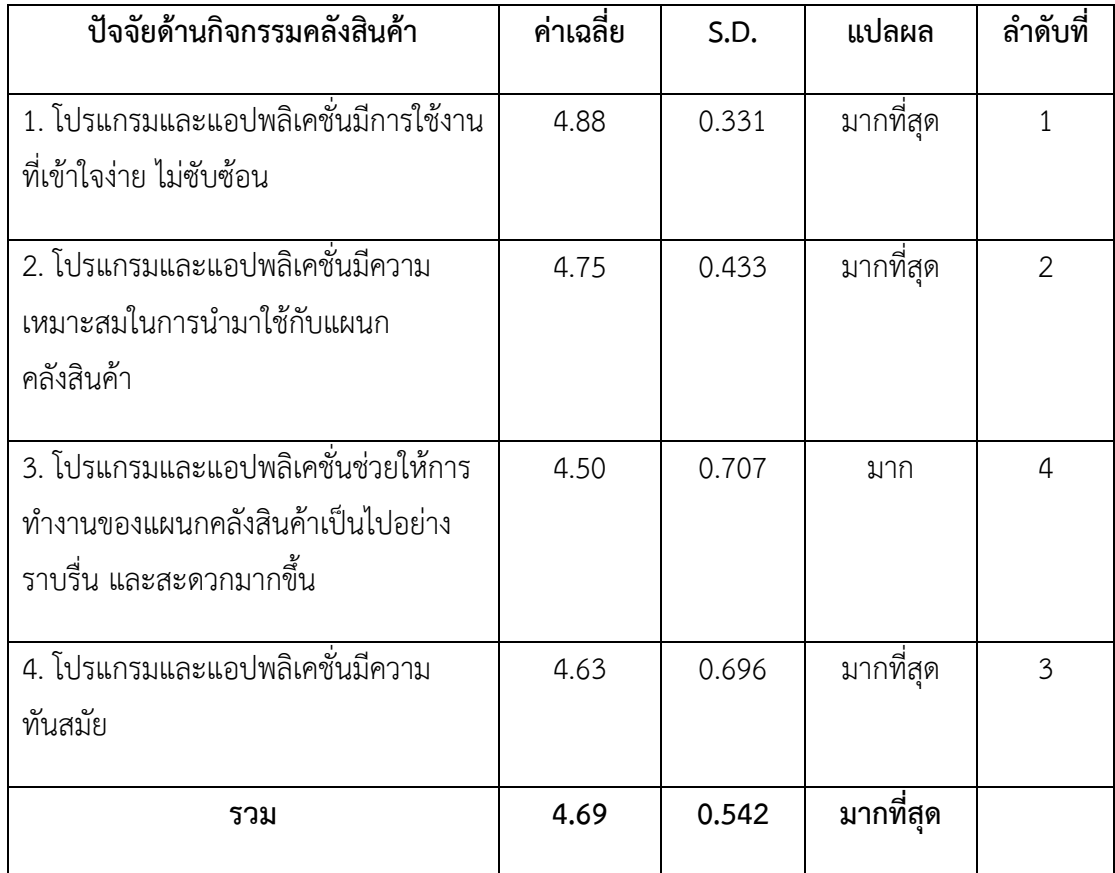

จากตารางที่ 4.6 พบว่า ความพึงพอใจของพนักงานหลังนำโปรแกรม Google Sheet และ App Sheet เข้ามาใช้งานจริงภายในแผนกคลังสินค้าด้านประสิทธิภาพของ Google Sheet และ App Sheetในภาพรวมอยู่ในระดับมากที่สุด โดยมีค่าเฉลี่ยรวม = 4.69 ส่วนเบี่ยงเบนมาตรฐาน = 0.542 และเมื่อพิจารณาเป็นรายข้อพบว่าผู้ตอบแบบสอบถามให้ระดับความสำคัญมากที่สุด คือ โปรแกรมและแอปพลิเคชั่นมีการใช้งานที่เข้าใจง่าย ไม่ซับซ้อน โดยมีค่าเฉลี่ย = 4.88 ส่วนเบี่ยงเบน มาตรฐาน = 0.331 รองลงมา คือ โปรแกรมและแอปพลิเคชั่นมีความเหมาะสมในการนำมาใช้กับ แผนกคลังสินค้า มีค่าเฉลี่ย 4.75 ส่วนเบี่ยงเบนมาตรฐาน = 0.433 โปรแกรมและแอปพลิเคชั่นมีความ ทันสมัย มีค่าเฉลี่ย = 4.63 ส่วนเบี่ยงเบนมาตรฐาน = 0.696 และโปรแกรมและแอปพลิเคชั่นช่วยให้ การทำงานของแผนกคลังสินค้าเป็นไปอย่างราบรื่น และสะดวกมากขึ้น มีค่าเฉลี่ย 4.50 ส่วนเบี่ยง มาตรฐาน = 0.542 ตามลำดับ

ตารางที่ 4.7 แสดงค่าเฉลี่ยและค่าส่วนเบี่ยงเบนมาตรฐานด้านความสะดวกในการใช้งานของ โปรแกรม Google Sheet และ App Sheet

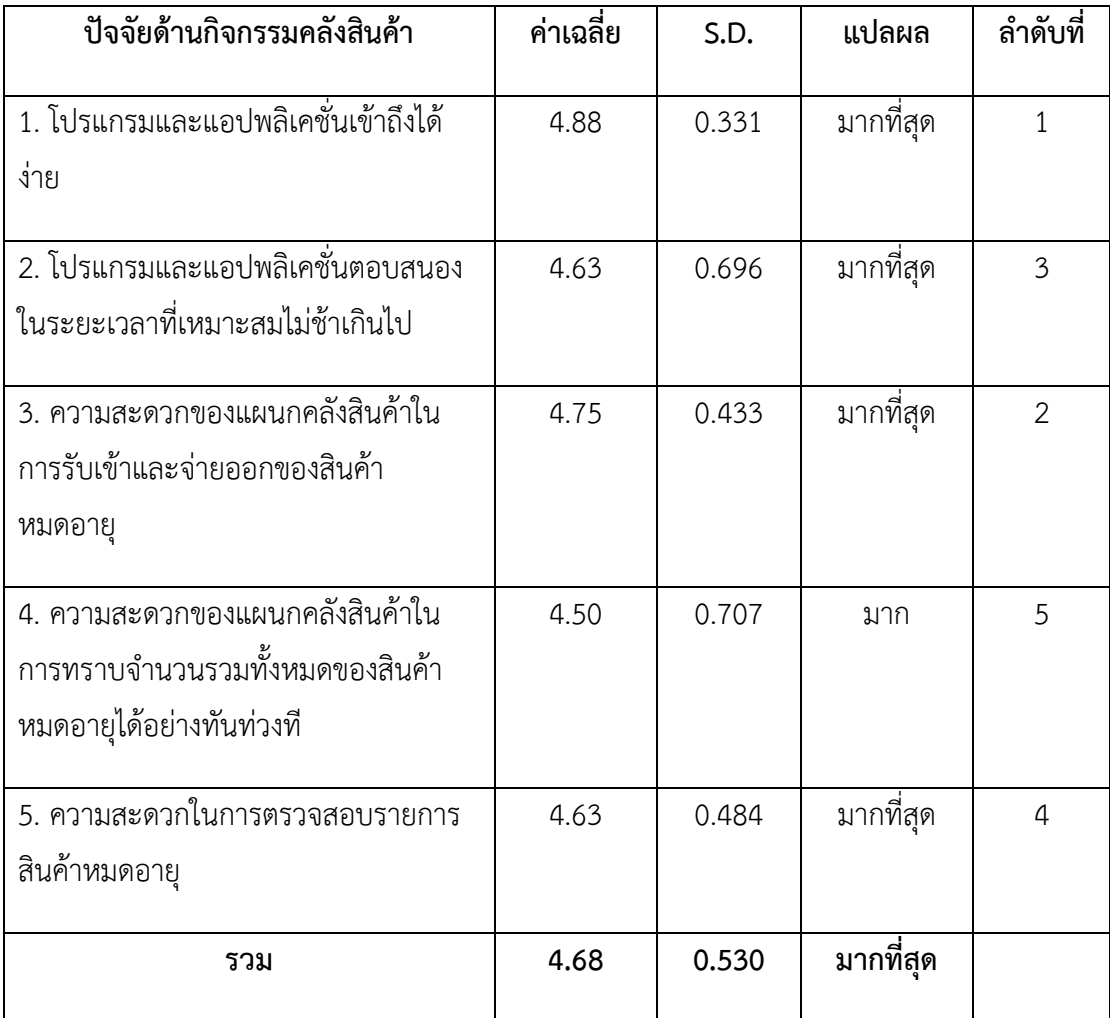

จากตารางที่ 4.7 พบว่า ความพึงพอใจของพนักงานหลังนำโปรแกรม Google Sheet และ App Sheet เข้ามาใช้งานจริงภายในแผนกคลังสินค้าด้านความสะดวกในการใช้งานของโปรแกรม Google Sheet และ App Sheet ในภาพรวมอยู่ในระดับมากที่สุด โดยมีค่าเฉลี่ยรวม = 4.68 ส่วน เบี่ยงเบนมาตรฐาน = 0.530 และเมื่อพิจารณาเป็นรายข้อพบว่าผู้ตอบแบบสอบถามให้ระดับ
ความสำคัญมากที่สุด คือ โปรแกรมและแอปพลิเคชั่นเข้าถึงได้ง่าย โดยมีค่าเฉลี่ย = 4.88 ส่วน เบี่ยงเบนมาตรฐาน = 0.331 รองลงมา คือ ความสะดวกของแผนกคลังสินค้าในการรับเข้าและจ่าย ออกของสินค้าหมดอายุ มีค่าเฉลี่ย = 4.75 ส่วนเบี่ยงเบนมาตรฐาน = 0.433 โปรแกรมและ แอปพลิเคชั่นตอบสนองในระยะเวลาที่เหมาะสมไม่ช้าเกินไป มีค่าเฉลี่ย = 4.63 ส่วนเบี่ยงเบน มาตรฐาน = 0.696 ความสะดวกในการตรวจสอบรายการสินค้าหมดอายุ มีค่าเฉลี่ย = 4.63 ส่วน เบี่ยงเบนมาตรฐาน = 0.484 และความสะดวกของแผนกคลังสินค้าในการทราบจำนวนรวมทั้งหมด ของสินค้าหมดอายุได้อย่างทันท่วงทีมีค่าเฉลี่ย = 4.50 ส่วนเบี่ยงเบนมาตรฐาน = 0.707 ตามลำดับ

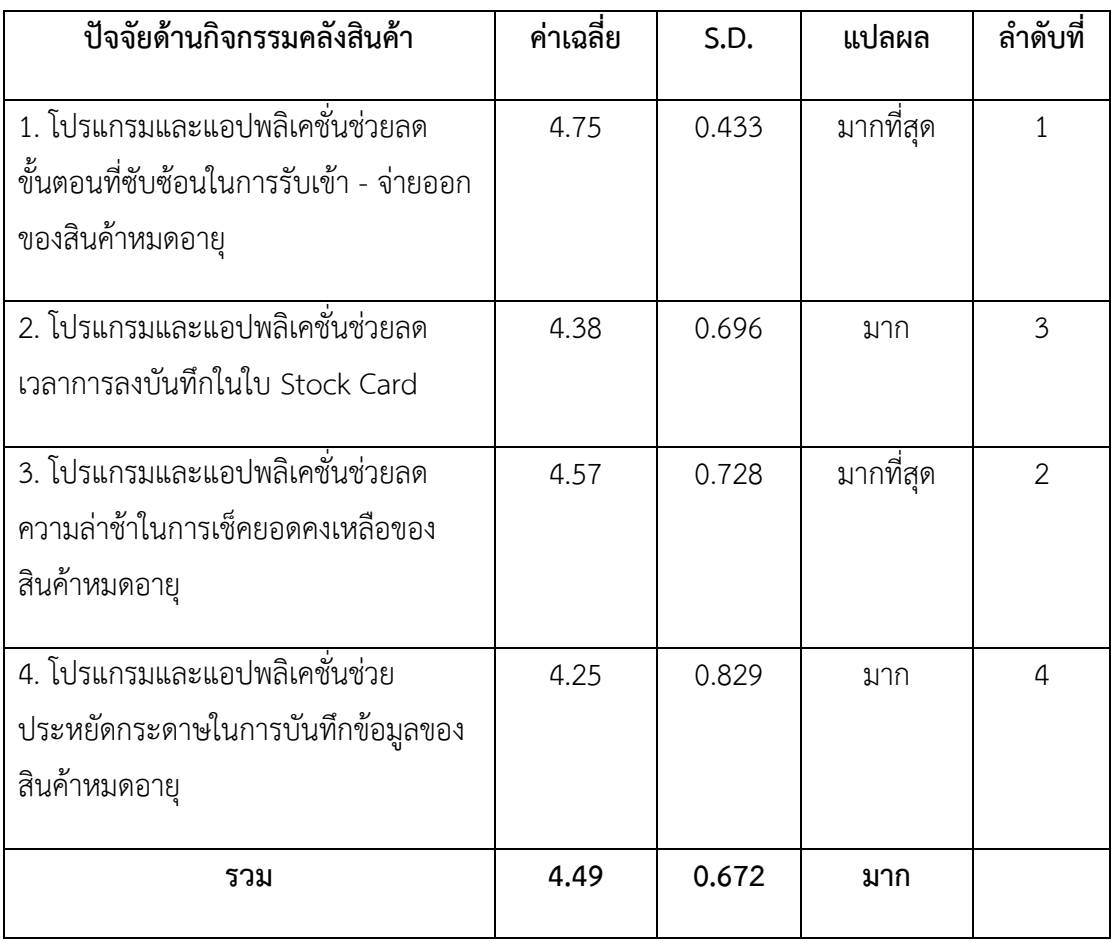

ตารางที่ 4.8 แสดงค่าเฉลี่ยและค่าส่วนเบี่ยงเบนมาตรฐานด้านประโยชน์การใช้โปรแกรม Google Sheet และ App Sheet ในการรับเข้า – จ่ายออกสินค้าหมดอายุ

จากตารางที่ 4.8 พบว่า ความพึงพอใจของพนักงานหลังนำระบบ LINE Notify เข้ามาใช้งาน จริงภายในแผนกคลังสินค้าด้านประโยชน์การใช้โปรแกรม Google Sheet และ App Sheet ในการ

รับเข้า – จ่ายออกสินค้าหมดอายุในภาพรวมอยู่ในระดับมาก โดยมีค่าเฉลี่ยรวม = 4.49 ส่วนเบี่ยงเบน มาตรฐาน = 0.672และเมื่อพิจารณาเป็นรายข้อพบว่าผู้ตอบแบบสอบถามให้ระดับความสำคัญมาก ที่สุด คือ โปรแกรมและแอปพลิเคชั่นช่วยลดขั้นตอนที่ซับซ้อนในการรับเข้า – จ่ายออกของสินค้า หมดอายุ โดยมีค่าเฉลี่ย 4.75 ส่วนเบี่ยงเบนมาตรฐาน = 0.433 รองลงมา คือ โปรแกรมและ แอปพลิเคชั่นช่วยลดความล่าช้าในการเช็คยอดคงเหลือของสินค้าหมดอายุ มีค่าเฉลี่ย = 4.57 ส่วน เบี่ยงเบนมาตรฐาน = 0.728 โปรแกรมและแอปพลิเคชั่นช่วยลดเวลาการลงบันทึกในใบ Stock Card มีค่าเฉลี่ย = 4.38 ส่วนเบี่ยงเบนมาตรฐาน = 0.696 และโปรแกรมและแอปพลิเคชั่นช่วยประหยัด กระดาษในการบันทึกข้อมูลของสินค้าหมดอายุ มีค่าเฉลี่ย = 4.25 ส่วนเบี่ยงเบนมาตรฐาน = 0.829 ตามลำดับ

# **บทที่ 5**

# **สรุปและข้อเสนอแนะจากการปฏิบัติงานสหกิจศึกษา**

### **5.1 สรุปผลการปฏิบัติงานสหกิจศึกษา**

หลังจากได้ทำการศึกษากระบวนการทำงานภายในคลังสินค้า และเก็บรวบรวมปัญหาภายใน คลังสินค้า จากนั้นผู้วิจัยจึงได้นำปัญหาที่พบมาทำการวิเคราะห์ เพื่อค้นหาสาเหตุของปัญหาต่างๆ ที่ เกิดขึ้นภายในคลังสินค้า มีวัตถุประสงค์เพื่อเพิ่มประสิทธิภาพการจัดการสินค้าหมดอายุและเพื่อลด ระยะเวลาในการรับเข้า - จ่ายออกของสินค้าหมดอายุ โดยผู้วิจัยได้นำหลักการจัดเก็บและบันทึก สินค้าตามหลักการ FIFO ที่แผนกคลังสินค้าได้มีการปฏิบัติอยู่แล้วมาประยุกต์ใช้ร่วมกับโปรแกรม Google Sheet และ App Sheet สำหรับการับเข้า - จ่ายออก เพื่อเพิ่มประสิทธิภาพในการทำงาน มากยิ่งขึ้น โดยกระบวนการการทำงานของแผนกคลังสินค้านั้น มีการใช้ระบบ Manual ในการบันทึก ข้อมูลเป็นส่วนใหญ่ จึงทำให้แผนกคลังสินค้าไม่สามารถเข้าถึงข้อมูลเกี่ยวกับจำนวนสินค้าหมดอายุแต่ ละประเภทได้อย่างทันท่วงที รวมทั้งทำให้เกิดความสิ้นเปลืองในการใช้กระดาษเพื่อบันทึกข้อมูล จำนวนสินค้าหมดอายุในใบ Stock Card

ดังนั้น ผู้วิจัยจึงได้นำโปรแกรม Google Sheet และ App Sheet เข้ามาประยุกต์กับระบบ ของแผนกคลังสินค้าที่มีอยู่ในการจัดการสินค้าหมดอายุ โดยมีหลักการทำงานคือ ให้ App Sheet ทำ การรับเข้า - จ่ายออก แสดงยอดรวมและยอดคงเหลือของสินค้าหมดอายุทุกๆสิ้นเดือน ซึ่งเมื่อ App Sheet ได้ทำการรับเข้า - จ่ายออก จะมีการแสดงข้อมูลทั้งหมดไปยังโปรแกรม Google Sheet สำหรับกดดูข้อมูลในการรับเข้า - จ่ายออกของสินค้าหมดอายุ ภายใน App Sheet จะมีส่วนประกอบ หลักอยู่ 1 ส่วน คือ 1. ฐานข้อมูลทั่วไป คือ วันที่ รหัสสินค้า หมายเหตุ ช่องทางรับ เลขที่ 4 ตัวท้าย รับเข้า และจ่ายออก เพื่อให้เข้าใจได้ง่าย สะดวกต่อการใช้งานและสามารถเข้าถึงข้อมูลได้อย่าง ทันท่วงที

จากข้อมูลตารางการเปรียบเทียบก่อนและหลังการนำโปรแกรม Google Sheet และ App Sheet เข้ามาใช้งานจริงในแผนกคลังสินค้า สามารถสรุปได้ว่า ก่อนนำโปรแกรม Google Sheet และ App Sheet เข้ามาใช้ พบว่า มีการใช้เวลาในการลงบันทึกข้อมูลการรับเข้า – จ่ายออกของ สินค้าหมดอายุ เฉลี่ย 240 นาที/ครั้งในแต่ละเดือน คิดเป็นร้อยละ 50 ของเวลาที่ใช้ในการลงบันทึก รับเข้า – จ่ายออกของสินค้าหมดอายุ หลังนำโปรแกรม Google Sheet และ App Sheet เข้ามาใช้ มีการใช้เวลาในการลงบันทึกข้อมูลการรับเข้า – จ่ายออกของสินค้าหมดอายุ เฉลี่ย 120 นาที/ครั้งใน แต่ละเดือน คิดเป็นร้อยละ 25 ของเวลาที่ใช้ในการลงบันทึกรับเข้า – จ่ายออกของสินค้าหมดอาย

และก่อนนำก่อนนำโปรแกรม Google Sheet และ App Sheet เข้ามาใช้ในการควบคุมการใช้ใบ Stock Card แบบประหยัด 100% พบว่า มีการใช้ใบ Stock Card จำนวน 80 ใบ/ครั้งในแต่ละเดือน หลังนำโปรแกรม Google Sheet และ App Sheet เข้ามาใช้ในการควบคุมการใช้ใบ Stock Card แบบประหยัด 100% พบว่า มีการใช้ใบ Stock Card จำนวน 40 ใบ/ครั้งในแต่ละเดือน และจากการ ตอบแบบประเมินความพึงพอใจของพนักงานแผนกคลังสินค้าหลังจากที่ได้นำโปรแกรม Google Sheet และ App Sheet มาใช้งานจริง พบว่า พนักงานส่วนใหญ่มีความพึงพอใจในระบบเฉลี่ย รวมอยู่ที่ระดับคะแนน 4.62 ซึ่งอยู่ในระดับความพึงพอใจมากที่สุด

### **5.2 ข้อเสนอแนะจากการปฏิบัติงานสหกิจศึกษา**

### **5.2.1 ข้อเสนอแนะจากโครงการสหกิจ**

1. พัฒนาเครือข่ายอินเทอร์เน็ตในองค์กรเพื่อตอบสนองต่อเครื่องมือที่ใช้ให้กับพนักงาน ไม่ให้ เกิดความล่าช้า

2. นำโปรแกรม Google Sheet และApp Sheet มาประยุกต์ใช้กับการรับเข้า – จ่ายออก สินค้าคลังดี

3. ระบบบริหารคลังสินค้าแบบเต็มรูปแบบเพื่อรองรับการจัดทำรายงานสรุปผลข้อมูลผ่าน โปรแกรม Google Sheet

4. มีการประชุม ปรึกษาหารือและแลกเปลี่ยนความคิดเห็นระหว่างหัวหน้างาน และพนักงาน แผนกคลังสินค้าเรื่องการพัฒนาโปรแกรม Google Sheet เพื่อแก้ไขข้อมูลและปรับปรุงระบบการใช้ งานให้ง่ายขึ้นและมีความสอดคล้องกับการหลักการทำงานของแผนกมากขึ้น

## **5.2.2 ข้อเสนอแนะจากการปฏิบัติงานสหกิจศึกษา**

1. วางแผน/เพิ่มหลักสูตรการสอนให้สอดคล้องกับสาขา เช่น มีการเรียนรู้การใช้แอปพลิเคชั่น Google Drive ให้เกิดความชำนาญ โดยเฉพาะ Google Sheet , Google Slide เป็นต้น

2. จะต้องมีการเตรียมตัวและเตรียมความพร้อมก่อนที่จะออกไปปฏิบัติสหกิจ โดยที่การเรียน กับการปฏิบัติงานจริงมีความแตกต่างกันอย่างยิ่ง ผู้ปฏิบัติงานจะต้องรู้จักปรับตัวให้เข้ากับบุคคลรอบ ข้าง เพื่อนร่วมงาน และกฎระเบียบของทางองค์กรให้มากที่สุด

3. การเรียนรู้คำศัพท์เกี่ยวกับการทำงานในคลังสินค้า เช่น คำว่า Adjust, Transaction และ IRA ( Inventory Record Account )

- อัญชลี แสนยากร และวัชรพล วงศ์จันทร์. (2563). **การพัฒนาโปรแกรมจัดทำรายงานแสดงข้อมูล สินค้าคงคลัง กรณีศึกษา บริษัท เอ็กซ์วายแซด จำกัด**. (วารสารวิชาการ) มหาวิทยาลัยราช ภัฏอุดรธานี. ปีที่8 ฉบับที่ 2 กรกฎาคม - ธันวาคม 2563.
- ปิยธิดา ศรีพล. (2564). **การพัฒนาแอปพลิเคชันเพื่อใช้ในธุรกิจสั่งอาหารเดลิเวอรี่ในจังหวัด ขอนแก่น.** (วารสารบริหารและจัดการ) มหาวิทยาลัยภาคตะวันออกเฉียงเหนือ. ปีที่7 ฉบับที่ 1 มกราคม - เมษายน 2564.
- กชกร พันธโคตร และคณะ. (2558). **การเพิ่มประสิทธิภาพการจัดการสินค้าคงคลังของห้างหุ้นส่วน จ ากัด สงวนวงษ์กาฬสินธุ์**. (วารสารบริหารและการบัญชี). มหาวิทยาลัยขอนแก่น. ปีที่5 ฉบับที่1 เมษายน - มิถุนายน 2558.
- นันธิรัตน์ จันทร์หอมจีรัง. (2564). **ประสิทธิภาพการใช้โปรแกรม Google Sheet ของกองทุน พัฒนาเอสเอ็มอี SME ตามแนวประชารัฐสำหรับผู้ปฏิบัติงาน**. (วารสารการบัญชี). มหาวิทยาลัยรามคำแหง ปีที่8 ฉบับที่ 1 กันยายน - ธันวาคม 2564.
- ณัฐวุฒิ วงษ์วรรณ และคณะ. (2564). **การเพิ่มประสิทธิภาพการจัดการคลังสินค้าโรงงานทูน่า กระป๋องด้วยระบบคลังสินค้าอัตโนมัติ**. (วารสารวิทยาลัยโลจิสติกส์และซัพพลายเชน). วิทยาลัย โลจิสติกส์และซัพพลายเชน มหาวิทยาลัยราชภัฏสวนสุนันทา. ปีที่ 7 ฉบับที่ 1 มกราคม - มิถุนายน 2564.

**ภาคผนวก**

**ภาคผนวก ก. ภาพประกอบการปฏิบัติงานสหกิจศึกษา** 1. ตรวจสอบความถูกต้องของรายการสินค้าและรับสินค้ากลุ่ม TCP และ NON TCP จากDC เพื่อ นำเข้ามาจัดเก็บภายในคลังสินค้า

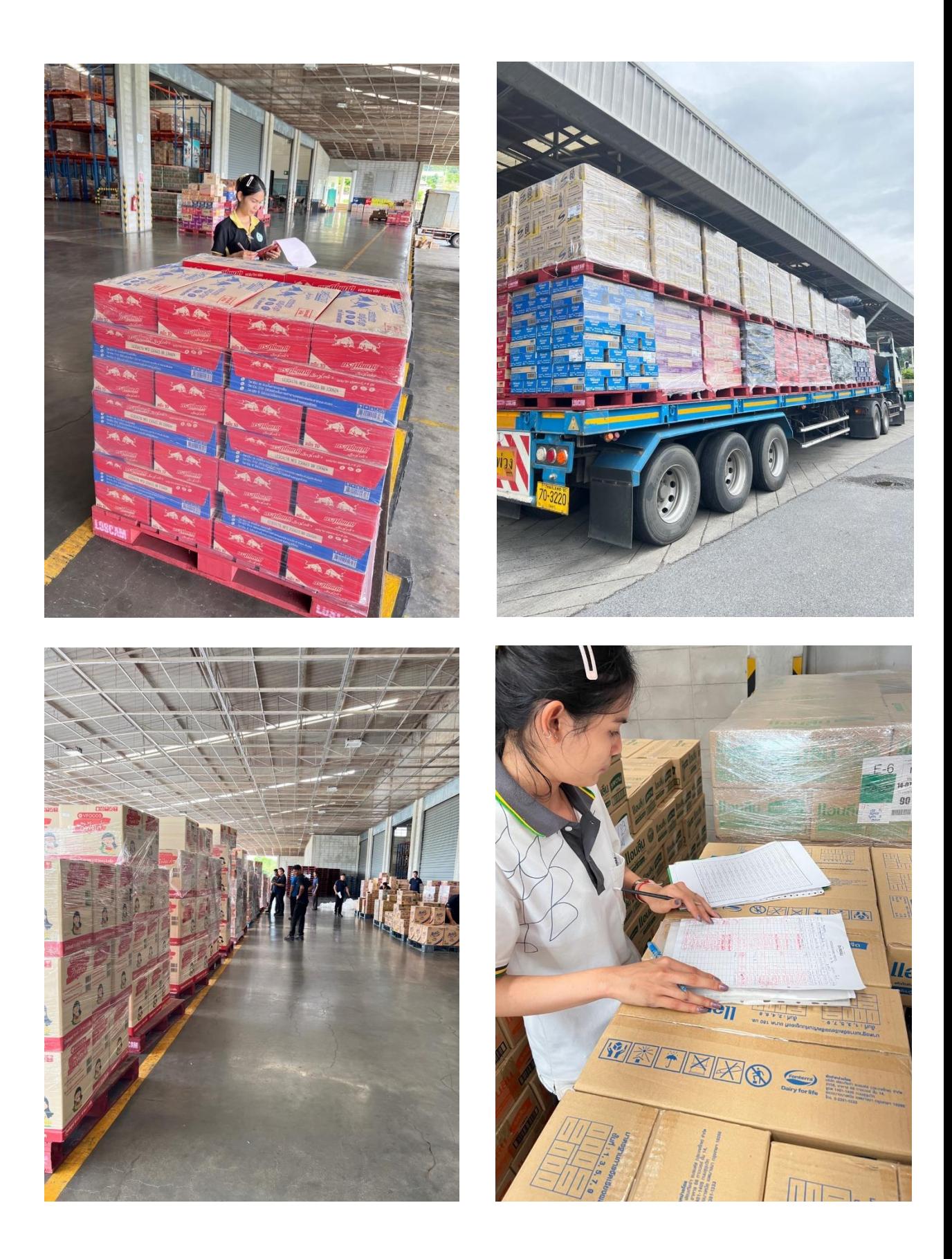

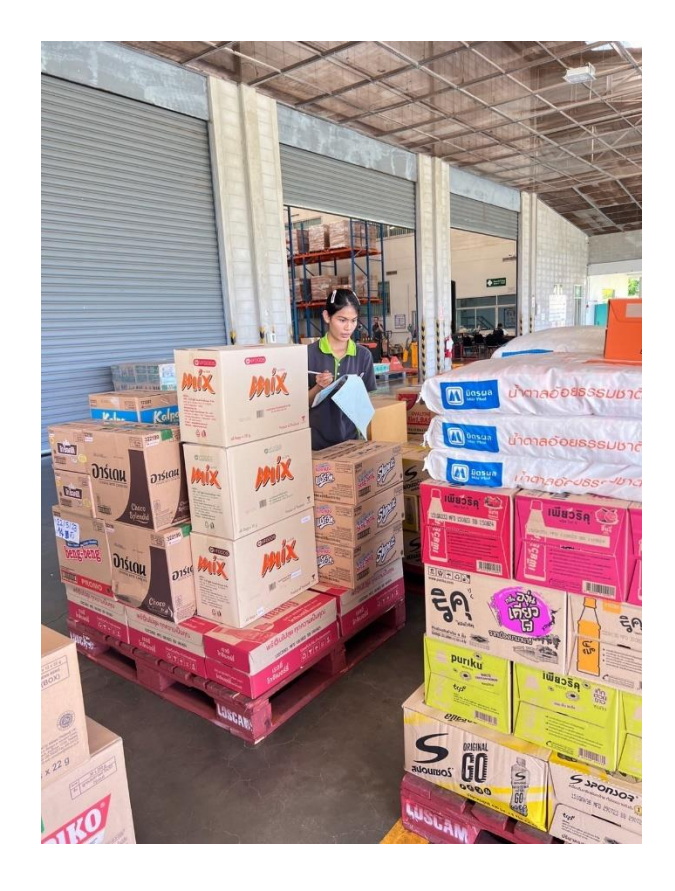

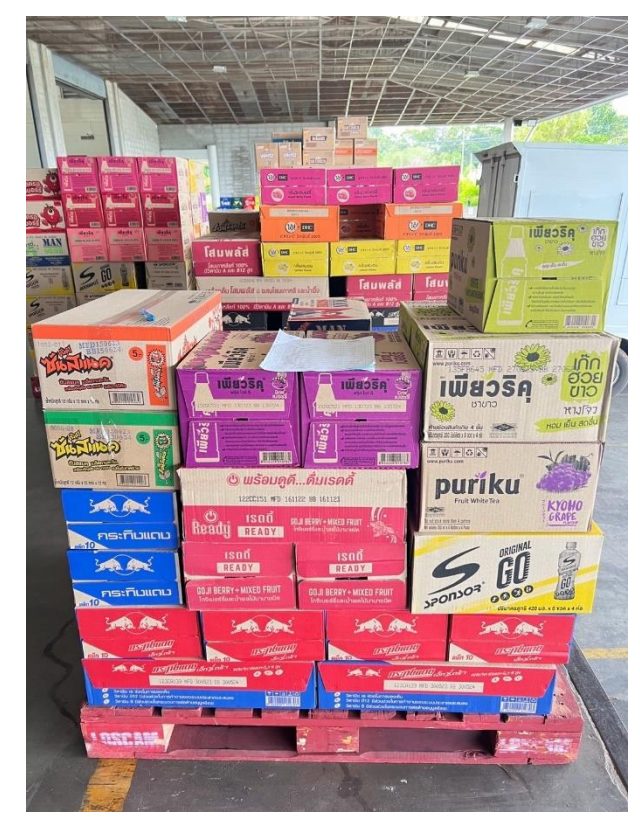

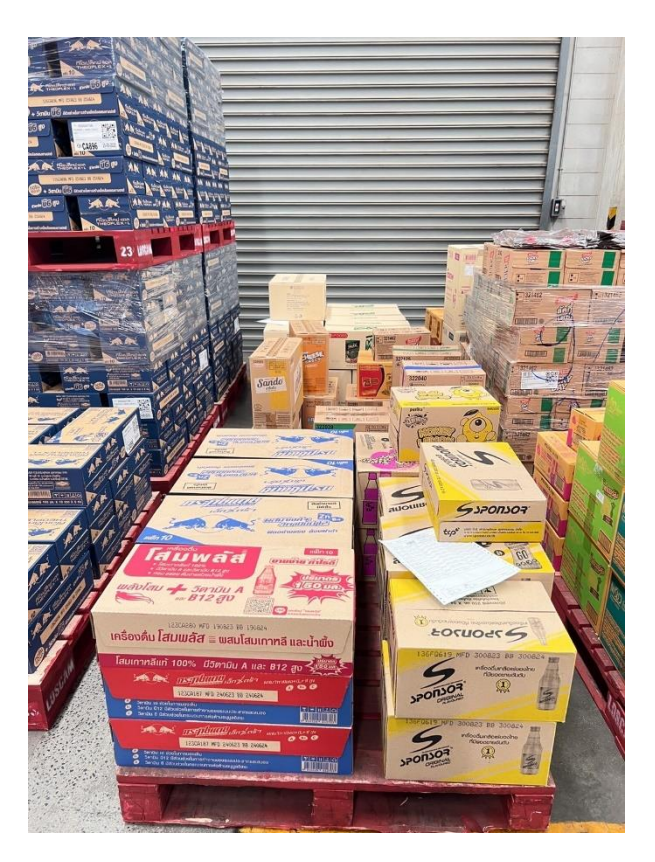

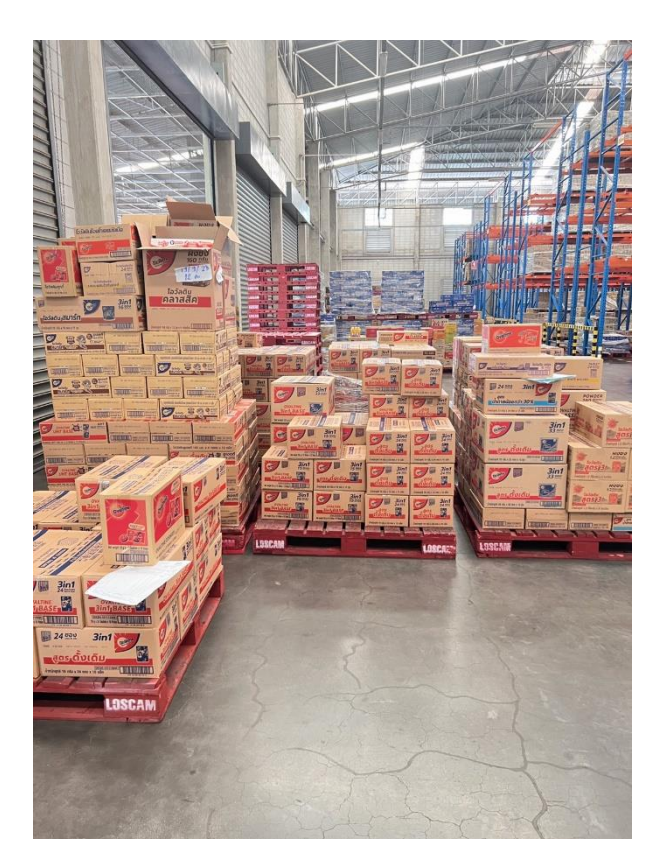

# 3. ทำการตรวจนับสินค้าคงคลังร่วมตรวจนับคลังสินค้าแบบ 100% ร่วมกับแผนกบัญชี

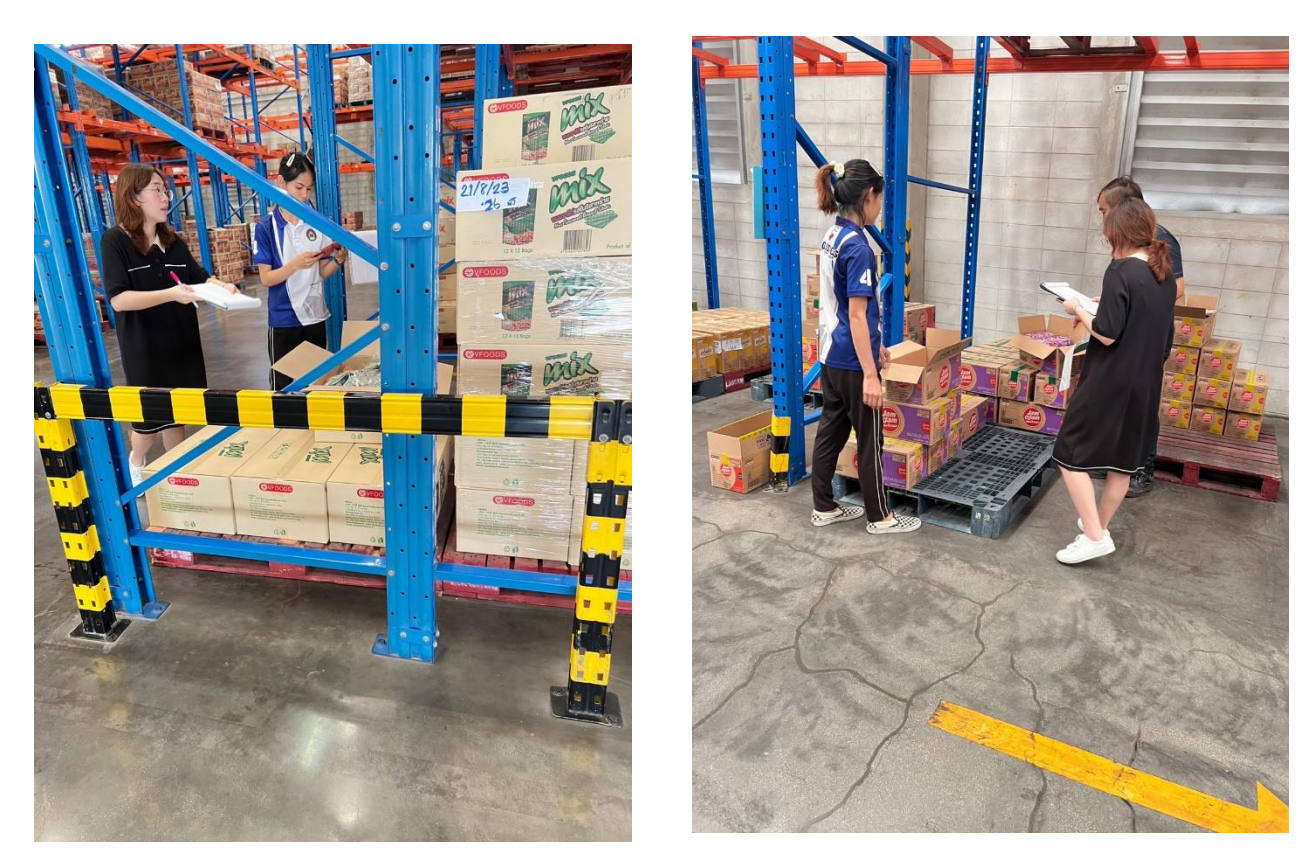

. ตรวจนับจำนวนสินค้าภายในคลังและบันทึกลงในใบความถูกต้องแม่นยำในการจัดสินค้าแบบFEFO

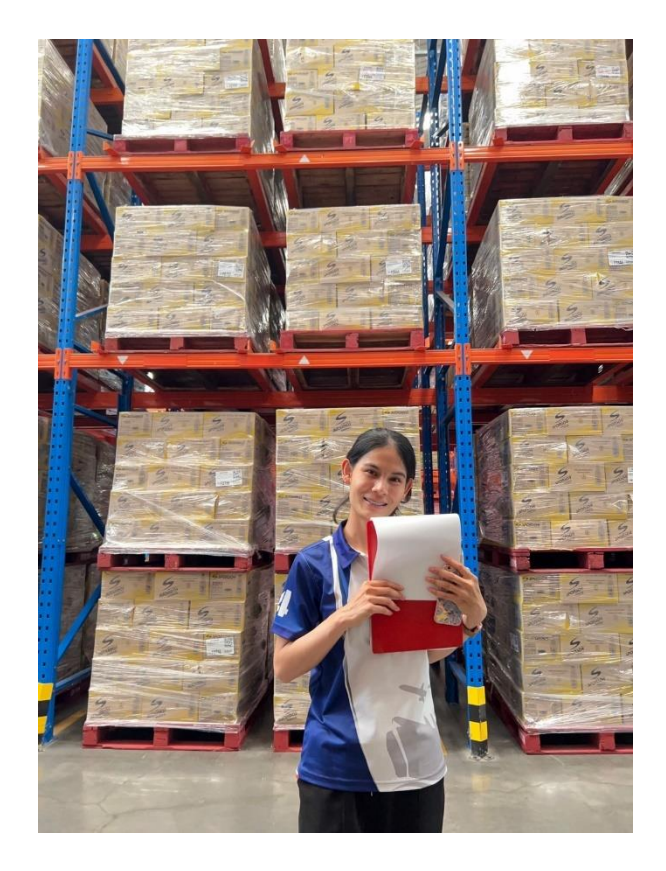

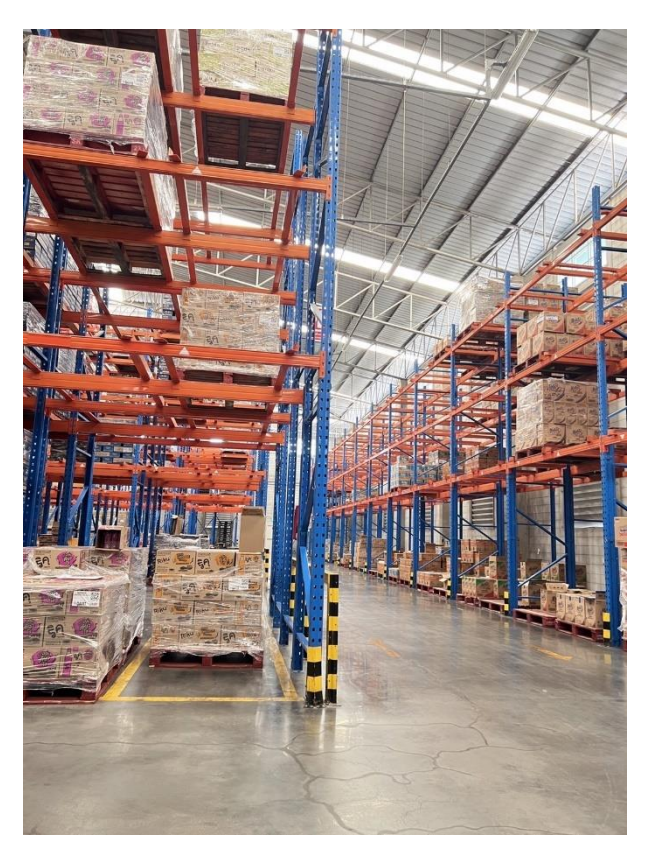

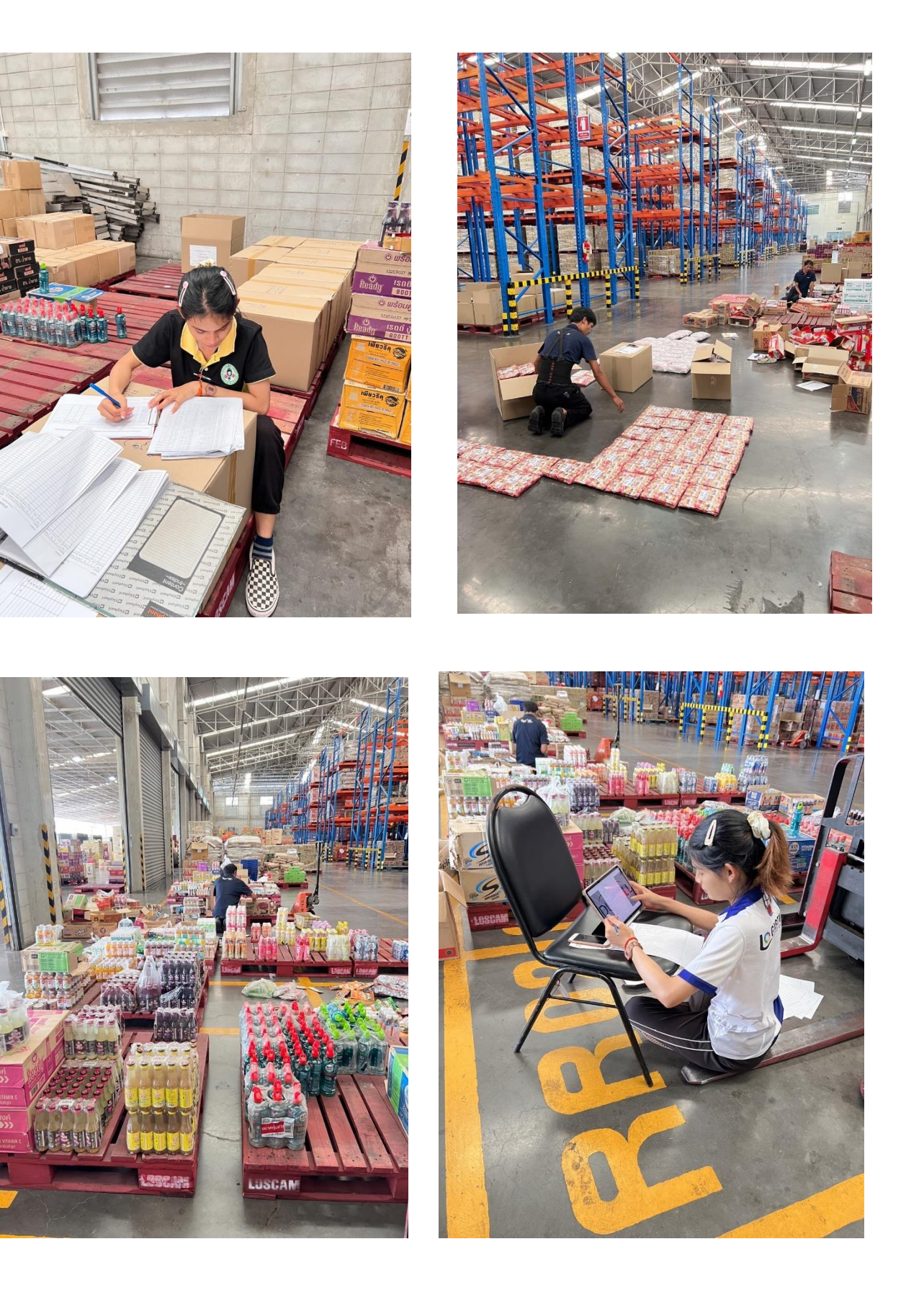

# 6. เช็คสต็อกสินค้าก่อนเลิกงาน

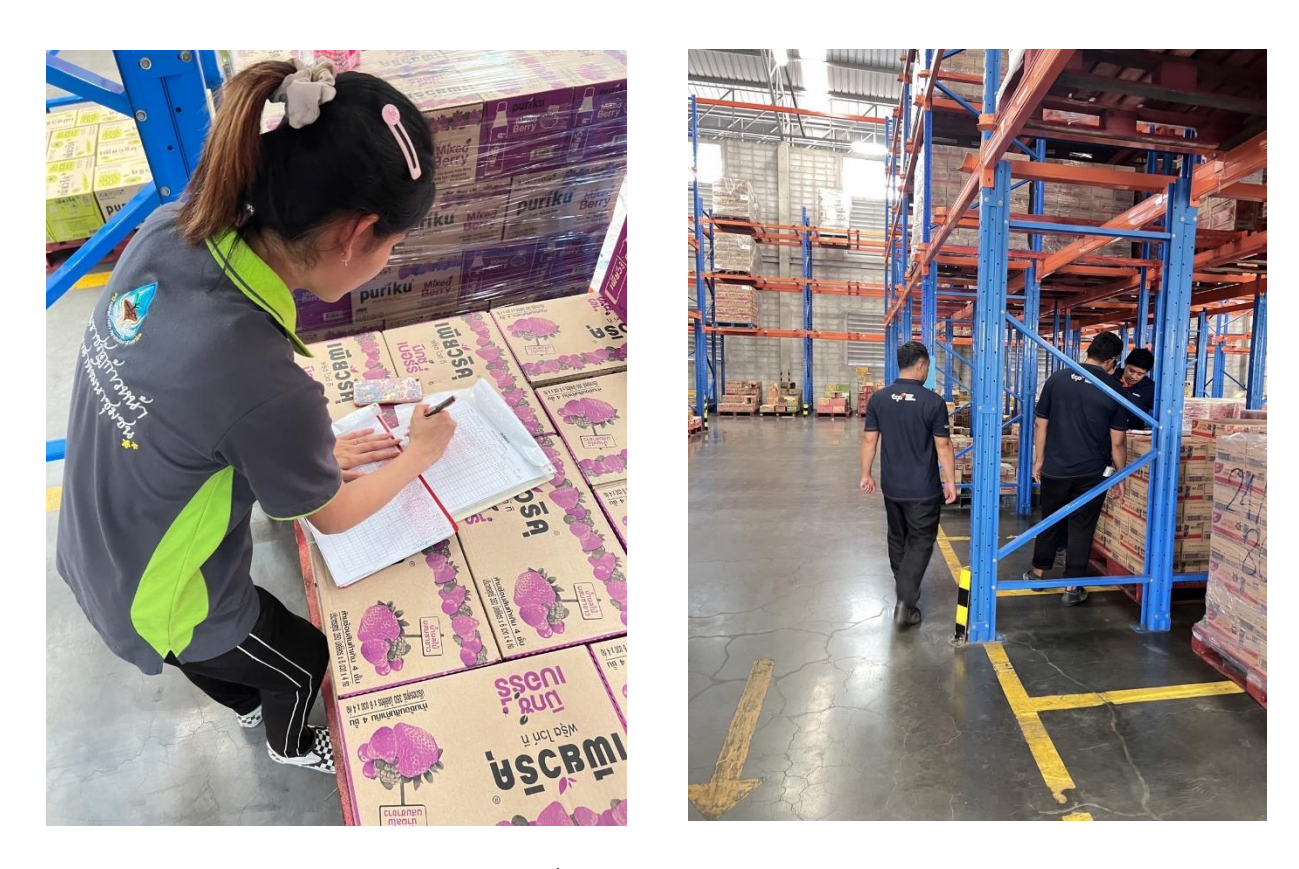

7. คัดและทำความสะอาดพาเลท LOSCAM เพื่อส่งกลับ DC

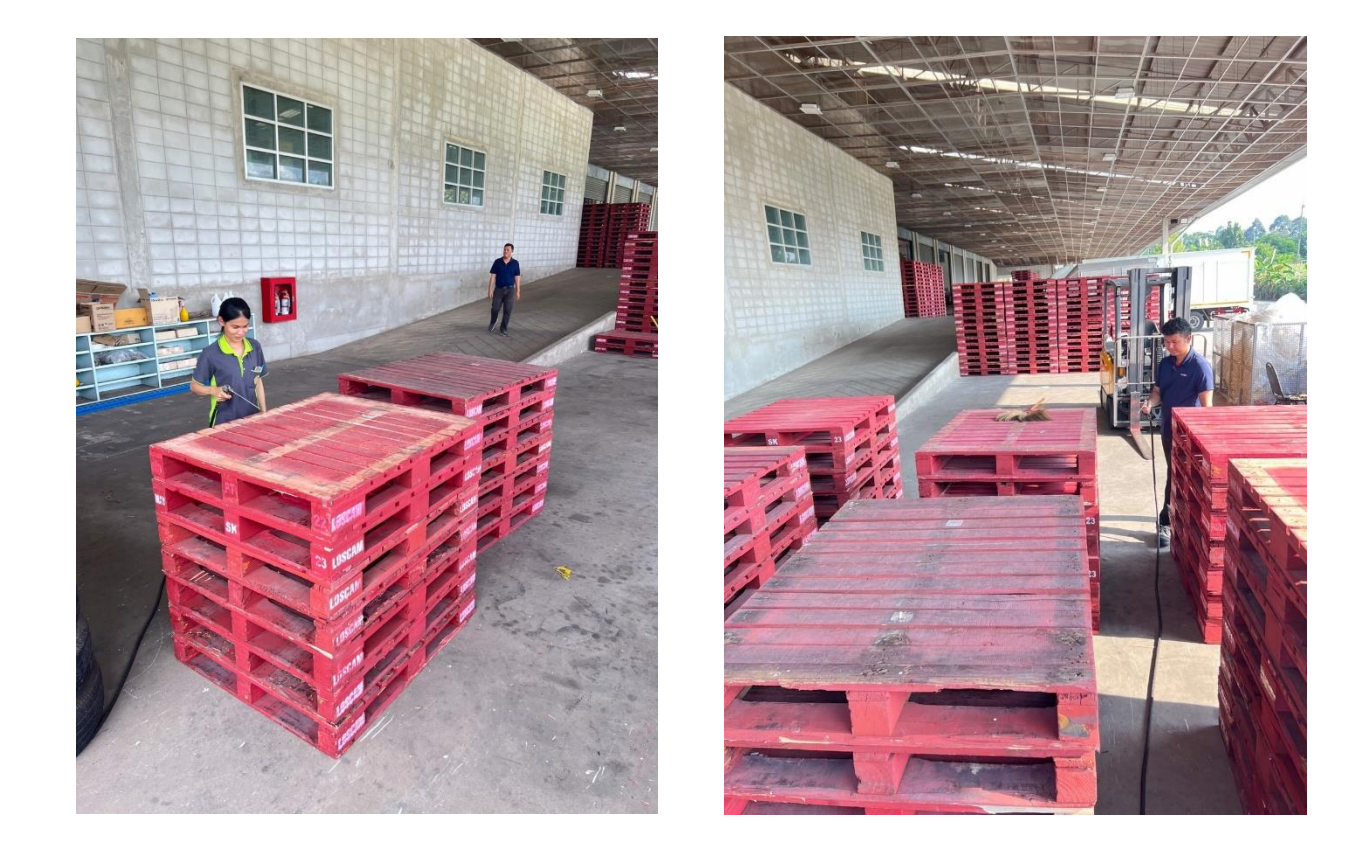

**ภาคผนวก ข. ขั้นตอนการทำการรับเข้า - จ่ายออกสินค้าหมดอายุผ่าน โปรแกรม Google Sheet และ App Sheet**

# **ขั้นตอนการทำ**

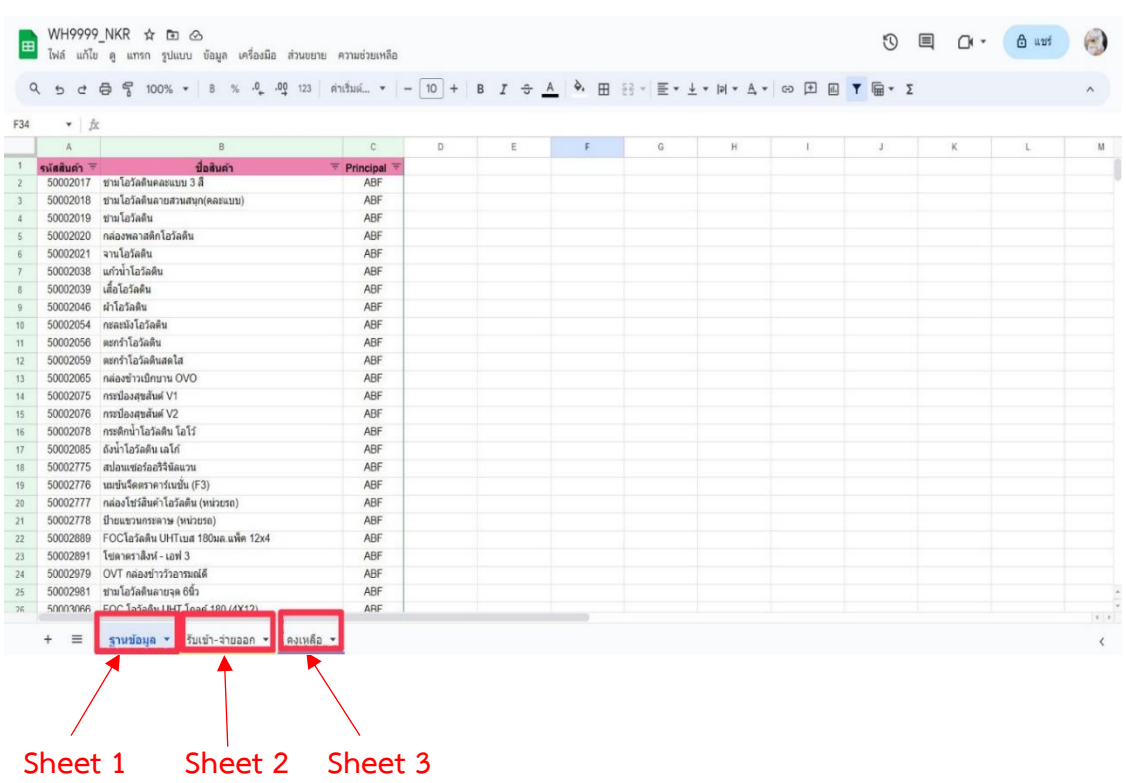

# **1. จัดเตรียมข้อมูลในโปรแกรม Google Sheet และสร้าง Sheet ขึ้นมาใหม่ 3 Sheet**

# **1.1 Sheet 1 (อ้างอิง) ฐานข้อมูล**

- สร้างเป็นข้อมูลทั่วไป ซึ่งประกอบด้วย รหัสสินค้า ชื่อสินค้า และกลุ่มประเภท

สินค้า (Principal)

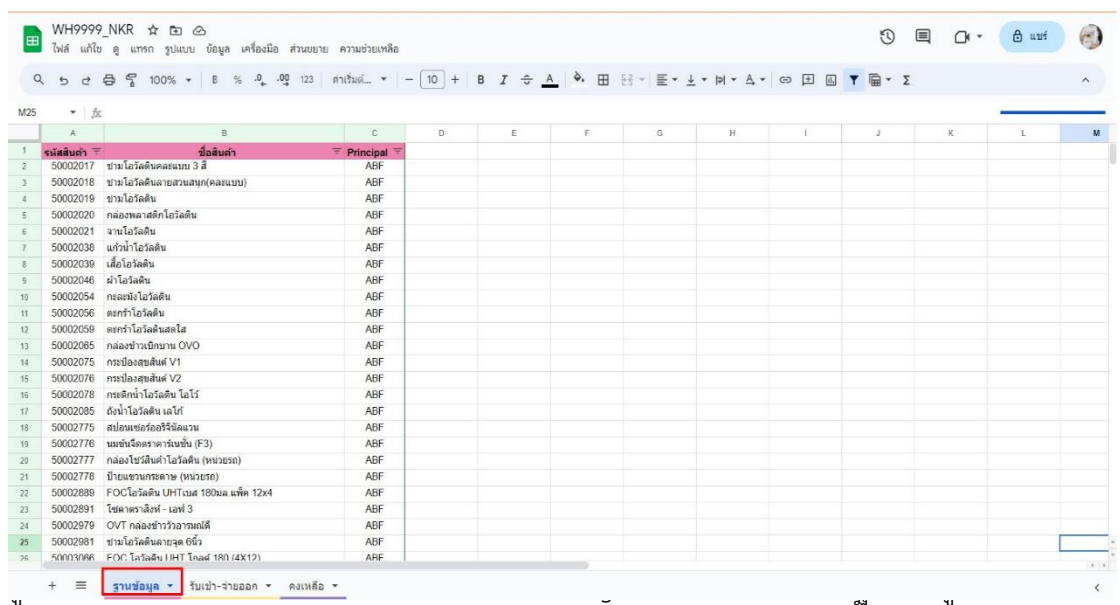

เรียงรหัสสินค้า และกลุ่มประเภทสินค้า ซึ่งจะต้องมีการเพิ่มรหัสสินค้าใหม่อยู่ตลอด เพราะสินค้า ภายในคลังจะมีการเปลี่ยนรหัสสินค้าอยู่ตลอด

## **1.2 Sheet 2 (รับเข้า - จ่ายออก)**

**-** สร้างเป็นข้อมูลประวัติการรับเข้า - จ่ายออก ซึ่งประกอบด้วย วันที่ รหัสสินค้า ชื่อ สินค้า หมายเหตุ ช่องทางรับ เลขที่ 4 ตัวท้าย รับเข้า จ่ายออก และกลุ่มประเภทสินค้า (Principal)

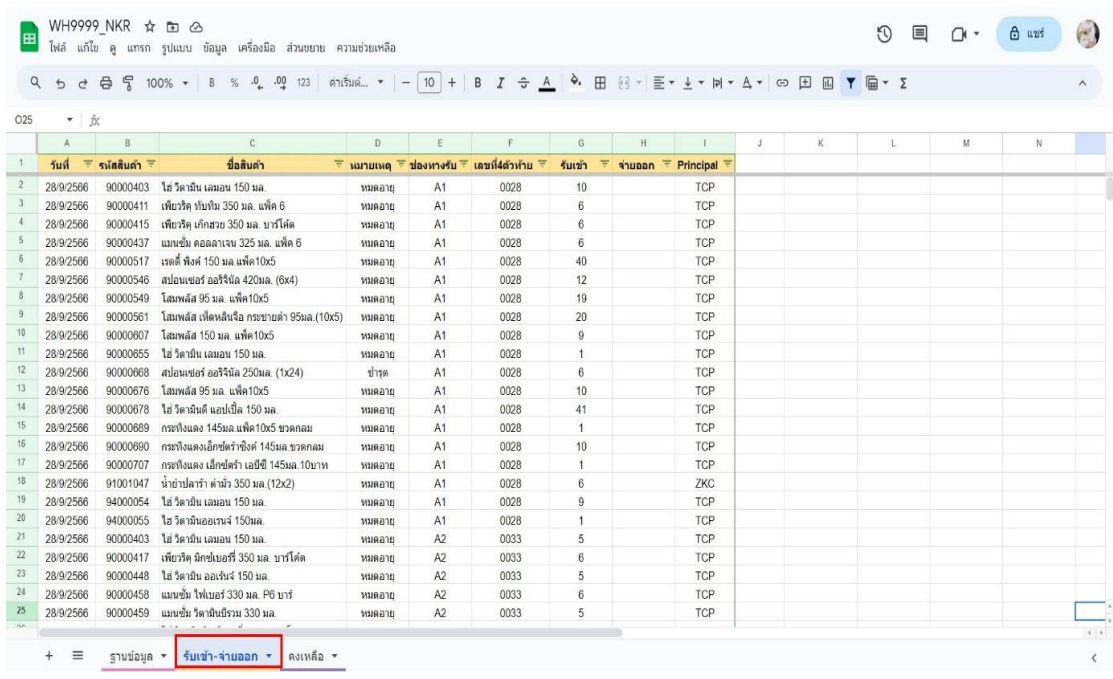

**หมายเหตุ** เมื่อทำการรับเข้าหรือจ่ายออกสินค้าหมดอายุ ข้อมูลในการรับเข้าและ จ่ายออกจะแสดงผลข้อมูลการเคลื่อนไหวในโปรแกรม Google Sheet เพื่อการทำงานที่ง่ายขึ้นจึงตั้ง ค่าทุก Cell ให้เป็น Drop Down เพื่อที่จะสามารถระบุข้อมูลหรือค่าต่างๆที่ต้องการให้แสดงผลข้อมูล บางส่วนที่สำคัญ

**หมายเหตุ** ตัวอย่างการแสดงผลข้อมูลหรือค่าต่างๆบางส่วนที่สำคัญเมื่อกด Drop

Down

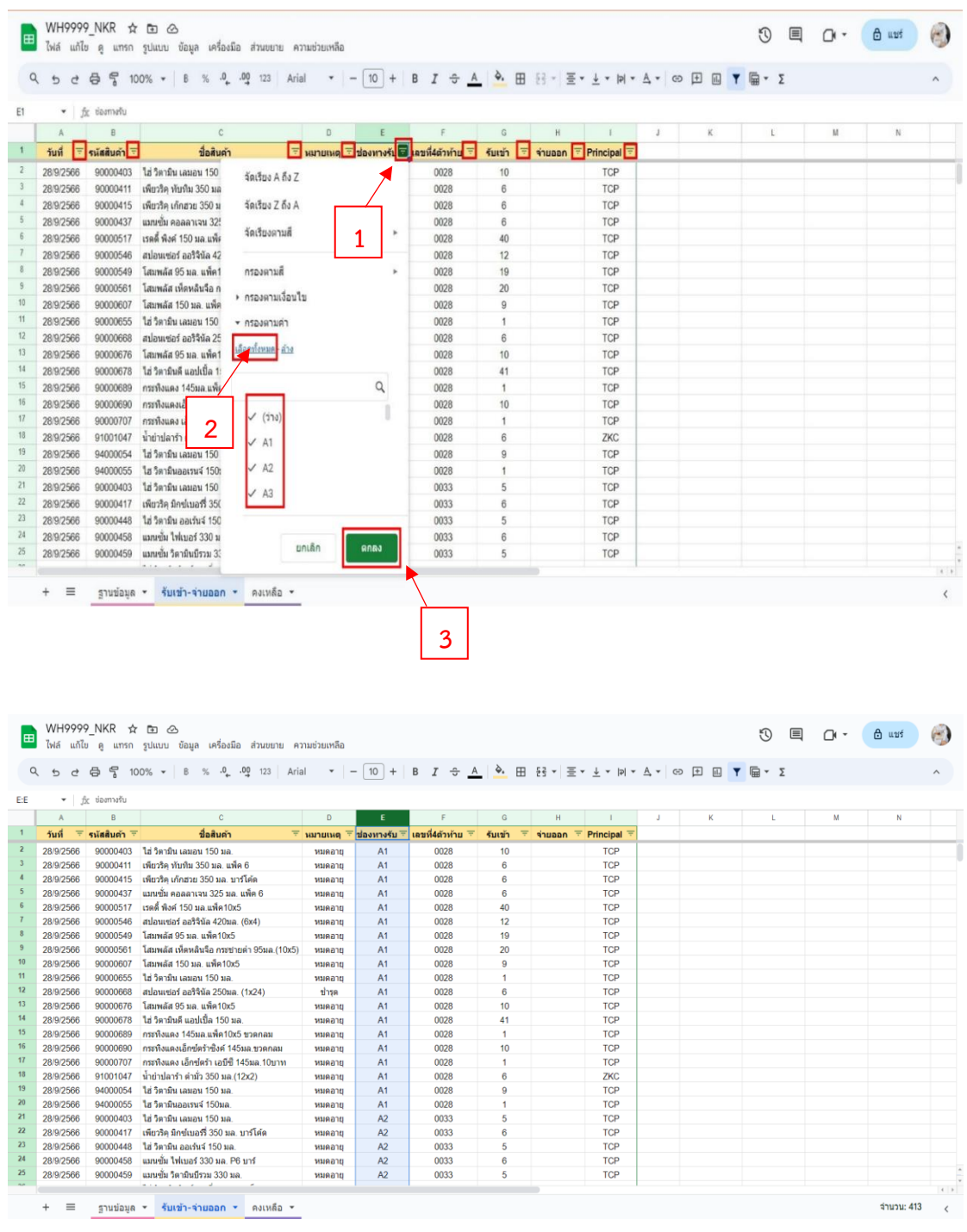

# **\*ในกรณีที่ต้องการแสดงข้อมูลทั้งหมดของช่องทางรับ**

- 1. คลิกเลือก Drop Down ที่ช่องทางรับ
- 2. คลิกเลือกทั้งหมด เพื่อให้แสดงช่องทางรับทั้งหมดที่มีการรับเข้าสินค้าหมดอายุ
- 3. คลิกเลือกตกลง

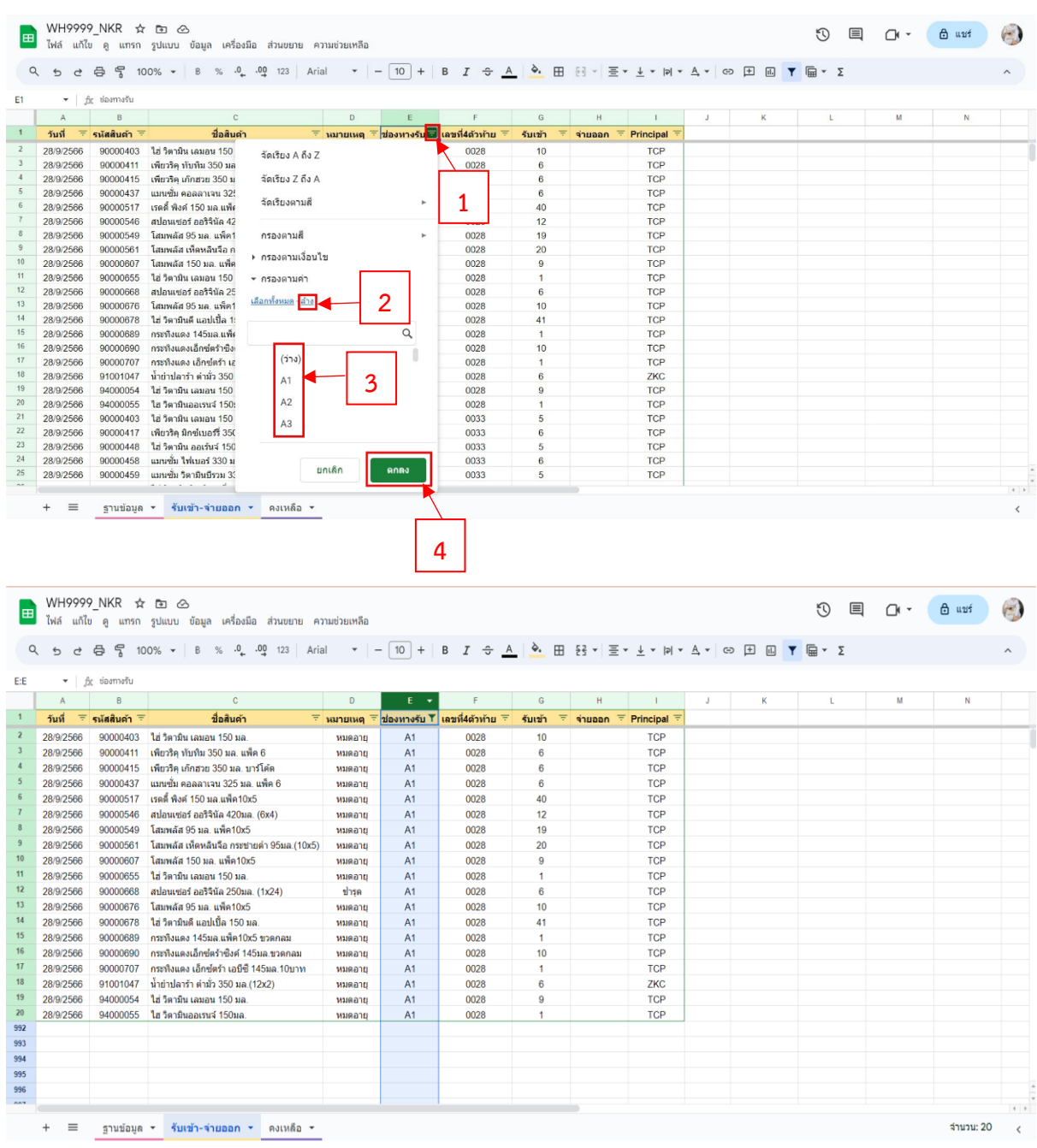

# **\*ในกรณีที่ต้องการแสดงข้อมูลบางส่วนของช่องทางรับ**

- 1. คลิกเลือก Drop Down ที่ช่องทางรับ
- 2. คลิกเลือกล้าง เพื่อให้เลือกช่องทางรับที่ต้องการแสดงข้อมูลการรับเข้าสินค้าหมดอายุ
- 3. คลิกเลือก A1 คือ ต้องการให้แสดงช่องทางรับของ A1 ทั้งหมดในการรับเข้าสินค้าหมดอายุ
- 4. คลิกเลือกตกลง
- **1.3 Sheet 3 (คงเหลือ)**

**-** สร้างเป็นข้อมูลประวัติคงเหลือในการรับเข้า - จ่ายออก ซึ่งประกอบด้วย รหัสสินค้า ชื่อสินค้า หมายเหตุ คงเหลือ และกลุ่มประเภทสินค้า (Principal)

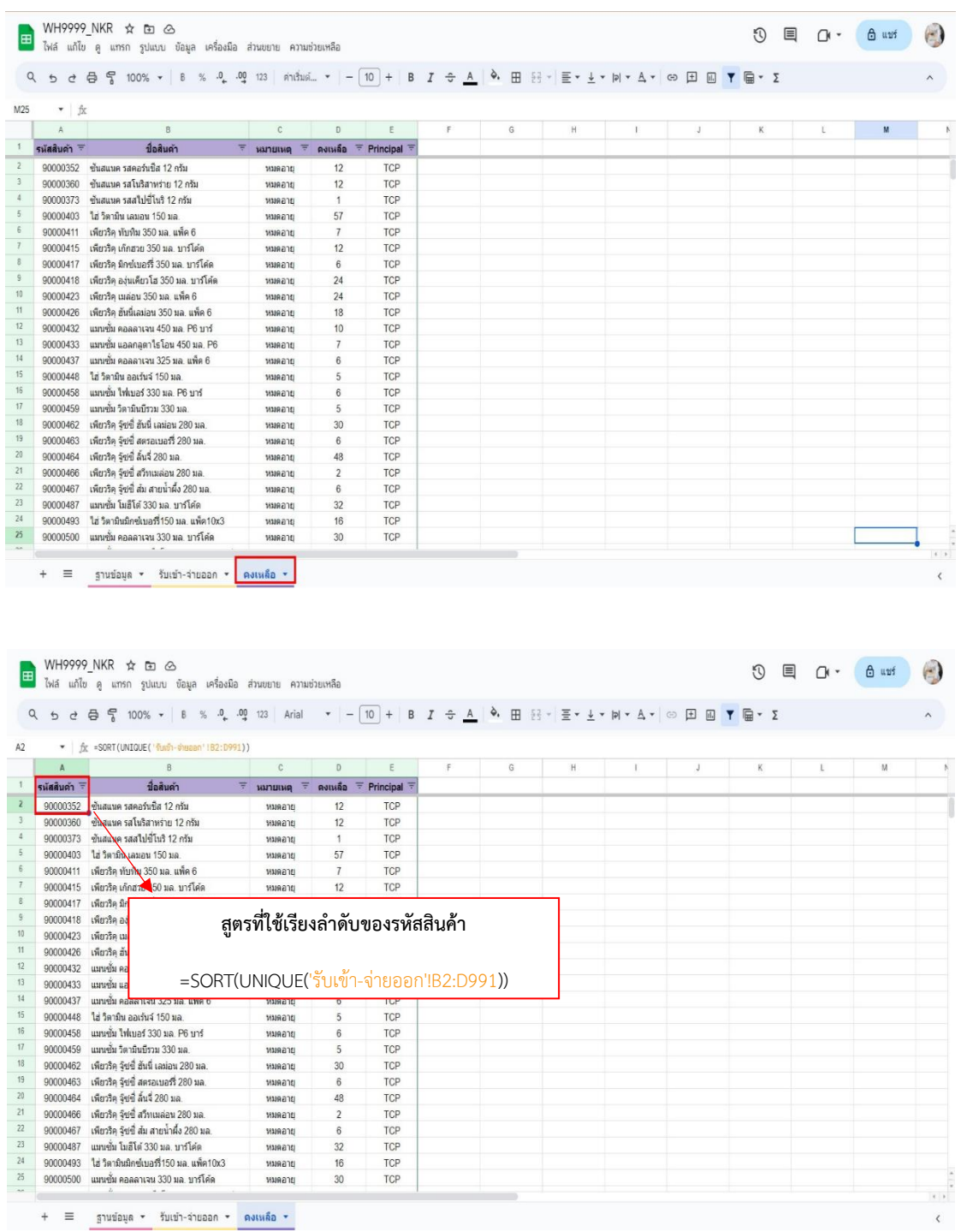

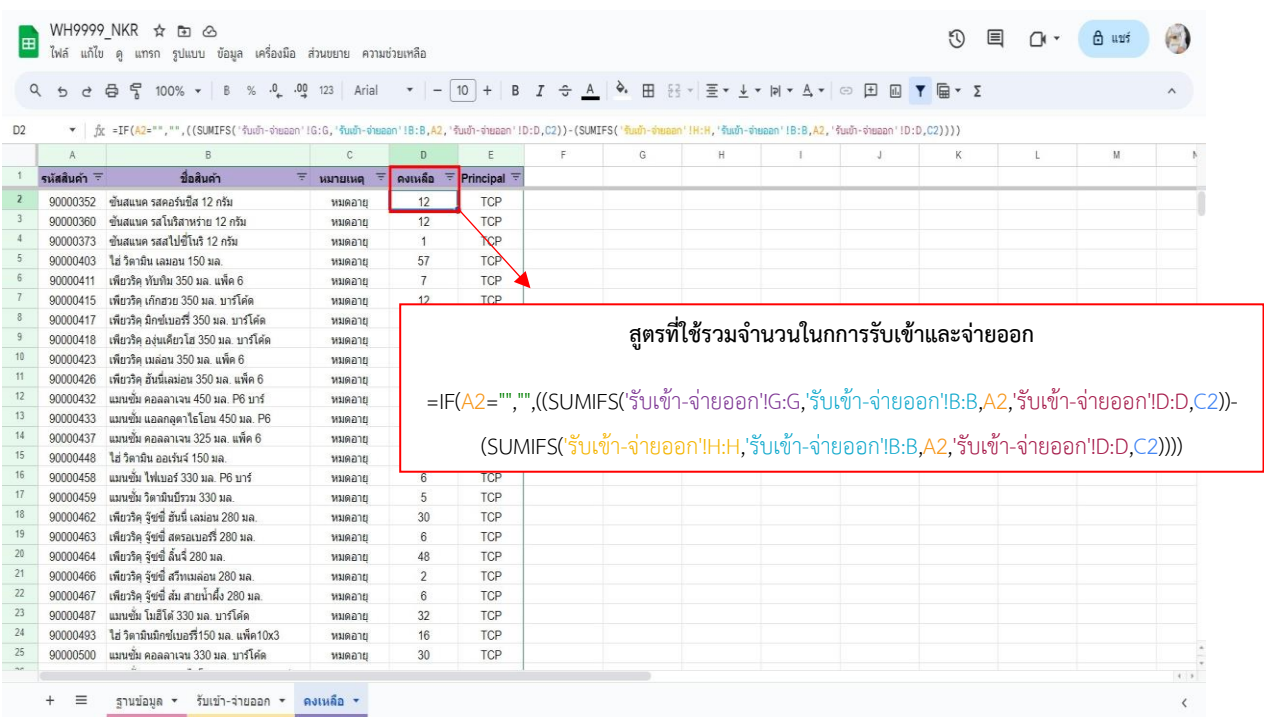

# \*สูตรใน Column D (คงเหลือ)

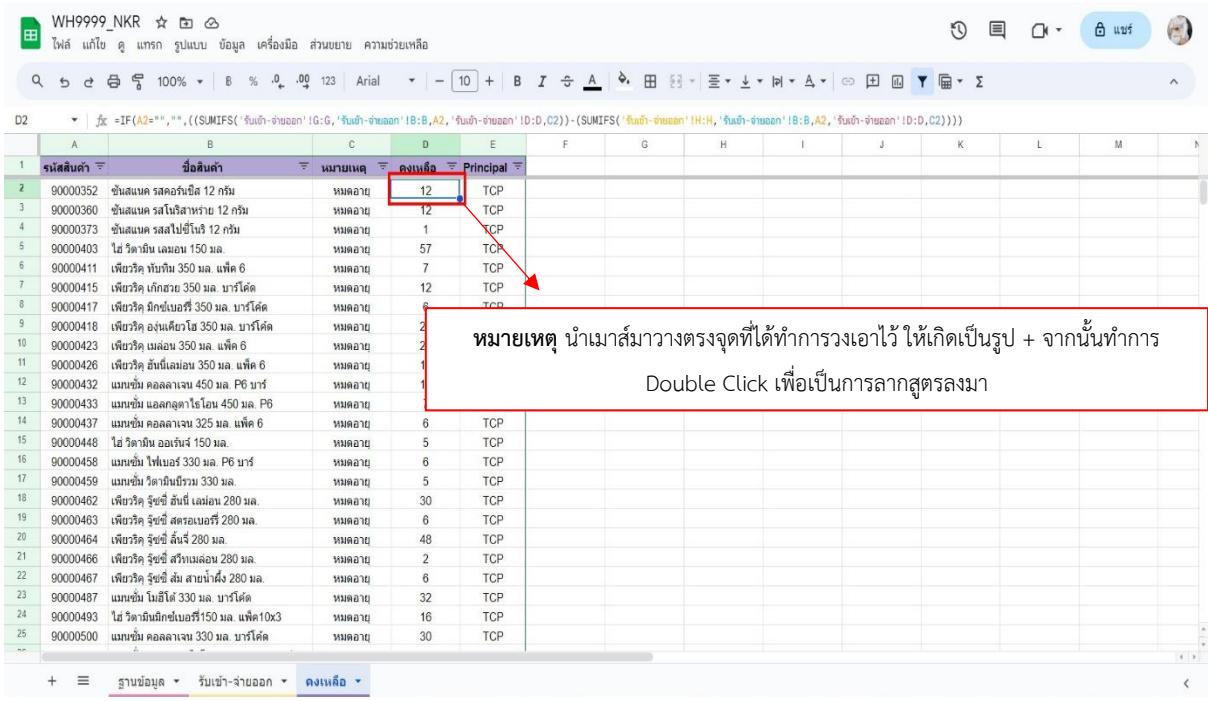

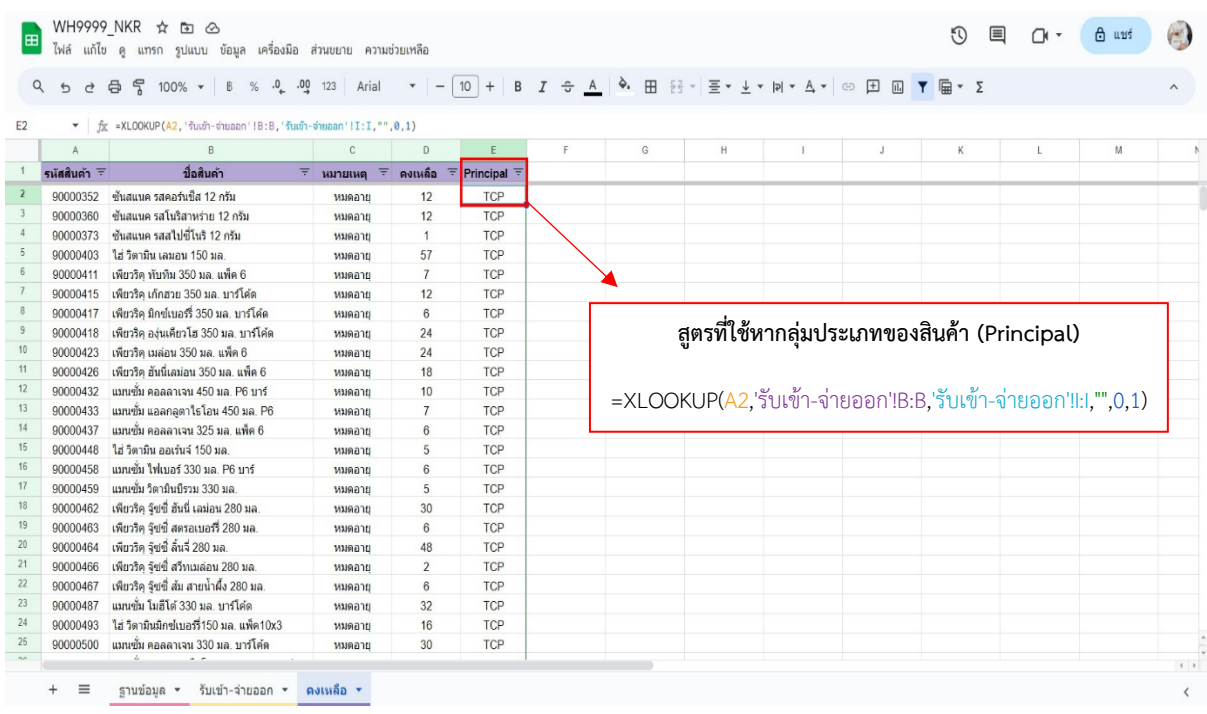

# \*สูตรใน Column E กลุ่มประเภภทของสินค้า (Principal)

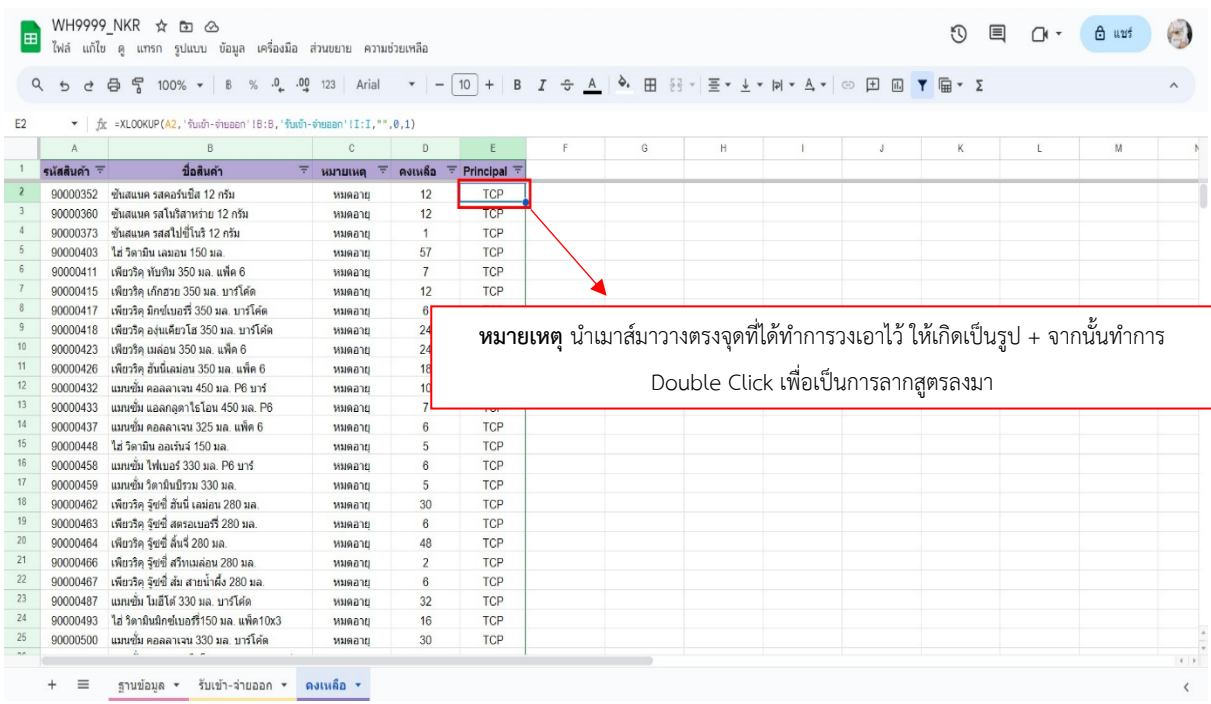

## **2. จัดเตรียมข้อมูลในApp Sheet**

**2.1 การเข้าสู้ระบบ (Sign In) เพื่อเข้าใช้งาน**

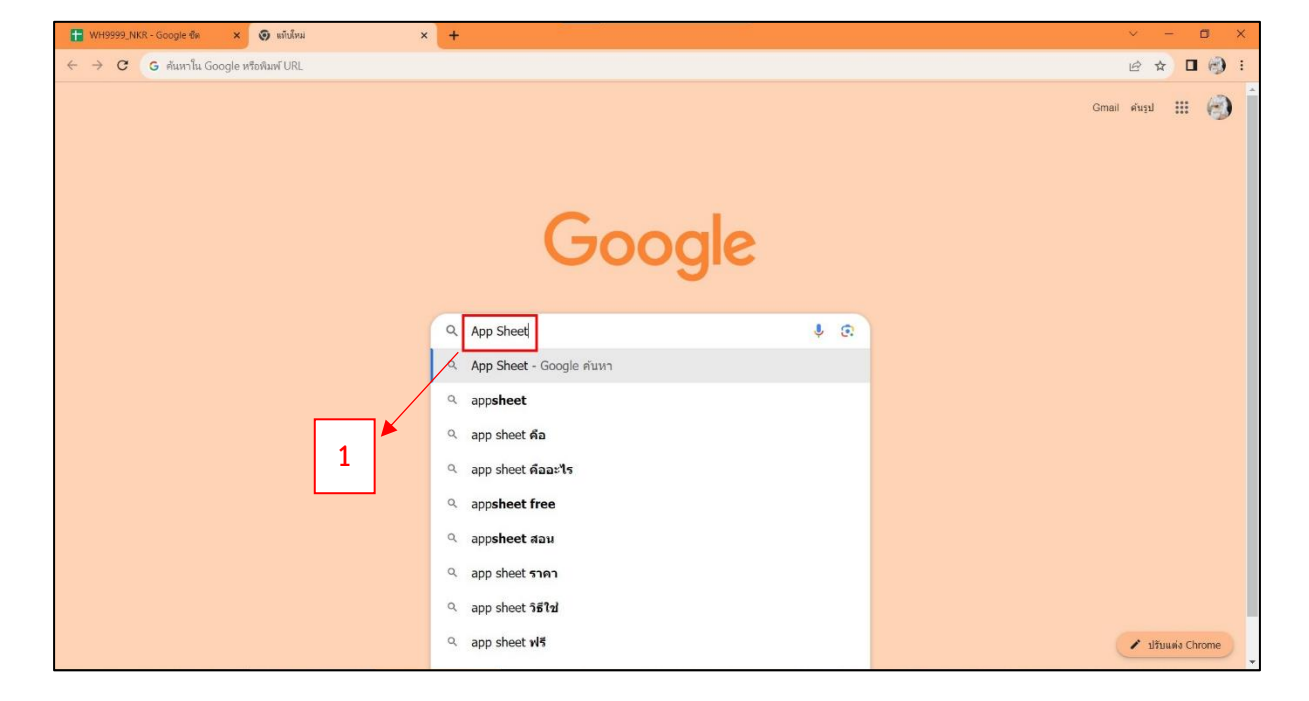

1. คลิกค้นหา App Sheet

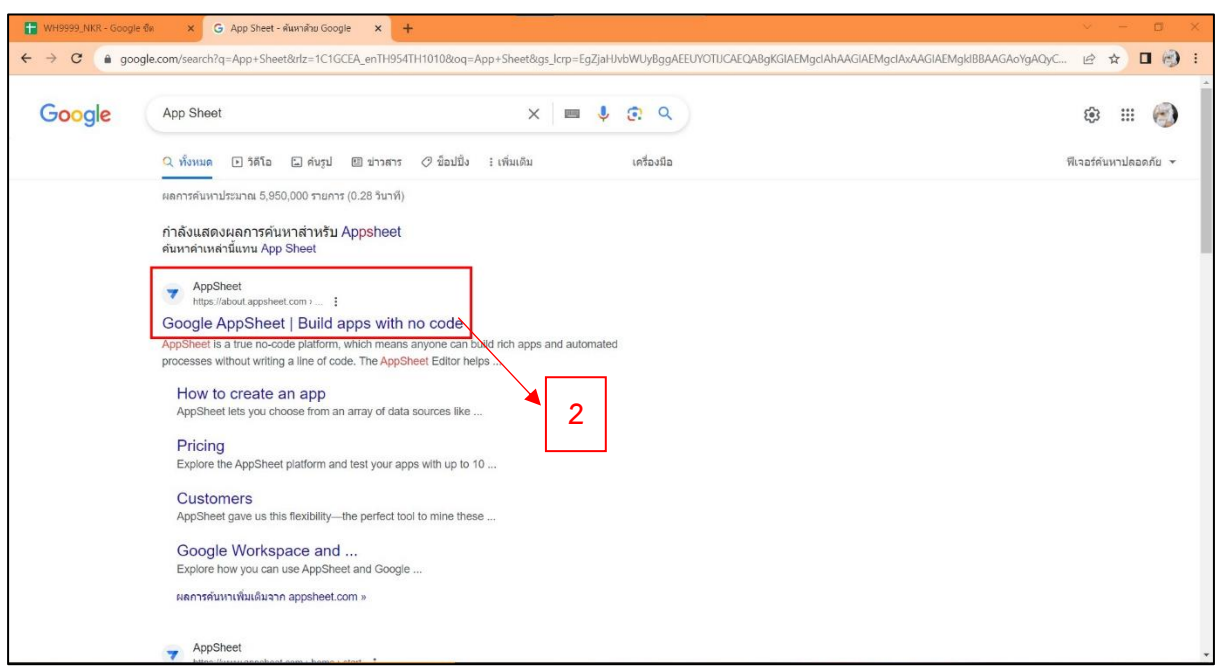

2. คลิกเลือก Google AppSheet | Build apps with no cod

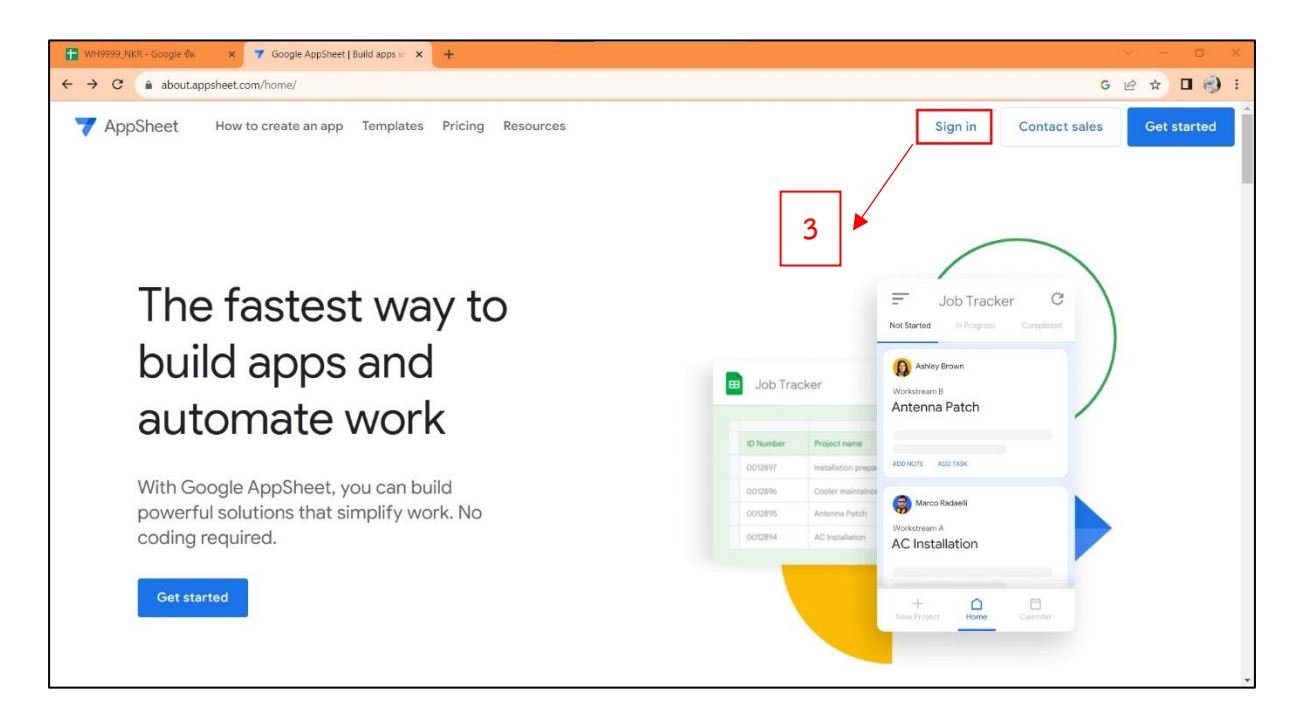

# 3. คลิกเลือก Sign In เพื่อเข้าใช้งาน

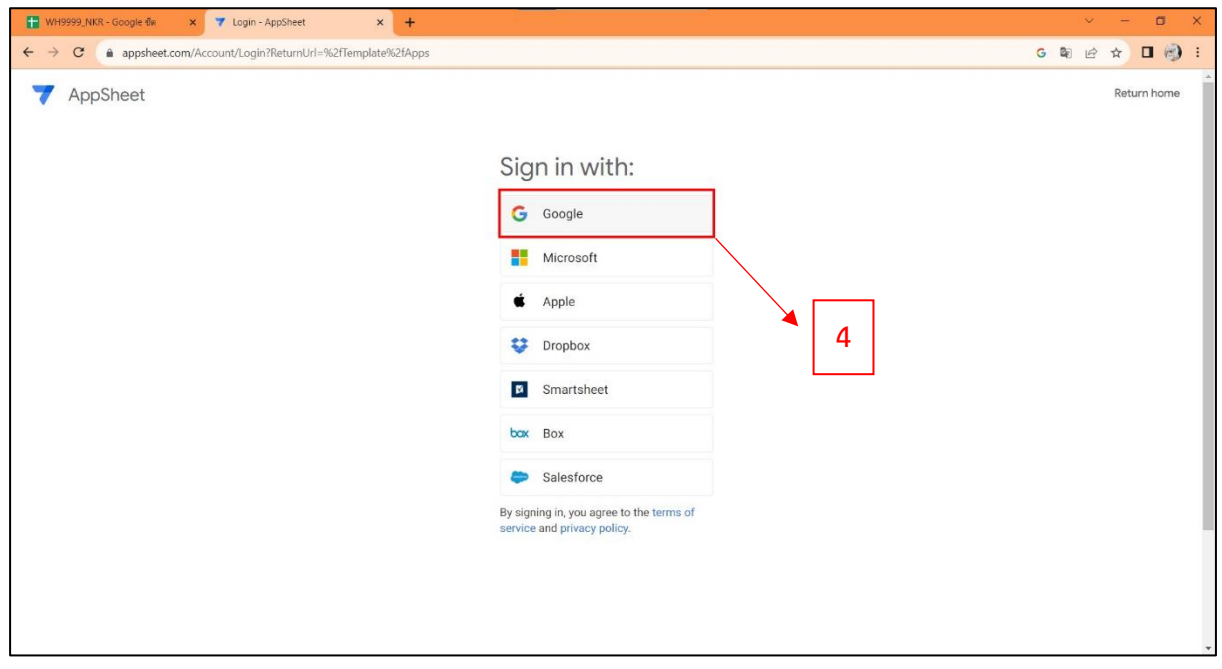

4. คลิกเลือก Google หรือ เลือกตามความเหมาะสมของการใช้งาน จากนั้นใส่ E-Mail และ Password

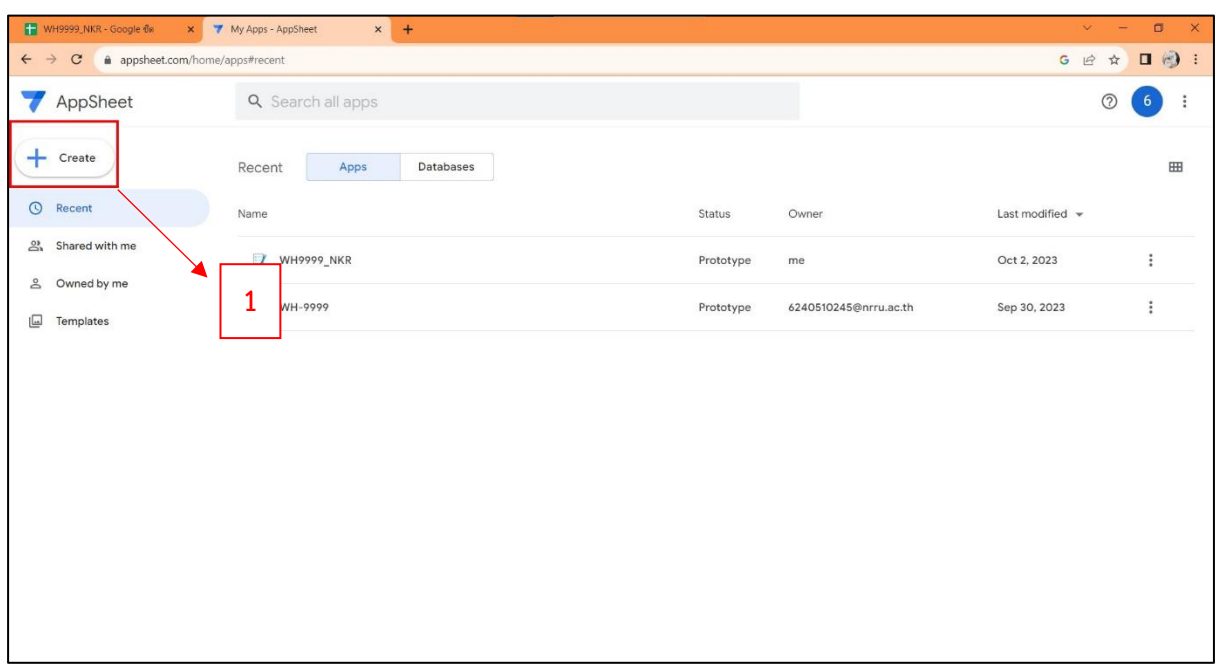

# **2.1 การนำเข้าข้อมูลจากโปรแกรม Google Sheet มาสร้างใน App Sheet**

## 1. คลิกเลือก Create

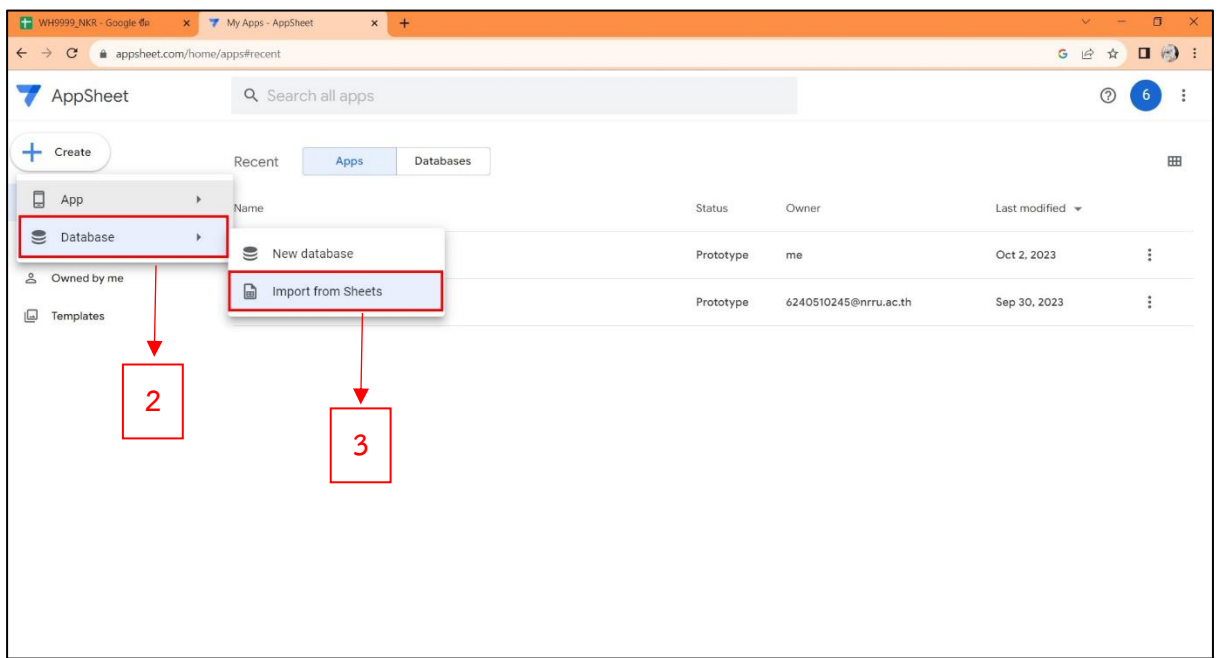

- 2. คลิกเลือก Database (ฐานข้อมูล)
- 3. คลิกเลือก Import from Sheet เพื่อเลือกไฟล์ข้อมูล

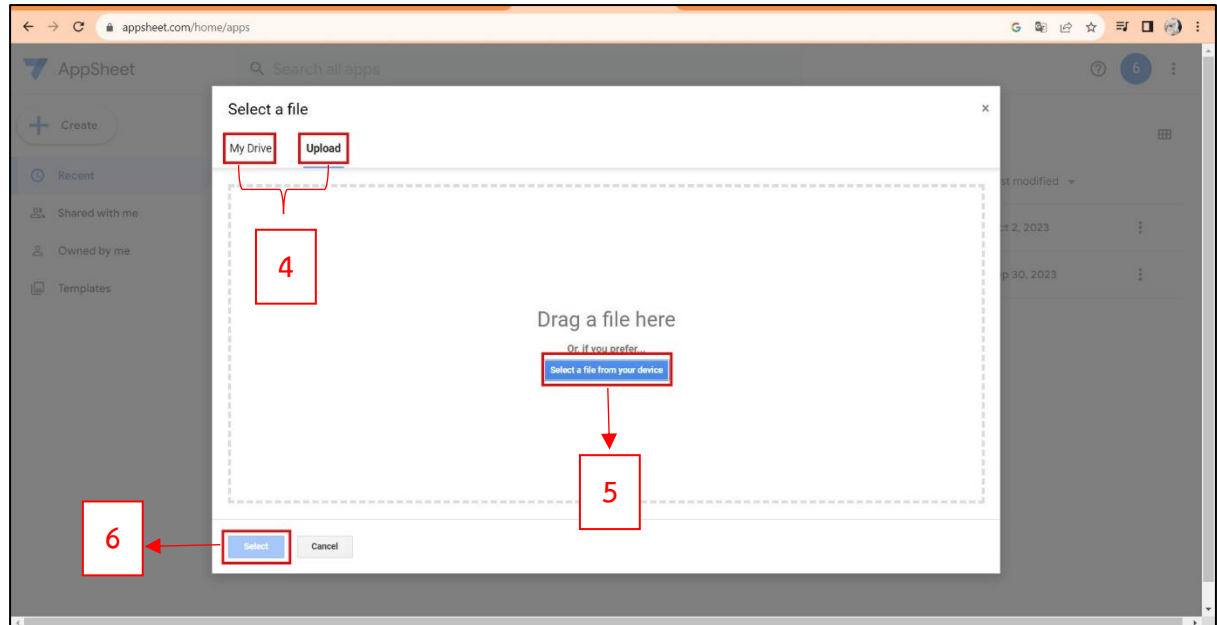

- 4. คลิกเลือก My Drive หรือUpload ซึ่งจะขึ้นอยู่กับการบันทึกไฟล์ข้อมูลที่ได้บันทึก
- 5. คลิกเลือก Select a file from your device เพื่อเลือกไฟล์ที่จะนำมาสร้างข้อมูล
- 6. คลิกเลือก Select (เลือก)

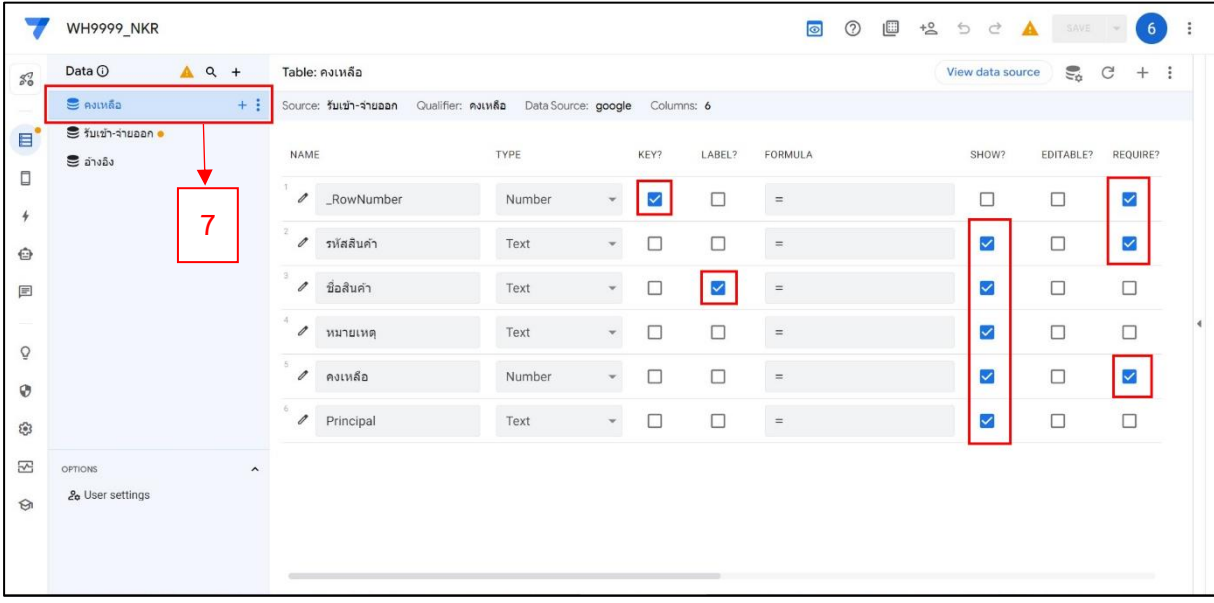

7. คลิกเลือก คงเหลือ และคลิกตามช่องสี่เหลี่ยมเพื่อเลือกข้อมูลที่ต้องการให้แสดงบน App Sheet

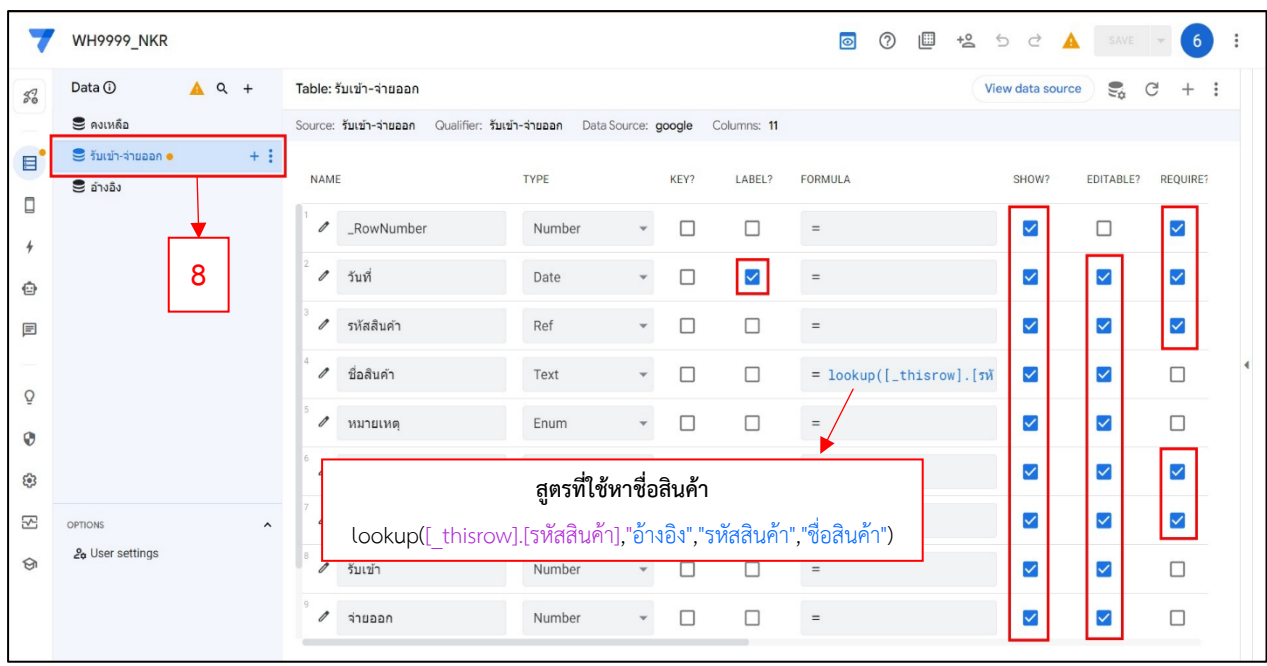

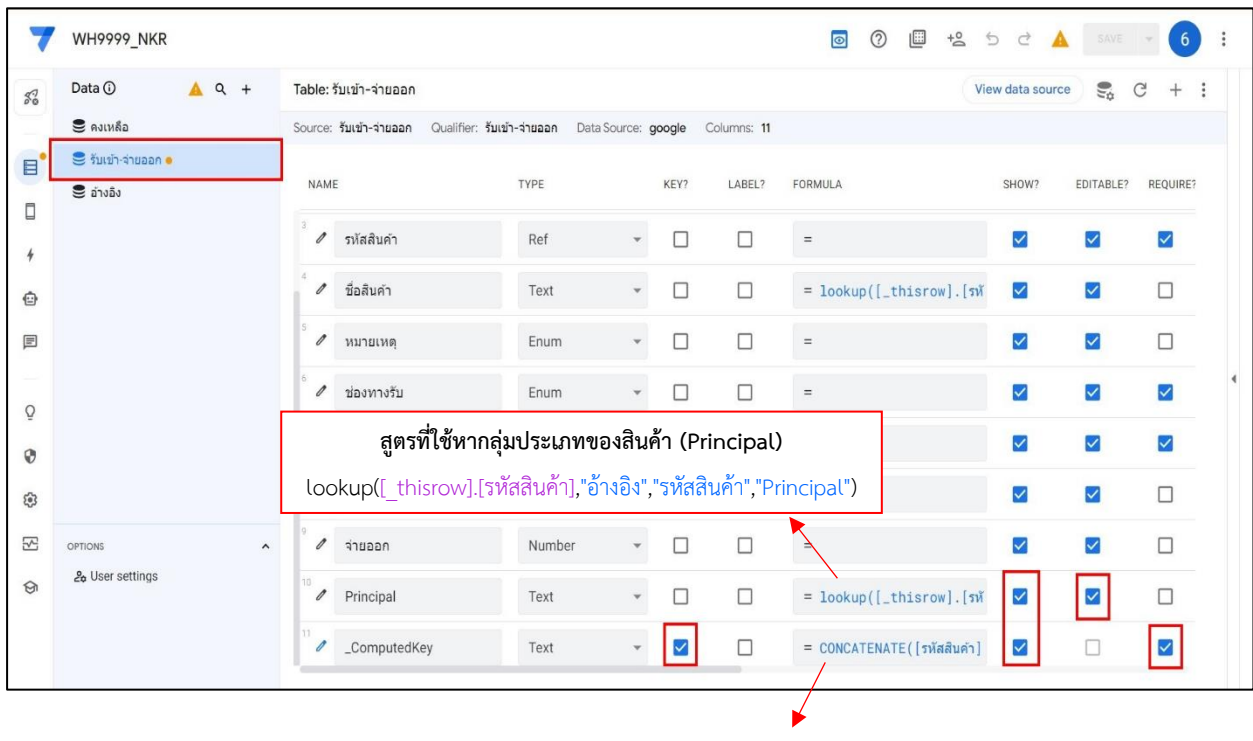

**สูตรที่ใช้เชื่อมรหัสสินค้า, ช่องทางรับและเลขที่4ตัวท้าย** CONCATENATE([รหัสสินค้า],": ",[ช่องทางรับ],": ",[เลขที่4ตัวท้าย])

8. คลิกเลือก รับเข้า - จ่ายออก และคลิกตามช่องสี่เหลี่ยมเพื่อเลือกข้อมูลที่ต้องการให้แสดงบน App Sheet

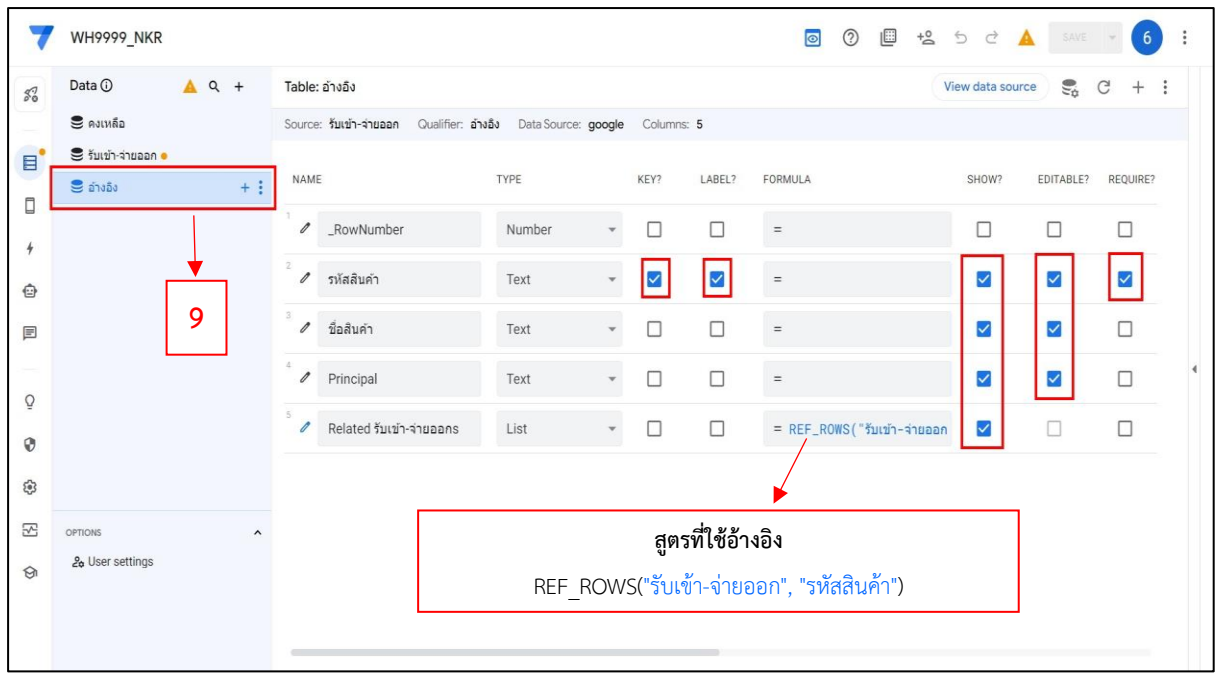

9. คลิกเลือก อ้างอิง และคลิกตามช่องสี่เหลี่ยมเพื่อเลือกข้อมูลที่ต้องการให้แสดงบน App Sheet

# **2.2 การบันทึกข้อมูลการรับเข้า – จ่ายออกผ่าน App Sheet**

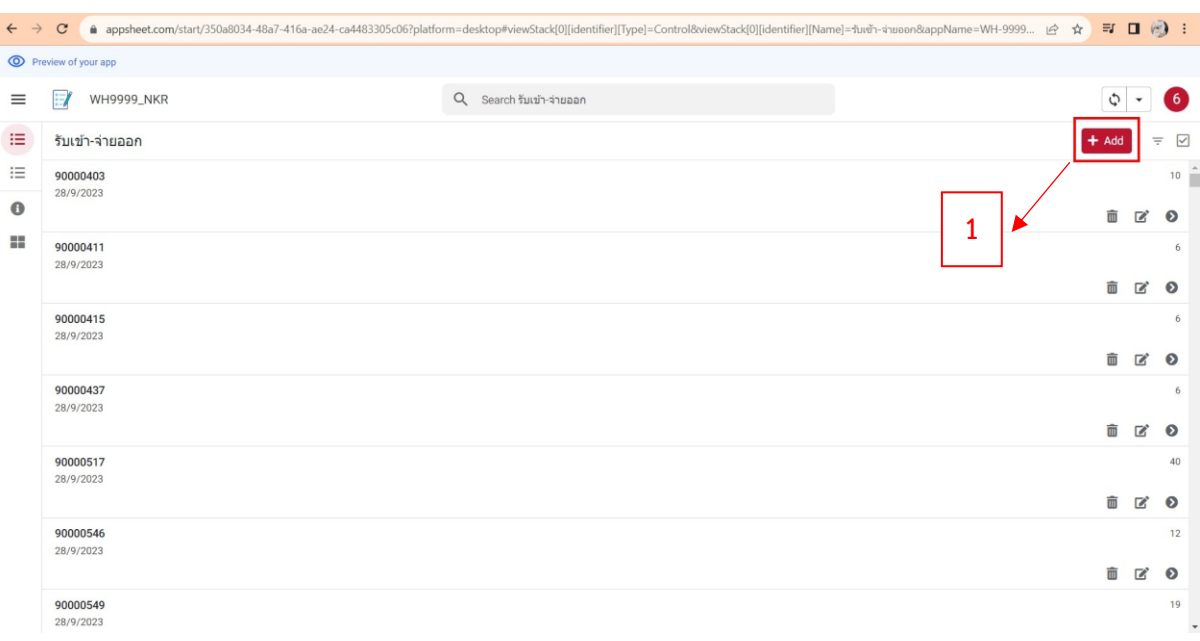

# **\* ในกรณีการรับเข้าสินค้าหมดอายุผ่าน App Sheet**

# 1. คลิกเลือก Add (เพิ่มการรับเข้า)

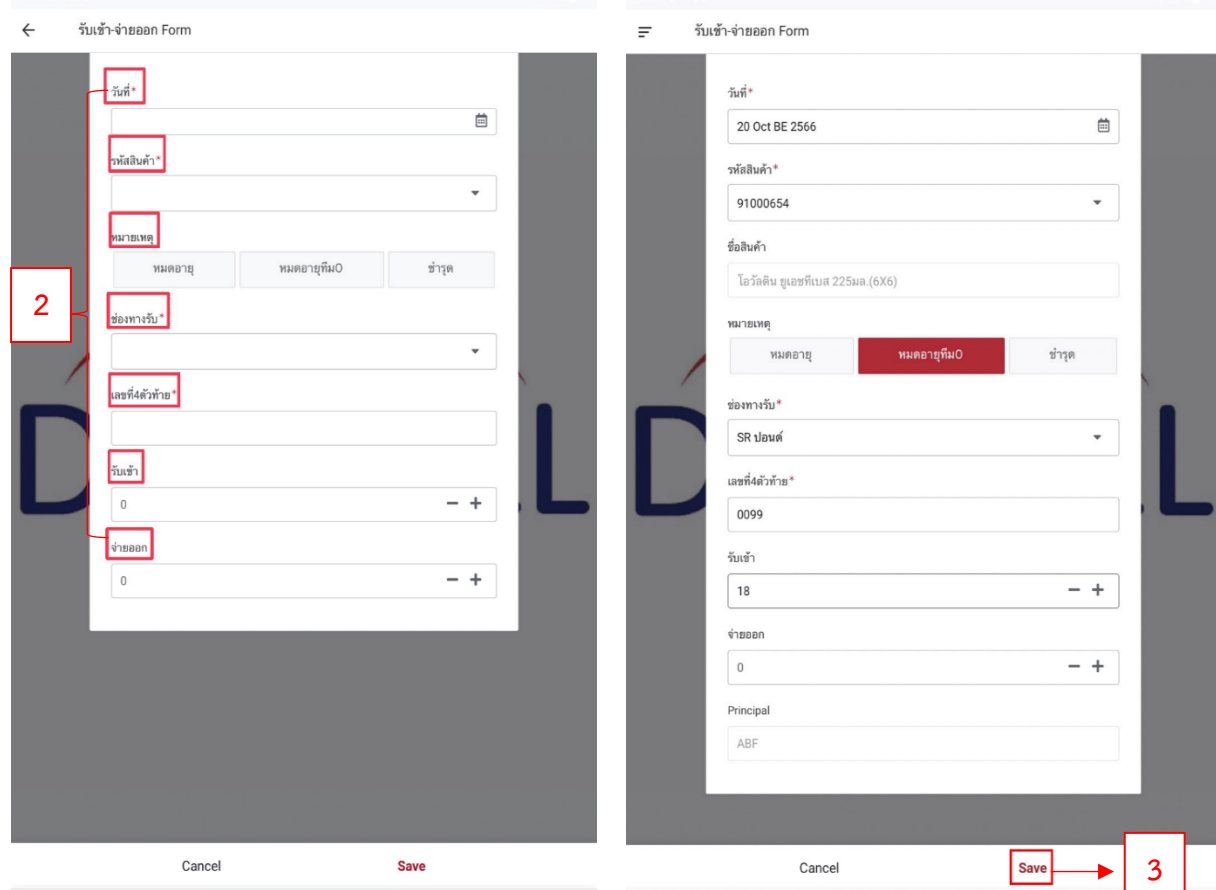

2. คลิกเลือกลงข้อมูล ได้แก่ วันที่ รหัสสินค้า หมายเหตุ ช่องทางรับ เลขที่4ตัวท้าย และรับเข้าให้ครบ (ซึ่งเมื่อลงครบข้อมูลครบข้อมูลก็จะแสดงให้เห็นดังภาพขวามือ)

3. คลิกเลือก Save เมื่อตรวจสอบข้อมูลการรับเข้าที่ครบถ้วนและถูกต้อง

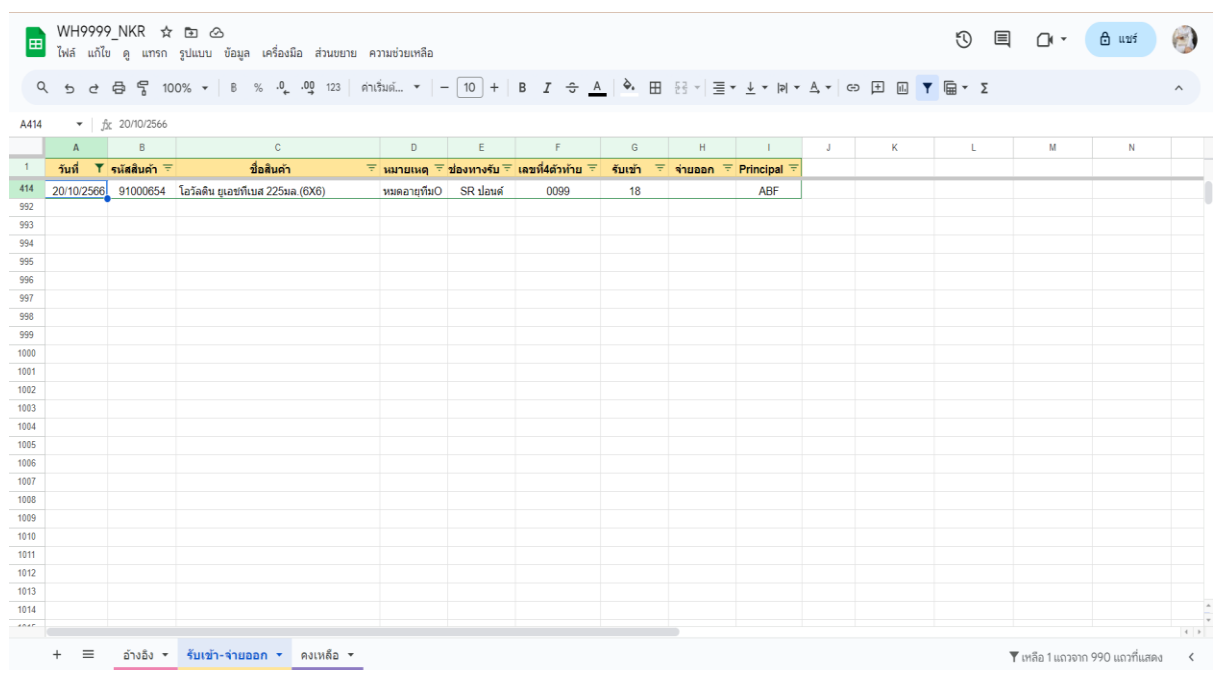

**\* ในกรณีการแสดงผลข้อมูลรับเข้าสินค้าหมดอายุผ่านโปรแกรม Google Sheet**

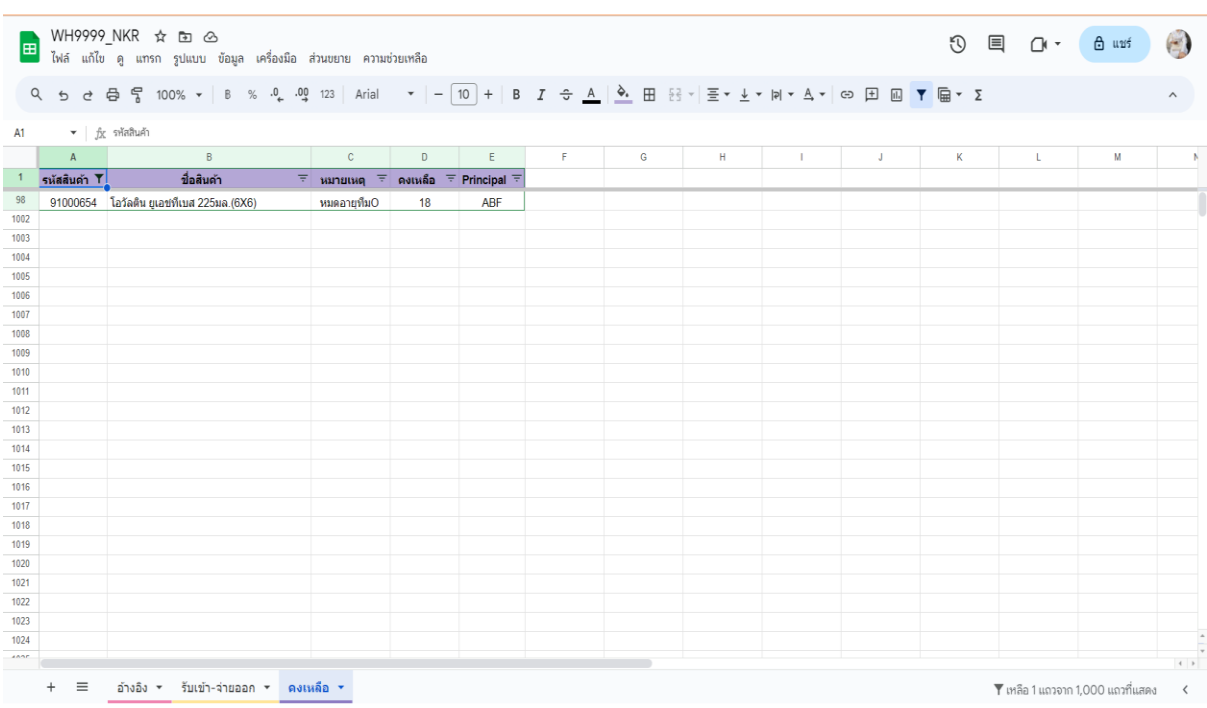

#### ← → C ● appsheet.com/start/350a8034-48a7-416a-ae24-ca4483305c06?platform=desktop#viewStack[0][identifier][Type]=Control&viewStack[0][identifier][Name]=fuvifi-4nuoan&appName=WH-9999... | ☆ ☆ <mark>= コ (+3)</mark> : Preview of your app  $\boxed{\phi}$  $\equiv$ **MH9999\_NKR**  $Q$  Search รับเข้า-จ่ายออก 6  $\equiv$ รับเข้า-จ่ายออก  $+$  Add  $\overline{\vee}$  $=$  $\mathrel{\mathop:}=$ 90000403  $10^{-4}$ 28/9/2023  $\bullet$ **1**  $\begin{tabular}{c} \hline \quad \text{if} \quad \text{C'} \quad \text{O} \end{tabular}$  $\mathbf{H}$ 90000411<br>28/9/2023 ■ 区 ◎ 90000415<br>28/9/2023  $\begin{tabular}{lllllllllllll} \toprule \multicolumn{1}{cc}{} & \multicolumn{1}{c}{\multicolumn{1}{c}{\hspace{-1.4cm}}\!\!\!\! \!\!\! & \multicolumn{1}{c}{\hspace{-1.4cm}}\!\!\!\! & \multicolumn{1}{c}{\hspace{-1.4cm}}\!\!\!\! & \multicolumn{1}{c}{\hspace{-1.4cm}}\!\!\!\! & \multicolumn{1}{c}{\hspace{-1.4cm}}\!\!\!\! & \multicolumn{1}{c}{\hspace{-1.4cm}}\!\!\!\! & \multicolumn{1}{c}{\hspace{-1.4cm}}\!\!\!\! & \multicolumn{1}{c}{\hs$ 90000437  $\ddot{\mathbf{6}}$ 28/9/2023 1 2 0 90000517  $40$ 28/9/2023 90000546<br>28/9/2023  $12$ 90000549  $19$ 28/9/2023

## **\* ในกรณีการจ่ายออกสินค้าหมดอายุผ่าน App Sheet**

# 1. คลิกเลือก Add (เพิ่มการรับเข้า)

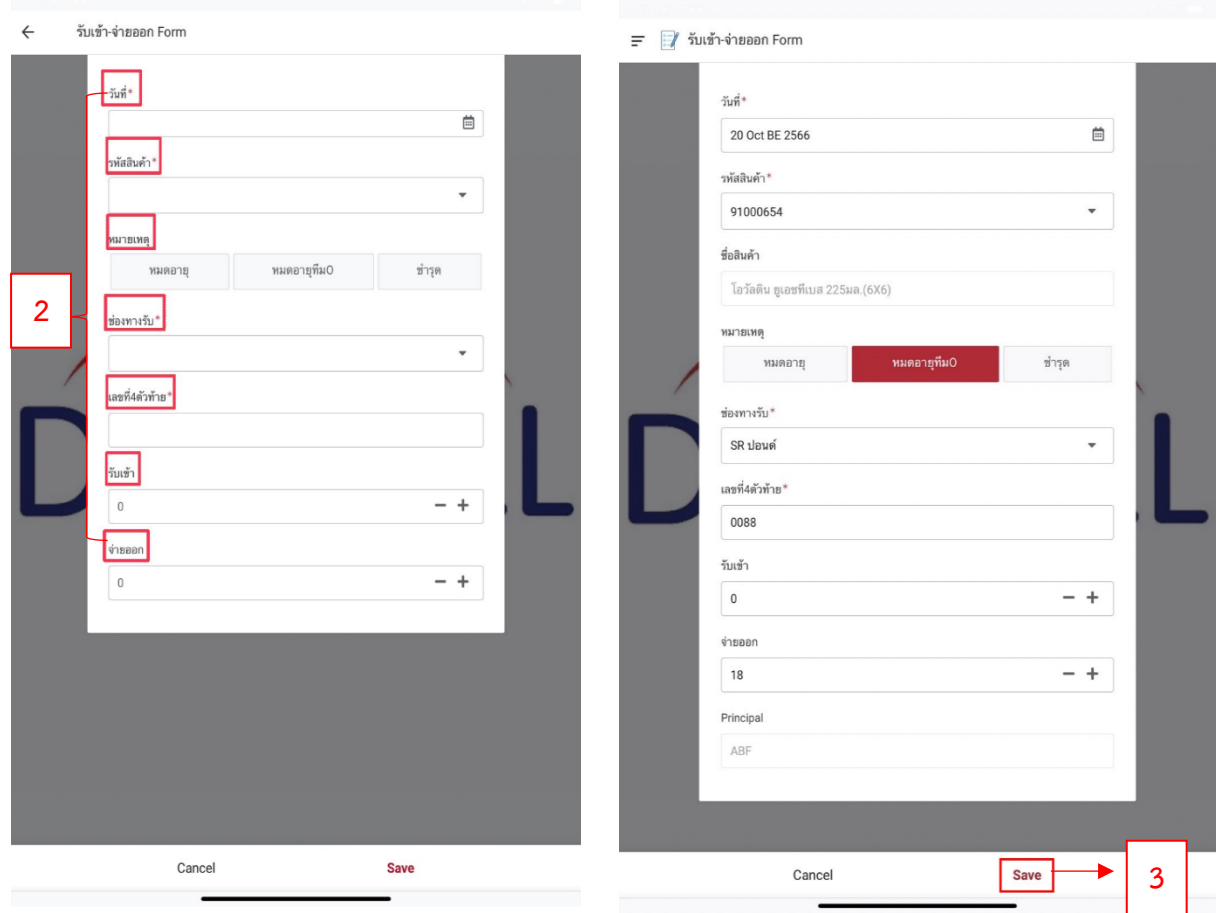

2. คลิกเลือกลงข้อมูล ได้แก่ วันที่ รหัสสินค้า หมายเหตุ ช่องทางรับ เลขที่4ตัวท้าย และรับเข้าให้ครบ (ซึ่งเมื่อลงครบข้อมูลครบข้อมูลก็จะแสดงให้เห็นดังภาพขวามือ)

3. คลิกเลือก Save เมื่อตรวจสอบข้อมูลการรับเข้าที่ครบถ้วนและถูกต้อง

# **\* ในกรณีการแสดงผลข้อมูลจ่ายออกสินค้าหมดอายุผ่านโปรแกรม Google Sheet**

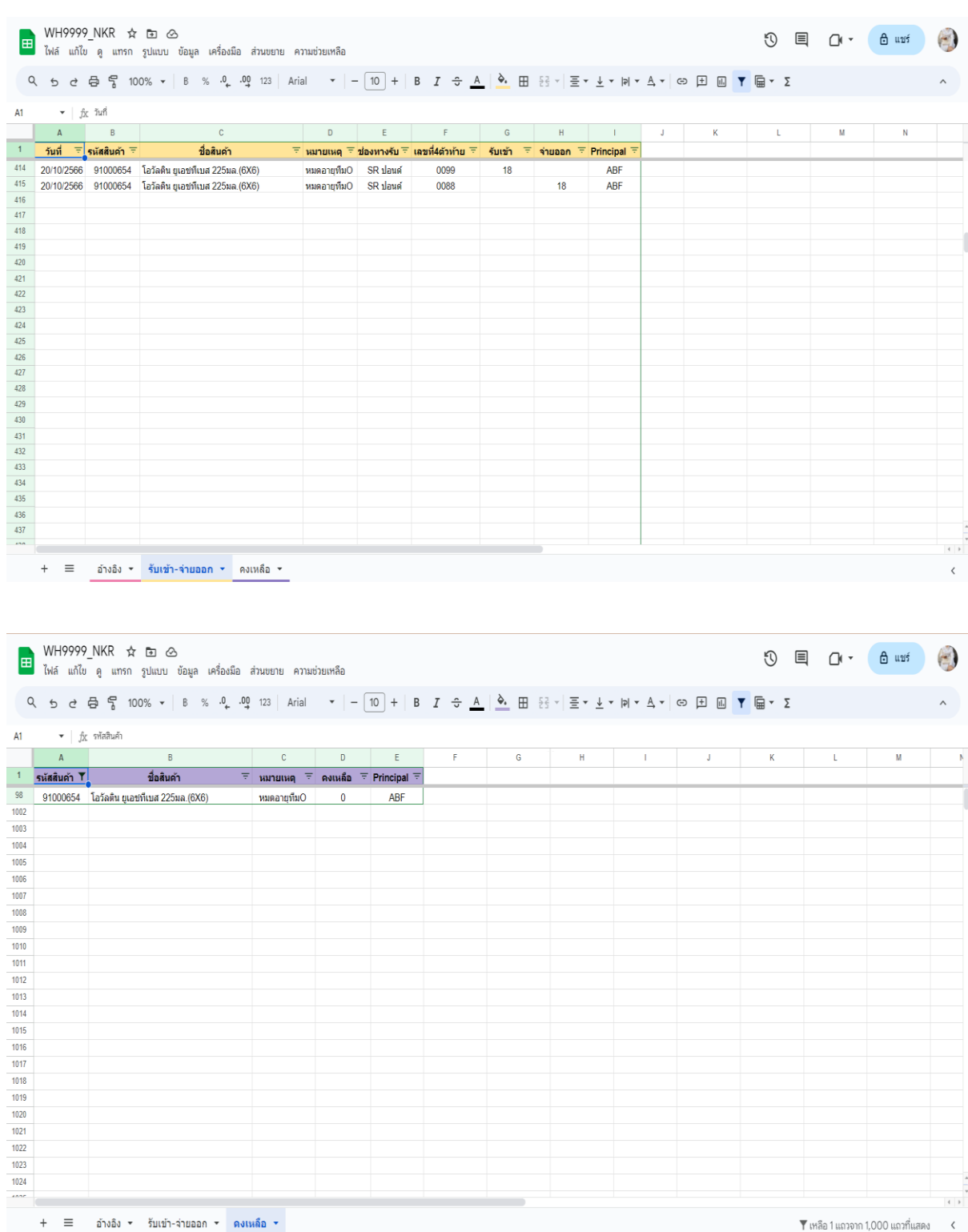

# **\*ในกรณีการแสดงผลข้อมูลการรับเข้า - จ่ายออกและยอดคงเหลือของสินค้าหมดอายุผ่าน**

## **โปรแกรม Google Sheet**

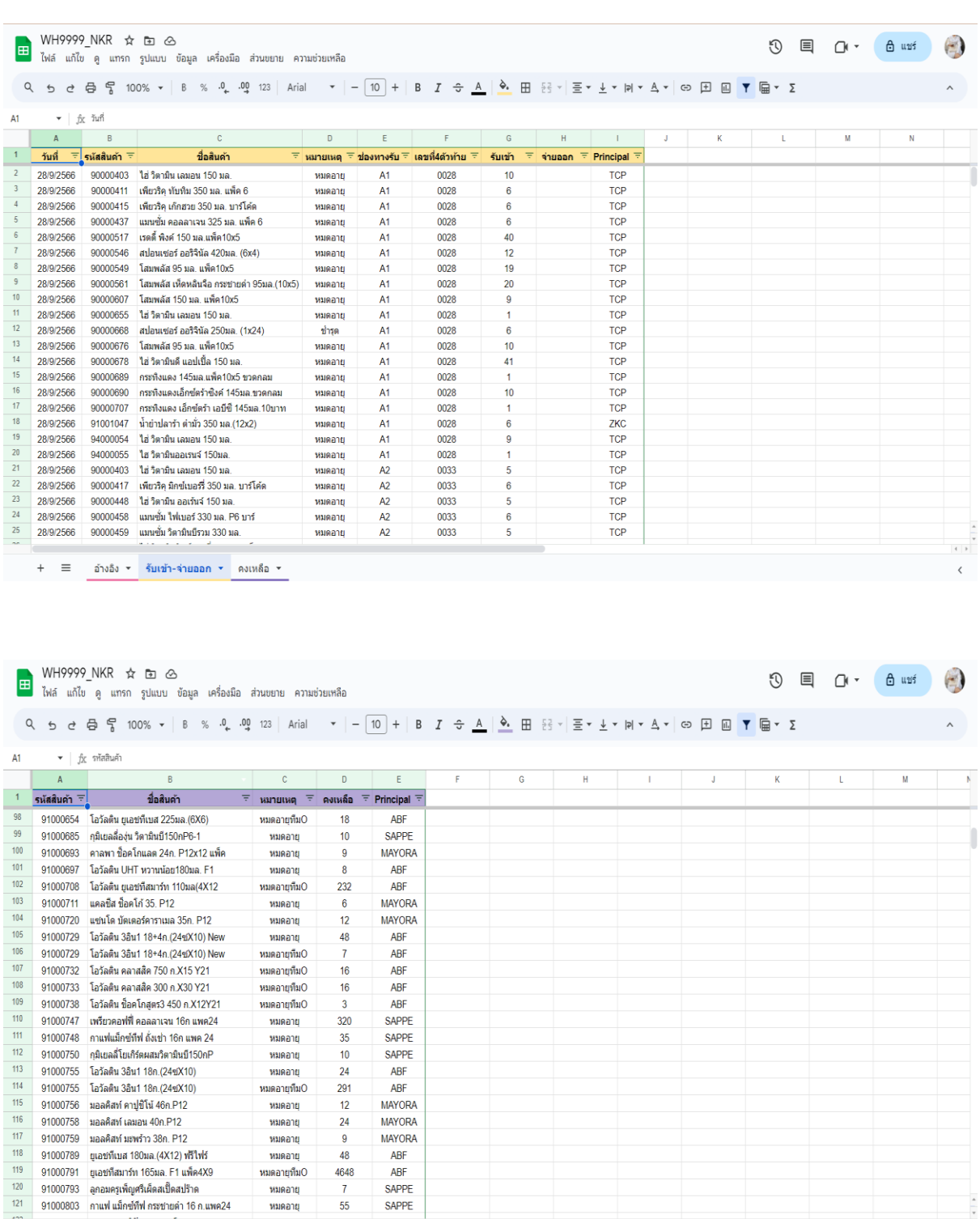

 $+ \equiv$  อ้างอิง รับเข้า-จ่ายออก ร<mark>ดงเหลือ ร</mark>

**ภาคผนวก ค. ประวัติผู้เขียน**

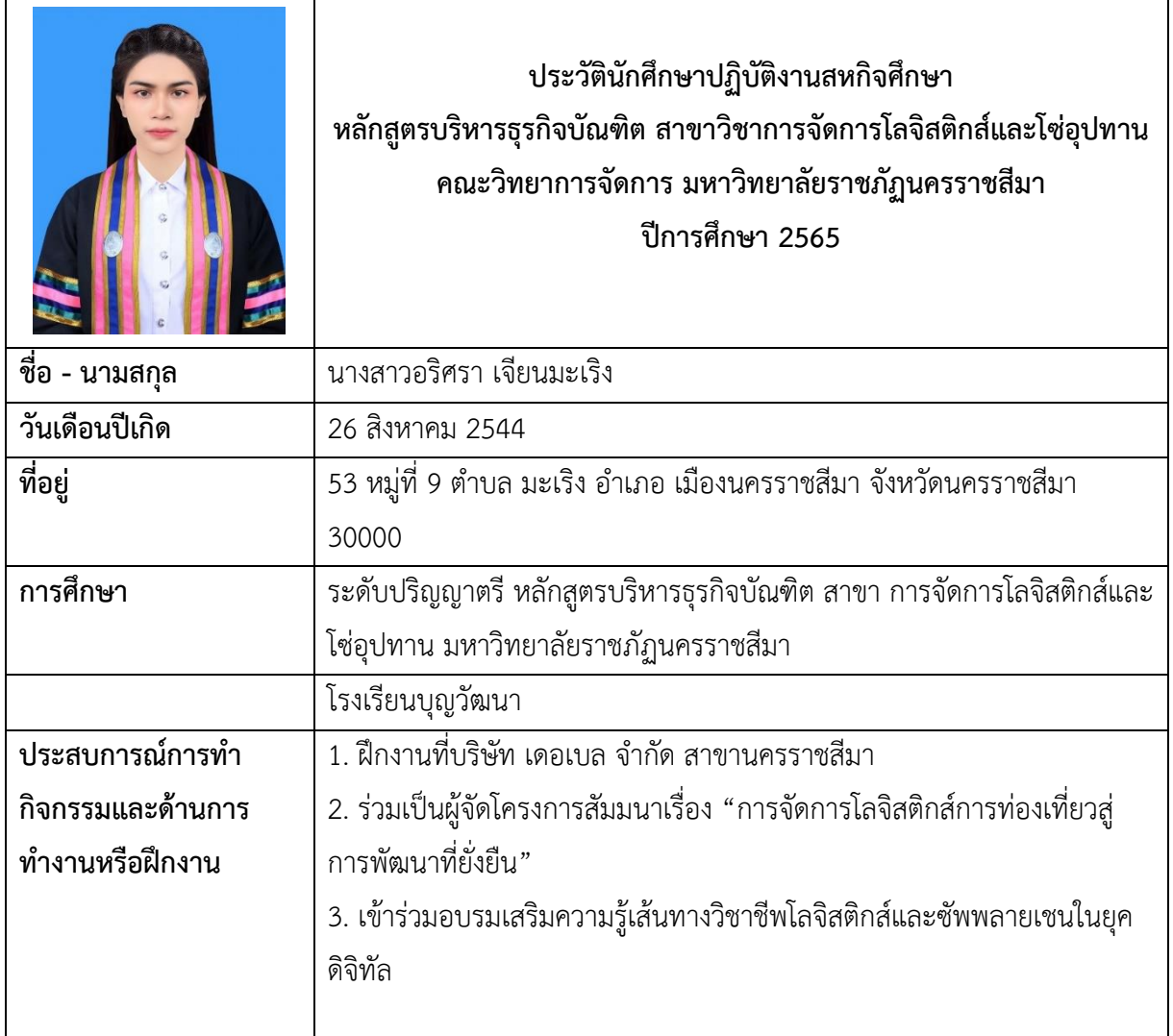